| COMPUTIST #74         | Subscription rates:         U.S. regular I can't wait. Here's an extra \$2.         Send my 1st issue by 1st Class mail | Only \$24 for 8 issues                                          | We give you<br>More!                                                                                                    | Subscribe to<br>COMPUTIST | Editorial Note                                                                                                    |
|-----------------------|----------------------------------------------------------------------------------------------------|-----------------------------------------------------------------|----------------------------------------------------------------------------------------------------|---------------------------|----------------------------------------------------------------------------------------------------|
| Readers Data Exchange |                                                                                                    | COMPUTIST<br>33821 E Orville Rd<br>Eatonville WA 98328          | Visionare   Signature   Signature   •Send US funds drawn on US bank. • For regular subscriptions, please allow 4-8 weeks for postage and we will send your 1st issue by 1st Class mail. • Send check/money order   COMPUTIST   33821 E Orvlile Rd   Eatonville WA 98328   (206) 8: | City State Zip            | Grand Prix Circuit5Windwalker5Space Rogue5Powerdrome5Dragon Strike5Champions of Krynn5Solitaire Royale5Knights of Legend5Fast Frames, Updates, Etc.Copy II Plus 9.2?Copy II Plus 9.2?5Too Old to Turbo Mouse5Vendors5Features, Notes and such:A Public Service Message22Bad Block Maker program7BBS General Messages6BBS News5Bug in COMPUTIST #6712Bugs in Shrinklt 3.016Cheap word processor16Comments on Copy II Plus v9.021Detachable keyboard source16Esc Key Patch for \$100,000 Pyramid21Free CD-ROM disk6Hardware suggestions16Locksmith v6.0's Fast Backup commands12Making Ile Programs RUN on a Laser 12812New Commands for the BBS5Note on Arkanoid II10Note on copying Wasteland7 |
| -                     |                                                                                                    | BULK RATE<br>U.S Postage<br>PAID<br>Tacoma WA<br>Permit No. 269 | erp.<br>for 1st issue or add \$2<br>ler to:<br>832-3055                                                                                                    |                           | Note on free software from Beagle Bros 10         Note on ProDOS Cracks                                                                                                    |

. .

.

Putting "Who Fra on 3.5" disk ... Putting Playroom Rumors & Propag **RWTS Worm v2** Source for Print Source for Tape The Ancient Lan Ultima 5 Editors Ultima CDA v1.

A Ultima V Ch Wizfix 2.1

# COMPUTIST

Canada & Mexico \$7

# **Table of Contents**

| arned Roger Rabbit?"         |   |
|------------------------------|---|
|                              | 1 |
| 1 on 3.5" disk 1             | 0 |
| ganda                        | 6 |
| .0 1                         | 3 |
| Shop envelopes1              | 6 |
| Labels1                      | 6 |
| d of Y's Character Revival 1 | 9 |
| <br>D                        | 7 |
| haracter Editor1             | 7 |
|                              |   |

An editor for Wizardry I-III (A.P.T.) ......18

| Alge-Blaster Plus 3.5" 11              |
|----------------------------------------|
| Arkanoid                               |
| Bad Dudes                              |
| Batman                                 |
| Body Transparent                       |
| Bubble Bobble10                        |
| Certificates and More11                |
| Choose the Operation21                 |
| Counting Critters11                    |
| European Nations and Locations21       |
| Find the Pattern                       |
| Force 7                                |
| Galaxian21                             |
| Gamma Force                            |
| Gnarly Golf 10                         |
| Grammar Examiner                       |
| Great Western Shootout                 |
| Greek Mythology21                      |
| I Can Carry and Borrow15               |
| Individualized Study Master            |
| Jenny's Journeys 15                    |
| John Madden's Football10               |
| Math Blaster Mystery 3.5" 11           |
| Math Blaster Mystery 5.25" 11          |
| Math Blaster Plus                      |
| Math Blaster Plus GS 11                |
| Math Maze                              |
| Mathosaurus                            |
| Mission Algebra                        |
| Number Munchers                        |
| Omega 19                               |
| Pace Writing Program                   |
| "Success With Writing"21               |
| Plato Courseware: Basic Number Facts15 |

### Bitkeys:

| Math Blaster Plus 3.5" |    |
|------------------------|----|
| Mathosaurus Grade 2    |    |
| Word Attack Plus 3.5"  | 20 |

### **APTs:**

| Ancient Land of Y's |    |
|---------------------|----|
| Arkanoid            |    |
| Heavy Barrel        | 20 |
| Pharaoh's Revenge   | 20 |
| Ultima V            |    |
| Wizardry I ver 2.1  | 18 |
| Wizardry II         |    |
| Wizardry III        |    |

### **Playing Tips:**

| Arkanoid       |  |
|----------------|--|
| Dungeon Master |  |
| Planetfall     |  |
| Stationfall    |  |

### **IBM Softkeys:**

| Batman                                       | 22 |
|----------------------------------------------|----|
| Motocross                                    | 22 |
| Populous                                     | 22 |
| SimCity                                      |    |
| Their Finest Hour - the Battle of Brittain . |    |
| Welltris                                     | 22 |

# U.S. \$3.75

Softkeys:

# COMPUTIST

Charles R. Haight Editor Karen Fitzpatrick Circulation Jeff Hurlburt Reviews Dave Goforth BBS

COMPUTIST is published by SoftKey Publishing. Address all advertising inquiries to:

> COMPUTIST **Advertising Department** 33821 East Orville Road Eatonville, WA 98328 (206) 832-3055

Mail all RDEX letters to:

COMPUTIST Apple-RDEX or IBM-RDEX 33821 East Orville Road Eatonville, WA 98328

 COMPUTIST does NOT purchase editorial material. The entire editorial content consists of information submitted to COMPUTIST for publication in the shared interests of all COMPUTISTs.

· Unsolicited material (manuscripts, letters to the editor, softkeys, A.P.T.s, playing tips, questions, etc.) are assumed to be submitted as letters-to-the-RDEX-editor for publication with all and exclusive rights belonging to COMPUTIST.

 Entire contents copyright 1990 by SoftKey Publishing. All rights reserved. Copying done for other than personal or internal reference (without express written permission from the publisher) is prohibited.

· The editorial staff assume no liability or responsibility for the products advertised in this newsletter. Any opinions expressed by the authors are not necessarily those of COMPUTIST magazine, its staff or SoftKey Publishing.

SUBSCRIPTIONS: Rates (for 8 issues):

U.S. .....\$24 Canada/Mexico .....\$34 U.S. 1st Class ...... \$34 Other Foreign ....... \$54

• Send subscription inquiries to: COMPUTIST Subscription Department 33821 East Orville Road Eatonville, WA 98328

 Domestic Dealer rates: Call (206) 832-3055 for more information.

 Change Of Address: Please allow 4 weeks for change of address to take effect. On postal form 3576 supply your new address and your most recent address label. When we receive your notice of change of address, we will send you a acknowledgement card. If you do not receive the acknowledgement card after 2 weeks, send another notice or call us direct.

Issues missed due to non-receipt of change of address may be acquired at the regular back issue rate.

We are not responsible for missing issues 90 days after mailing date. If you do not receive an issue at the usual time each month. please call or write.

Apple® is a trademark of Apple Computers. IBM® is the IBM trademark.

### **Readers Data EXchange**

New COMPUTIST readers using Apple IIs are advised to read this page carefully to avoid frustration when attempting to follow a softkey or entering the programs printed in this issue.

both ctrl and open-apple the and reset.

### Software recommendations

The Starter Kit contains most of the programs that you need to "Get started". In addition, we recommend that you acquire the following: · Applesoft program editor such as "Global Program Line Editor (GPLE)".

 Assembler such as "Merlin/Big Mac". •Bit-copy program such as "Copy II Plus",

"Locksmith" or "Essential Data Duplicator". •Word-processor (such as AppleWorks).

•"COPYA", "FID" and "MUFFIN" from the DOS 3.3 System Master disk.

### Super IOB and Controllers

This powerful deprotection utility (in the COMPUTIST Starter Kit) and its various Controllers are used in many softkeys. (It is also on each Super IOB Collection disk.)

### **Reset into the Monitor**

Softkeys occasionally require the user to stop the execution of a copy-protected program and directly enter the Apple's system monitor. Check the following list to see what hardware you will need to obtain this ability.

Laser 128: Your ROM includes a forced jump to the monitor. Press ctrl return reset.

Apple II+, //e, compatibles: 1) Place an Integer BASIC ROM card in one of the Apple slots. 2) Use a non-maskable interrupt (NMI) card such as Replay or Wildcard.

Apple II+, compatibles: 1) Install an F8 ROM with a modified reset-vector on the computer's motherboard as detailed in the "Modified ROM's" article (COMPUTIST #6 or Book Of Softkeys III ) or the "Dual ROM's" article (COMPUTIST #19).

Apple //e, //c: Install a modified CD ROM on the computer's motherboard that changes the open-apple ctrl reset vector to point to the monitor. (This will void an Apple //c warranty since you must open the case to install it.)

Apple //gs: If you have the 2.x ROM, there is a hidden Classic Desk Accessory (CDA) that allows you to enter the monitor. In order to install the new CDA, you should enter the monitor (CALL -151) before running any protected programs and press # return . This will turn on two hidden CDAs, Memory Peeker and Visit Monitor. Thereafter press openapple ctrl esc to go to the Desk Accessories menu. Select Visit Monitor and there you are. Use ctrl Y to exit.

### **Recommended literature**

•Apple II Reference Manual (or IIe, IIc, etc.) •DOS 3.3 & ProDOS manual

•Beneath Apple DOS & Beneath Apple Pro-DOS, by Don Worth and Pieter Lechner, from Quality Software

### **Typing Applesoft programs**

BASIC programs are printed in a format that is designed to minimize errors for readers who key in these programs. If you type: **10HOME: REMCLEAR SCREEN** 

The LIST will look like:

10 HOME : REM CLEAR SCREEN Applesoft inserts spaces into a program list-

ing before and after every command word or mathematical operator. These spaces don't pose a problem except when they are inside of quotes or after a DATA command. There are two types of spaces: those that have to be keyed and those that don't. Spaces that must be typed appear in COMPUTIST as special characters (\$). All other spaces are there for easier reading.

NOTE: If you want your checksums to match, only type spaces within quotes or after DATA statements if they are shown as  $(\diamond)$  charactors. SAVE the program at periodic intervals using the name given in the article. All characters after a REM are not checked by the checksum program so typing them is optional.

different assembler, you will have to translate portions of the source code into something your assembler will understand.

### **Computing checksums**

Checksums are 4-digit hexadecimal numbers which tell if you typed a program correctly and help you locate any errors. There are two types of checksums: one created by the CHECKBIN program (for machine language programs) and the other created by the CHECKSOFT program (for BASIC programs). Both are on the "Starter Kit"

If your checksums do not match the published checksums then the line where the first checksum differs is incorrect.

CHECKSOFT instructions: Install Checksoft (BRUN CHECKSOFT) then LOAD your program. Press & to get the checksums. Correct the program line where the checksums first differ.

CHECKBIN instructions: Enter the monitor (CALL -151), install Checkbin at some out of the way place (BRUN CHECKBIN, A\$6000), and then LOAD your program. Get the checksums by typing the Starting address, a period and the Ending address of the file followed by a ctrl Y. SSSS.EEEE ctrl Y

Correct the lines where the checksums differ.

### Writing to the RDEX editor

RDEX (are-decks) stands for: Reader's Data EXchange. We print what you write. When you send in articles, softkeys, APTs, etc., you are submitting them for free publication in this magazine. RDEX does not purchase submissions nor do we verify data submitted by readers. If you discover any errors, please let us know so that we may inform our other readers.

Remember that your letters or parts of them may be used in RDEX even if not addressed to the RDEX editor. Correspondence that gets published may be edited for clarity, grammar and space requirements.

Because of the great number of letters we receive and the ephemeral and unpredictable appearance of our volunteer staff, any response to your queries will appear only in RDEX, so it would be more appropriate for you to present technical questions to the readers and ask for their responses which will then be placed in the Apple-RDEX.

### How to get a free library disk

Whenever possible, send everything on Apple format (5.25" - DOS/ProDOS or 3.5" - ProDOS) or IBM format (3.5") disks. Other formats are acceptable but there may be some delay as we look for someone to translate it for us. (If you use a 5.25" disk, when we print your letter, we will return your disk with the current library disk copied onto it.) Use whatever text editor you like, but tell us which one. Put a label on the disk with your name (or pseudonym) and address (if you want to receive mail). Don't reformat any programs or include them in the text of your letter. Send Applesoft programs as normal Applesoft

files and machine language programs as normal binary files. We have programs to convert them to the proper format for printing. If you are sending source code files, and you are not using the S-C Assembler, send them as normal text files.

### When to include a printed letter

Don't include hardcopy (printout) unless:

- a. You are writing about a bug or other printing error.
- b. You are writing to ask for help.
- c. You are answering another readers help request.
- d. You are writing about your subscription or sending an order for back issues or software.

Bugs, requests for help and answers to requests for help are bumped to the head of the line and go in the very next issue. All other letters are printed in the order that we receive them.

### Writing to get help

When writing to request help, be sure to include ALL relevent information. The more information you include, the easier it is to find a solution. There's an old saying that goes "A properly framed question includes 90% of the answer".

### How to get mail

If you are interested in receiving mail from other readers, be sure that we have a current address. If you use a pen name and want to receive mail, we need to have your address. Our readers privacy is important, so we will not print your address unless you specifically say too.

### How to write to RDEX authors

When writing to one of the RDEX authors. Write your letter and seal it in an envelope. Put your return address, the authors name (as it appears in RDEX) and the correct postage on the envelope. Put this envelope into another and send it to RDEX. We will put the correct address on your letter and mail it for you. Check to the right of the authors name to see if the author is writing from a foreign country and includ the proper postage.

### **Help Line**

These readers have volunteered their time to help you. Please call only within the given time frames (corrected for your time zone). No collect calls.

Jack Nissel (Disk Protection, 7-10PM EST) (215) 365-8160

### Electronic Bulletin Board System (BBS)

Dave Goforth is the sysop for the Computist BBS. The number is: (206) 581-9292. If you already have a User ID# and password, sign-on using the User ID#. If you are a new user, it may take a day or so to validate your new ID# and password.

You have a LEGAL RIGHT to an unlocked backup copy of your commercial software

### What is a softkey, anyway?

Softkey is a term which we coined to describe a procedure that removes, or at least circumvents, any copy-protection on a particular disk. Once a softkey procedure has been performed, the resulting backup copy can usually be copied by the normal copy programs (for example: COPYA, on the DOS 3.3 System Master disk).

### **Commands and control keys**

Commands which a reader is required to perform are set apart by being in boldface and on a separate line. The return key must be pressed at the end of every such command unless otherwise specified. Control characters are preceeded by "ctrl". An example of both is: 6 ctrl P

Type 6. Next, place one finger on the ctrl key and then press P. Don't forget to press the return key.

Other special combination keypresses include ctrl reset and open-apple ctrl reset. In the former, press and hold down the ctrl key then press the reset key. In the latter, press and hold down

### **Typing Hexdumps**

Machine language programs are printed in COMPUTIST as hexdumps, sometimes also as source code.

Hexdumps are the shortest and easiest format to type in. You must first enter the monitor: CALL -151

Key in the hexdump exactly as it appears in the magazine, ignoring the four-digit checksum (\$ and four digits) at the end of each line. When finished, return to BASIC with: 3D0G

BSAVE the program with the filename, address and length parameters given in the article.

**Typing Source Code** 

The source code is printed to help explain a program's operation. To enter it, you need an 'Assembler". Most of the source code in older issues is in S-C Assembler format. If you use a

Our editorial policy is that we do NOT condone software piracy, but we do believe that users are entitled to backup commercial disks they have purchased.

In addition to the security of a backup disk, the removal of copy-protection gives the user the option of modifying programs to meet his or her needs.

Furthermore, the copyright laws guarantee your right to such a DEPROTECTED backup copy:

... 'It is not an infringement for the owner of a copy of a computer program to make or authorize the making of another copy or adaptation of that computer program provided:

1) that such a new copy or adaptation is created as an essential step in the utilization of the computer program in conjunction with a machine and that it is used in no other manner, or

2) that such new copy or adaptation is for archival purposes only and that all archival copies are destroyed in the event that continued possession of the computer program should cease to be rightful.

Any exact copies prepared in accordance with the provisions of this section may be leased, sold, or otherwise transferred, along with the copy from which such copies were prepared, only as part of the lease, sale, or other transfer of all rights in the program. Adaptations so prepared may be transferred only with the authorization of the copyright owner."

United States Code title 17, §117

# 74 COMPUTIST

\$3.75

U.S.

Canada & Mexico \$7

### Features, Notes and such:

| Features, Notes and such:                         |
|---------------------------------------------------|
| A Public Service Message for Apple II Users       |
| Ancient Land of Y's Character Revival             |
| Bad Block Maker program7                          |
| BBS General Messages                              |
| BBS News                                          |
| Bug in COMPUTIST #6712                            |
| Bugs in ShrinkIt 3.016                            |
| Cheap word processor                              |
| Comments on Copy II Plus v9.0                     |
| Detachable keyboard source                        |
| Esc Key Patch for \$100,000 Pyramid21             |
| Free CD-ROM disk6                                 |
| Hardware suggestions16                            |
| Modifying Programs to RUN on a Laser 12812        |
| New Commands for the BBS5                         |
| Note on 'About The Finder'6                       |
| Note on Arkanoid II10                             |
| Note on Boot Tracing on a Laser 12821             |
| Note on copying Wasteland7                        |
| Note on free software from Beagle Bros10          |
| Note on ProDOS Cracks6                            |
| Note on QIX GS SoftKey10                          |
| Notes on Eamon Adventures                         |
| Notes on Easy Graph II6                           |
| Notes on Locksmith v6.0's Fast Backup commands12  |
| Notes on Milliken Skillbuilder Software15         |
| Omega Notes                                       |
| PRE, the Applesoft Pre-processor13                |
| Putting "Who Framed Roger Rabbit?" on 3.5" disk11 |
| Putting Playroom on 3.5" disk10                   |
| Rumors & Propaganda6                              |
| RWTS Worm v2.0                                    |
| Source for Print Shop envelopes                   |
| Source for Tape Labels                            |
| Ultima 5 Editors                                  |
| Ultima CDA v1.0—A Ultima V Character Editor       |
| Wizfix 2.1—An editor for Wizardry I-III (A.P.T.)  |
|                                                   |

### **Editorial Message**

At last! Issue #74 has finally arrived. Real late, but it did arrive. I took a much needed (several week) vacation, but I guess you noticed.

So what's new? Well, I'm looking for someone who is going to be at ApFest as an exhibitor and who would be willing to pass out some sample copies of Computist. Let me know if you're that person/ company or if you know of someone who fits the bill.

Also, I've worked out a plan to pay back our creditors. The timetable requires that Computist go monthly. (I can hear the cheers already.)

In case anyone hasn't noticed, we have moved Computist to Eatonville so that I can spend more time working on the issues and less time commuting. If you write to us, use the new address:

> Computist 33821 E Orville Rd Eatonville, WA 98328

# Table of Contents

| Editorial Note                | 3  |
|-------------------------------|----|
| RDEX Contributors             |    |
| Most Wanted Softkeys          | 23 |
| The Product Monitor           |    |
| Report from the Computer Wars | 4  |
| Reviews                       |    |
| Populous                      | 4  |
| mi Manta Chan Ha              | 4  |

| Certificates and More          | 11 |
|--------------------------------|----|
| Choose the Operation           | 21 |
| Counting Critters              |    |
| European Nations and Locations | 21 |
| Find the Pattern               |    |
| Force 7                        | 21 |
| Galaxian                       | 21 |
| Gamma Force                    | 21 |
| Gnarly Golf                    | 10 |
| Grammar Examiner               |    |
| Great Western Shootout         | 20 |
| Greek Mythology                |    |
| I Can Carry and Borrow         | 15 |
| Individualized Study Master    |    |
| Jenny's Journeys               | 15 |
| John Madden's Football         | 10 |
| Math Blaster Mystery 3.5"      | 11 |
| Math Blaster Mystery 5.25"     | 11 |
|                                | 1  |

| Spellagraph                      | 21 |
|----------------------------------|----|
| Sporting News Baseball           |    |
| Sports Scheduler version C.12    | 9  |
| States and Traits                | 21 |
| Talking Text Library             | 21 |
| Three Stooges GS                 | 11 |
| Ultima Trilogy                   | 21 |
| Where in Time is Carmen Sandiego | 9  |
| Writer's Assistant               |    |
| Interactive Writing Tools        | 21 |
|                                  |    |

### **Bitkeys:**

| Math Blaster Plus 3.5" | 20 |
|------------------------|----|
| Mathosaurus Grade 2    | 15 |
| Word Attack Plus 3.5"  | 20 |

### APTs:

| Populous4                  | Math Blaster Mystery 5.25"11            | Ancient Land of Y's                          |
|----------------------------|-----------------------------------------|----------------------------------------------|
| The Magic Candle4          | Math Blaster Plus                       | Arkanoid21                                   |
| Grand Prix Circuit5        | Math Blaster Plus GS11                  | Heavy Barrel20                               |
| Windwalker5                | Math Maze                               | Pharaoh's Revenge20                          |
| Space Rogue5               | Mathosaurus                             | Ultima V17                                   |
| Powerdrome                 | Mission Algebra                         | Wizardry I ver 2.1                           |
| Dragon Strike              |                                         | Wizardry II18                                |
| •                          | Omega                                   | Wizardry III                                 |
| Solitaire Royale5          | Pace Writing Program                    | Playing Tips:                                |
| Knights of Legend5         | "Success With Writing"21                | Arkanoid                                     |
| Fast Frames, Updates, Etc. | Plato Courseware: Basic Number Facts15  |                                              |
| Copy II Plus 9.2?5         | Platoon                                 | Dungeon Master                               |
| Too Old to Turbo Mouse     | Playroom9                               | Planetfall                                   |
| Vendors5                   | Pow! Zap! Ker-Plunk!                    | Stationfall20                                |
| Softkans                   | The Comic Book Maker, School Edition 15 | IBM Softkeys:                                |
| Softkeys:                  | Problem Solving Inc. or PC INC          | Batman                                       |
| Alge-Blaster Plus 3.5"11   | QIX GS                                  | Motocross                                    |
| Arkanoid21                 | Reading Comprehension:                  | Populous                                     |
| Bad Dudes17                | Finding the Main Idea7                  | 1                                            |
| Batman                     | Risk v1.3                               | SimCity                                      |
| Body Transparent           | Sound Tracks                            | Their Finest Hour - the Battle of Brittain22 |
| Bubble Bobble              |                                         | Welltris22                                   |
|                            |                                         |                                              |

**COMPUTIST #74** 

### Jeff Hurlburt

# The PRODUCT MONITOR

TX

### RATINGS

| Superb    | *****        |
|-----------|--------------|
| Excellent | ****         |
| Very Good | ***          |
| Good      | **           |
| Fair      | *            |
| Poor      | $\mathbf{S}$ |
| Bad       | 88           |
| Defective | <b>Š</b> *   |

When the great wheel of the small computing universe takes a major turn, wobbles, and settles into a new plane, there are bound to be many users who will doubt the evidence of their senses. ("Did the earth tremble? Did the stars shift? WHAT happened?!") Hence, the 'last minute' decision to compress this month's reviews and issue the "Report" ".

### **Report from the Computer Wars**

### I. Tsunami

What promised just last summer to be a PC wave has become a rolling tsunami. One minute you're strolling down a city street, considerately stepping over and around islands of PC hardware; the next, you're running for your life in the shadow of a churning skyscraper-high wall of machines and circuit boards. Something important has happened in Computerville; a milestone has been reached. When? Sometime between last fall and this spring. What? Nothing less than the end of Computer Wars I!

### II. Myth

During some fifteen years of competition among names like Altair, Southwest Technical, Imsai, (Ohio Scientific, Tandy, Atari, Apple, Commodore, ...), it became an article of faith that the outcome would be THE dominant computer maker. Presumably, the manufacturer of the best machines would attract the overwhelming majority of users and that would be that.

Much to the delight of TRS-80, Apple II, and Atari 800 makers, the Microcomputer Club soon gave way to product-specific groups of true believers determined to expand membership and win immortality ("II Forever!", etc.) for their machines. It was entertaining; but, of course, it was mainly hype. Even were users willing and able to flit from machine to machine like butterflies, no major manufacturer was particularly attracted to anything so intangible as Computer Wars "victory". The corporations (believe it or not) were aiming to maximize profits, not user numbers! Both Apple and Commodore built up large, enthusiastic home user bases, then nethe best. Finally, both the IIgs and its operating system benefitted from recent minor upgrades. It's no wonder home users are confused. If Apple is at all concerned about its II series, why isn't concerned enough?

After the near brush with collapse in '85, we reasoned that Apple (now also "Big Green" the business machine maker) would forever regard holding onto its II home user base as a high priority. Surely, Apple had learned its lesson. So it had, though not the lesson we supposed. IIgs revenues were a help in those troubled times; but the more important contribution was an industrywide confidence that "Apple is back". Stock values rose, capital rolled in, the Mac II was launched, and viola!, Apple WAS back! The lesson for Apple was clear enough: 'everyone' still equated corporate health with II prosperity. It had become captive to its low end, low profit product line.

There are several reasons why Apple might view this situation with alarm. Of these, the popular notion that a IIgs resulting from a series of forced upgrades might impact Mac sales is probably the most over-rated. As Apple's own marketing people have adroitly demonstrated, it is entirely possible to render a product "business invisible". Your ads merely assert that the IIgs is a home/school computer and that the Mac is for business. Once the systems are bundled with appropriate software and the price tags slapped on, few IS managers would consider filling an office with IIgs's.

No, the simplest explanation for Apple's concern is also the one which best fits the facts. Well before the '85 crisis, Apple had decided that costs of its II series were beginning to outweigh rewards. Selling all of those computers, disk drives, and printers to create a large home user base was great fun. Customer service, support R&D, and selling upgrades to maintain it was not nearly so profitable. Apple wished to be free to deal with its II series on its own terms. Most certainly, the Lords of Cupertino were determined to be rid of a situation which allowed home user complaints, doomsday editorials, or expressions of teacher dissatisfaction to rock corporate pylons at the foundation.

By 1988, an aggressive ad campaign and expanding Mac II sales had solved the problem. Apple shed its "home computer maker" skin and became "Apple, the maker of pricey, high class business computers". Whether the II line is spunoff, sold, or merely "supported" at current low levels, one thing seems clear. The odds are very slim that II users will ever again be an important part of Apple's empire. Consider yourself sluffed.

### IV. IBM: Grud-maker

IBM's first PC was chiefly remarkable for what it was not. It was not a closed-box, highly complex machine packed with proprietary hardware. Featuring an out-of-the-Intel-manual design with slots for peripheral boards, it was virtually Apple's II+ 'done in business grey'.

From the start, PC's simple, straightforward profile proved both a blessing and a curse. The blessing was that flocks of third party manufacturers quickly began to fill the machine with performance-enhancing boards and peripherals. The curse, from IBM's point of view, is that it proved impossible to protect PC from hordes of grud-like cloners.

[Note: In case you missed playing "Dark Forest" or a sequel, gruds are short, green, swarthy, fast-multiplying reptiles— sort of a one-horned ninja turtle without the shell.]

Anybody could make a "PC compatible" and, from AT&T to one-garage assembly shops, 'anybody' did. Worse still, as IBM moved first to the XT and then the AT it encountered suc sively more cloners taking progressively less time to develop better copies at lower prices! When, at last, Big Blue moved to its supposedly less clonable PS/2 platform, it was already widely understood that the best grud AT's were at least as good as the IBM original AND cheaper. Had the Mainframe Moguls set out purposefully to create a dangerously competitive computer making sub-culture, they could hardly have improved upon the course followed. Faced with such inept meddling, the Apple Lords must have felt a bit like the old Sorcerer watching his Apprentice chop the animated broom into a million pieces. Naturally, by the time Big Blue ran for the hills, the small computing landscape was knee-deep in gruds. (Even today, it is said, Apple's Consummate Enlightened One will awaken in the dead of night, sit up bolt straight in his bed, and scream "Why must I lose to such idiots!") For good or ill, IBM had delivered big manufacturer technology and the market to go with it into the hands of countless small manufacturing free enterprise fanatics. Here the "big names" appear on metallic stickers slapped into square indentations thoughtfully provided by PC case manufacturers; and you're only as good as your prices are low. Though, in this maze of interlocking board makers, assemblers, and sellers, each component may come from almost anywhere, by 1988 the cloners had managed a 'stock' AT featuring VGA color. Soon there followed compatible '386 models, low cost Ad Lib sound; and (barely months after the chip became available) the first '486 machines were ready. Incredibly, the no-name gruds had moved beyond mere clone-making without missing a beat.

### V. Outcome

Computer Wars I did not pick a winning manufacturer; it did pick a winning, standard platform: the "PC AT or compatible". Just look at unit sales, the quantity, quality, and range of software releases, peripherals variety, and newspaper/magazine advertising. The clincher is a pattern of plummeting prices, increasing performance, and rapid adoption of cutting-edge technology. It all adds up to the same thing: a 'standard computer'. Today, when you say "computer", everyone knows you mean "PC".

As of summer 1990, the 'typical PC' is an 8-16MHz '286-based machine with 640K-1MB (zero wait state) RAM, 1.2 MB 5.25" floppy, and 40-60MB hard disk. Featuring VGA color and Ad Lib sound, the system also includes "enhanced keyboard", VGA monitor, and cards for serial & parallel I/O, disk controllers, clock, and joystick ports— all for about \$1400. (33MHz '386 versions sell for roughly \$2000). If current trends persist, by late fall prices will have dropped 10-15%.

Where does this leave II users? As of this spring, IIgs users sat atop a large, divers software base. As of summer, very little has been added. While you can reasonably expect continued releases in such areas as utilities, languages, and education, the outlook for productivity wares is rather poor. As for major vendor entertainment releases, don't ask! Just take last summer's predictions and slap on a "You are Here" sticker.

Though loyal, literally, to a fault, II users are not likely to long tolerate a situation which not only saddles them with sub-par performance, but also shuts them out of the major vendor software stream. Mainly, you 'won't take it any more' because you don't have to. Look at the economics: As a IIgs owner you are probably looking forward to a speed/graphics upgrade and the addition of a 40-60MB hard disk. Well, at normal Apple stuff prices (and assuming a graphics upgrade becomes available) your planned outlay comes painfully close to the total cost of the "typical PC AT"! This much seems clear, by next summer many (perhaps most) II owners will also be PC users.

Doom? Gloom? The 'end of forever'? Not at all. In fact, the gruds may have delivered what Apple only promised: practically unlimited II continuance. One of the ironies of the present situation is that the very forces which make taking the PC plunge so appealing (e.g. low prices) also make dumping your IIgs stuff unattractive. Even as the junior partner in a twomachine installation, your IIgs is worth vastly more to you than it is likely to sell for. (Besides, all of your records are in Appleworks files; little Suzy just started "Dungeon Master", etc.., etc..) So long as II's remain in the hands of skilled users there will be no lack of interest in performance enhancements, peripherals, and new software.

The gruds may be dancing in the streets, but the biggest winner in Computer Wars I is the computer user. Proprietary fieldoms and semimonopolistic pricing are being swept away; and, for the first time, we can look forward to a unified software base spanning home, school, and business users. Granted, this was a conflict that ended, not with the clash of cymbals, but the toot of a contest with each side's followers squarely in the middle.

Each of the five hundred worlds is different. Aside from the map, a world will offer one of four 'stock' terrains: Forest and grass, Volcanic rock, Snow and ice, or Desert with palm trees. Other major variables determine starting numbers and location(s) of followers, limitations on building structures (by followers), the hazard presented by water, deadliness of any swamps which may be created, the adeptness (i.e. speed and smarts) of the opposing god, and the powers each god is permitted to invoke. For instance, only the enemy god may be allowed to create berserker "Knights" (who immediately head for your territory and carve a path of destruction until killed); whereas only you may have access to the awesomely destructive Volcano power.

At any given time the arena of conflict is a much-magnified square slice you've selected from the world map. Here, as on a papermache model, you see hills, shorelines, mountain cliffs, plains, etc. along with huts, lodges, and other structures, up through elaborate castles. People are visible too-usually, scurrying about looking for land to settle. Depending upon current power level and scenario limits, you may visit destruction on enemy followers via earthquakes (everything shakes and buildings collapse), swamps, volcanoes, or flooding. To help good followers you might create a knight or relocate the Papal Magnet to guide followers to new areas for building and/or conquest. (When opposite side followers meet, they fight to the death.) By far, your most important contribution is the creation and reshaping of land for settlement. This you do (via point and click) by scalloping out and filling as appropriate. (Landscaping, by the way, turns out to be an inherently pleasurable activity, like popping monsters in an arcade.) Ultimately, your goal is to rid the world of all but your own believers; whereupon you win!

Wow! Even 'red ants versus black ants' was never so much fun! To observe that the game's graphics and animation are spectacular almost qualifies as understatement. Add full-range Ad Lib (or Roland) sound effects and Electronic Arts chalks up a wargaming masterpiece.

> The Magic Candle Mindcraft

> > \*\*\*\* \$49.95 for 64K Apple II

In this major Ultima-look adventure, your real problems start when the Dwarves won't give you the Hoyam essence needed to attract the White Wolf (who, you have heard, has an amulet needed to get into the Sudogur maze, where 'the book' is said to be) until you recover the Great Hammer of Thorin, which (alas) was stolen by some orcs. Then, someone (?!) has to deal with the Ogre Lord; the Queen of Crystal Castle says no crystal dust until you've cleared her dungeons of enemies; the Elves want their Magic Cloak returned, and ... Well, it's small wonder that most of Deruvia's inhabitants halfway expect the Great Candle (the one you're trying to save) to finish melting and release a dreaded demon lord!

Offering a multi-continent, multi-island gamescape dotted with cities, villages, and castles, plus ten challenging multi-level mazes, "'Candle" is, in fact, a much larger undertaking than even its considerable real estate suggests. Each city, village, etc. is inhabited by numerous personages. These are real people, with occupations and schedules; and, usually, each possesses one or more bits of valuable information. (e.g. "You'll find old Ferrin at the Inn early in the morning". "Seek the Mad Wizard's help", etc..) Keeping track of who said what, PLUS where and when (in case you need to return for follow-up questioning), AND, once you have the 'pieces', putting them together ... all amount to a decent test of organizational skill. Meanwhile, you are managing the affairs of six fighters and/or magic users, whom you may disperse and follow individually or in smaller groups for training, to earn gold in shops, or explorations. Good systems for weapons/armor and magic plus entertaining tactical combats guarantee that maze and countryside explorations are fully as engrossing as your contacts with friendlier inhabitants. When I finally wrapped up "Magic Candle", it was only a minor shock to discover that an entire 8 x 11 tablet had been filled with maps, chants, teleporter combinations, assorted legends, and other notes. Three or four weeks enmeshed in the intricate, colorful, humor-laced quest had simply flown by. Aside from the nearinvulnerability your party acquires toward the latter third of the game, this is expertly crafted, smooth-running adventuring with the graphics, sound support, and long-play fun you expect in a genuine classic.

glected them in favor of the lower volume, higher profit business market. So much for "winning the world".

### III. Sluff-off

For home users, developers, software publishers—for everyone, in fact, with a stake in the "low end" machine—such half-hearted support has always been as puzzling as it is frustrating. We invest hard cash in an Apple computer, join Apple clubs, subscribe to Apple publications, (slap Apple stickers on binders, use an Apple key ring, ...), fill shelves with Apple software, and buy Apple peripherals. Apple, in return, drags out development of a IIgs operating system, pours money into its business machine, and adopts a 'dog in the manger' position which all but kills any chance of a timely third party upgrade needed to maintain IIgs performance parity with the competition.

To be fair, Apple has behaved no worse indeed, on the whole, much better— than other home user 'flagships'. Each new II model has preserved broad downward compatibility; and documentation, from early manuals through the current Addison Wesley series, has been among kazoo. The big name manufacturers, assorted publications, and many others will, naturally, try to pretend that it's 'business as usual'. It isn't. Computer Wars I is history. Computer Wars II is a whole new ball game!

### Populous Electronic Arts

### \*\*\*\*\* \$49.95 for 512K PC

Having observed the relish with which computer wargamers take to their god-like powers, the guys at Bullfrog Software decided "What the heck. Why not stop beating around the bush and go for the Real Thing!" Right, in EA's "Populous" YOU are a god. Like the gods of Greece, Rome, etc., your power depends upon the numbers and prosperity of worshipers (i.e. the number of map squares they've settled). Since, regrettably, there's just so much 'map' to go around on any given planet, your arrival on another god's world always sparks a no-holds-barred

### **Readers Data Exchange**

### **COMPUTIST #74**

**Grand Prix Circuit** 

### Accolade

# \$44.95 for 512K Apple IIgs

Since, by now, everyone's had a taste of the road roasting realism of Accolade's "Test Drive II", the implications of putting this sort of power on a super-res, super-sound Grand Prix track won't take a lot of elaboration. Depending upon choice of Formula One racing team, you pilot a road-hugging V-12 Ferrari, a versatile V-8 Renault, or a Honda Turbo 6-speed bomb; and, as in " 'Drive II", you'll be able to see, hear, and feel each car's distinctive 'signature'.

Of course, in "'Circuit", the 'enemy' isn't just the twisting track you tackle in eight Grand prix cities, it's that pack of nine roaring monsters you see in the rearview mirrors, crowding you on the turns, and trying to box you in on the straightaways. To even the odds a bit, 'instrumentation' (along with tach and speedometer) shows your location on a track map insert, damage taken (for planning pitstops), current lap, and position. (There must be something this program doesn't do right— like, maybe the scenery could be prettier...) For now, you can practice, pick a race and go for the track record, or take on the whole circuit in a quest for the World Driving Championship. Neato!

### Windwalker

Origin

### ★★★★ \$39.95 for 128K Apple II

It was bad enough when the warlord Zhurong usurped the throne of Khantun; but, when his henchman, the wizard Shen Jang, began gating in evil spirits to pollute the shrines... !!! At last, Mobius has called upon his most loyal disciple (i.e. you) to travel the islands and seas of the kingdom, perfect your powers, and restore correct order to Khantun.

Nominally the sequel to "Mobius", "Windwalker" sports the same kung-fu theme and motifs; and, once again, you will engage in arcade-action one-on-one ninja-style combats against variously armed opponents. (Not too long ago, this expertly animated fight arcade could easily have qualified as a game in itself.) Otherwise, "Windwalker" is a very different kind of adventure one boasting a more complex scenario which makes exploration and problem solving at least as critical to success as combat. Since exceptional arcade expertise can substitute for magical assistance and vice-versa, the actual balance is up to you.

The lot of a would-be Windwalker (the highest of twenty-five ranks) is not an easy one. Aside from battling the occasional thief, ninja, guard, or other troublemaker, you must obtain food and supplies, find a boat to explore distant islands, exorcise temples of life-draining demons, earn your monk's robe and staff, search out magical potions and artifacts, and, somehow, get rid of the usurper and his cronies. Thanks to helpful "Kingdom Map" and "bird's eye-view" displays, map-making, at least, entails little more than simple drawings to serve as reminders of what's where.

Showcasing a unique 'over-the-horizon' simulated 3-D adventuring display, "Windwalker" 's beautiful double-hires scenery, sound effects, entertaining combat, and clever scenario will have you hooked in no time. From thence onward, the only way out is the way of the monsters, pirates, priestesses, ... they're all here, and more (even a nifty little video game called "Hive"). Supplied with manuals and fold-out map, "Space Rouge" offers a colorful, wellplanned mix of moderately easy combat action and fast-paced adventure.

### Powerdrome Electronic Arts

# \$49.95 for 512K PC

There's a good reason the PC took so long to win enthusiastic home user support. Only last year did quality, low-cost Ad Lib sound become the recognized standard. Very, very few action games are worth playing without decent sound effects. "Powerdrome", a futuristic 3-D aircar racing challenge featuring fast, smooth, beautiful VGA displays and responsive controls is very attractive; but it is not among the exceptions. Everyone knows 25th-century racers are supposed to "Zavooom" or "Whoosh" or something!— not sail along in ghostlike 'old sound' near-silence.

# Dragon Strike

# \$49.95 for 512K PC (6Mhz min. AT)

Set in the days of the great "War of the Lance" (ref. "The DragonLance Chronicles"), this Dragon Combat Simulator starts you as a low-ranking knight, plops you on the back of a bronze dragon, and says "go get 'em". Your first mission (code name: "Snow Blind") takes you over the western mountains to intercept and knock down an enemy scout (riding a small white dragon), lest he report recent critical moves of the Good armies.

From the saddle, beyond the tip of your lance, your dragon's head, and its slowly beating wings, you have a half-screen view of the landscape and sky. Arranged around the view insert are a radarlike enemy locator sphere, compass, pictures of special items carried, and indicators for hitpoints plus dragon altitude, speed, power, and breath readiness. (i.e. the D&D version of a jet cockpit view.) Once the enemy is sighted, you can guide your mount to the attack (swoop down from above, etc.) and inflict damage with a well-place lance strike and/or a blast of dragon fire. Successful completion of a mission- there are 22 in all- yields a boost in rank, a tougher, deadlier mount, and, sometimes, the chance to acquire magical artifacts.

Supplied with manual and eight 'enemy identifier' cards, "Dragon Strike" is somewhat more clever in concept than execution. Between-mission pictures, Ad Lib music, and speedy Save-Restore are solid plusses; but they do not compensate for the weak sound effects and poor animation you encounter in combat.

# Champions of Krynn

### $\star\star\star$

\$49.95 for 64K Apple IIe (65C02) or IIgs \$12.95 for Clue Book

(The compatibility specification is a bit confusing. The box label includes the II+; but, inside, "65C02" is specified. Evidently, since the program bombed on a II+ using a 65C02 speedup card, your Apple II must have a 65C02 or equivalent on the motherboard. The game runs fine on and along the way, will depend upon numerous earlier choices. You do not, in short, face the dreary prospect of a 'lock step' scenario.

While 'getting into' the story is much of the fun, the game's star achievement is a series of expertly-designed tactical encounters. Among the, generally, improved combats are 10-15 especially challenging, highly entertaining battles which entail (besides a pre-conflict game save) special planning and preparation. These, once won, are 'the stuff of legends'!

Supplied with manual, journal (including the usual key "paragraphs" and "Tavern Tales"), and directions card, "Champions of Krynn" is the first of SSI's D&D productions for which the cluebook is not absolutely essential. This is the SSI game D&D veterans have been waiting for.

### Solitaire Royale

Spectrum HoloByte

### $\star\star\star$

### \$34.95 for 512K Apple IIgs

Spectrum's solitaire collection delivers super-res, super-sound table top realism and the convenience of no-fumble mouse-click 'card handling'. "'Royale" offerings include Pyramid, Golf, Klondike, Canfield, Three Shuffles and a Draw, Calculation, and Reno. A separate "Children's Menu" offers three simple 'concentration' and matching games.

Arrangement options let you select and play a single game, play all eight games in sequence (i.e. play a "Tour"), and set up a single game or Tour tournament involving any number of players. The top five scores are maintained for the non-tournament Tour and current tournament. For some reason, perhaps to be "fair", the program insists upon dealing identical hands to tournament participants— not, of course, especially fair if other players happen to be watching.

Offering a choice of several card sets and the option to set table color, "Solitaire Royale" comes with an attractive, well-written rules/instructions manual guaranteed to launch even a rank beginner in minutes. This is a gem of a package good for many hours of solitary entertainment.

### Knights of Legend Origin

# 

\$49.95 for 384K PC

Supplied with fold-out command card and handsomely-illustrated 142-page manual, "Knights' "spans six (6) 360K diskettes! Clearly, this is an ambitious project- one for which, according to a card in the box, "further region and adventuring modules are in development". Too bad. Whereas the Apple II version is so slow, hobbled by disk swapping, and cumbersome as to be unplayable; the PC version, running on hard disk, is merely mildly punishing. Somehow, "Knights' "seems to delight in making mundane operations (e.g. viewing a character's inventory) as clumsy and bothersome as possible. Experiments with tactical combats only confirmed this impression. Despite attractive, smooth-scrolling EGA maps and the hints of a promising quest offered by town personages, this is an adventure cursed by its own user-hating interface. With luck, Origin's first "Knights'" adventuring module will turn out to be a thoroughly reworked, play-tested "Knights of Legend" rerelease.

### Fast Frames, Updates, Etc.

thing. A recently tested current model exhibited the same old problems when connected to a Woz IIgs. (TM, by the way, is not the only product which has Woz problems.) For now, any fancy Turbo Mousing is best left to younger IIgs's.

### Vendors

ACCOLADE Attn: Melinda Mongelluzzo 550 S. Winchester Blvd., Suite 200 San Jose, CA 95128 (408) 985-1700 ADDISON-WESLEY PUBLISHING Attn: Abigail Genuth Route 128 Reading, MA 01867 (617) 944-3700 AD LIB Attn: Jill Carette 220 Grand-Allee East, Suite 960 Quebec, QC G1R 2J1 Canada (800) 463-2686 **CENTRAL POINT SOFTWARE** Attn: Copy II+ Mkt. 15220 N.W. Greenbrier Parkway #200 Beaverton, OR 97006-9937 (503) 690-8090 ELECTRONIC ARTS Attn: Lisa Higgins 1820 Gateway Drive San Mateo, CA 94404 (415) 571-7171 **KENSINGTON MICROWARE** 

Attn: Carol Andreuzzi 251 Park Avenue South New York, NY 10010 (800) 535-4242 in NY call (212) 475-5200

MINDCRAFT Attn: PR Coordinator 2341 - 205th Street, Suite 102 Torrance, CA 90501 (213) 320-5215

ORIGIN SYSTEMS Attn: Greg Malone 110 Wild Basin Road, Suite 330 Austin, TX 78746 (512) 328-0282

SPECTRUM-HOLOBYTE Attn: Rita Harrington 2061 Challenger Dr.

Alameda, CA 94501 (415) 522-3584

STRATEGIC SIMULATIONS INC. Attn: Linda Blanchard 1046 North Rengstorff Ave. Mountain View, CA 94043 (415-964-1353)

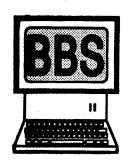

NEWS

David L. Goforth

Windwalker. Expect several long afternoons of first-rate questing.

### Space Rogue Origin

# \$49.95 for 64K Apple II

Everyone knows the insectoid Manchi are raiding human space, but nobody seems to know why. Maybe it's poetic justice that you, the lone survivor of a bug strike on a trader, suddenly find yourself in the service of the Empire, charged with unraveling the mystery before it unravels Far Arm Cluster civilization.

Take "Elite" 's arcade combat and trading challenges, add Ultima-type maplets for stations in each of the eight Far Arm systems, and wrap everything in an involved scenario: that's "Space Rogue". Your job is to acquire a small fortune, improve your Sunracer's shields and weapons, build your combat rating, and follow a trail of conspiracy as twisted as the wormhole paths that link each star system. Love struck robots, mutant a Ilgs. Naturally, a PC version is available.)

Third of SSI's full-scale D&D adventures, "'Krynn" (Vol. I of a new series) retains the format of earlier releases with just a few changes. (Mazes are still 3-D forward view; tactical combat is handled on a scrollable top-down view display; etc..) The most obvious change is the single-screen map of N.E. Ansalon upon which the party moves (as a dot) between major cities and outposts. A more subtle change is the move to a more involved, better thought-out scenario leading to a for-real conclusion and appropriately meaningful accolades (i.e. if you win).

Your goal in post-War (of the Lance) Ansalon is to thwart "The Plan", an evil arch-mage's ambitious plot to secretly renew the vanquished draconian hordes and exterminate the complacent forces of Good. As you encounter welldeveloped good, neutral, and evil personages (including some Evil henchmen you'll love to despise), you will have opportunities to make valuable alliances, solve puzzles, and acquire powerful artifacts. Though you will, if you live, arrive at the site of the big showdown in time to aid the good armies, your chances of victory here,

### Copy II Plus 9.2?

As promised Central Point has sent out version 9.1 (the free fix for 9.0) to registered owners. The Sort Catalog function works, 5.25" Auto Copy parms are now in a single convenient file, and an option has been added to facilitate restarting from ProDOS /8 or GSOS. Unfortunately, one fairly significant glitch has slipped through: if you have a RAM disk, some Bit Copy functions (notably Manual Sector Copy and Auto Copy) tend to bomb. (With RAM Disk set to zero everything seems to work fine.) Central Point has been notified.

### Too Old to Turbo Mouse

In the favorable review of Kensington's "Turbo Mouse ADB" trackball I noted that the "chording" and acceleration detection features did not work when TM was used with a Woz (early release) IIgs. Kensington explained that the product had been developed and tested on later IIgs models which had undergone a fix (unannounced by Apple) of the ADB controller. They "hoped" to have a model which would work with all IIgs's, but made no promises. Good Well the BBS is doing pretty good. I've been working on several mods that people have requested, they are:

Autolog - Accessed from the Main menu, prior to starting it will ask if you wish to include the file bases, bulletins, and on-line sections (select the ones you want). It will then display all new messages in all accessible bases without pausing for any key strokes. If you selected to include files, it will then display the current file list in all file areas. Including bulletins will display all bulletins and if the on-line section was included it will show a list of the available on-line features. Upon completion, it will automatically log you off. This feature was added to reduce the connect time for long distance callers. Prior to displaying the first message, you will be asked if your copy buffer is on. Answer "Y"es and you need not press another key (BE SURE THAT YOU HAVE AVAILABLE DISK SPACE OR MEMORY TO HOLD ALL THE SELECTED INFO). If you answer "N"o to this question, you will be asked if you wish to continue anyway. A "N"o response will return you to the Main Menu. The ONLY three keys that will function once this

### COMPUTIST #74

has started are the ctrl S (to stop the listing, any key will start it up again) and ctrl Q or ESC (these will abort the selected feature and return you to the Main menu without logging you off).

Quicklog - Works the same as Autolog except that rather than logging off, it will automatically return to the main menu so that you may stay on line to upload or download files, write messages, etc.

Note: Both Autolog and Quicklog will automatically update your message pointers so if you return to the message base after either of these, it will indicate that there are no new messages (because you just read them).

Post Office - A real private mail system! This will take the place of the E-Mail message base. It will also tell you when logging on if you have mail and give you the option of reading it then (you can also get to it from the Main menu). After reading your mail, you must choose to Delete, Reply, or Save it. After you reply (if you selected this), you must again choose to Delete or Save the original message. Saved mail will NOT show up at logon.

User setup - currently the Personal Data section will include an option for full (as currently seen), abbreviated (command letters only), or no menus (only a command prompt).

The message base will have the submenu command defaulted to "N"ext when reading messages (so you can press return rather than "N").

File bases ALREADY have separate sections for DOS 3.3, ProDOS, and GS. When the system expands to a larger hard drive a graphics section will be added. There will also be an EAMON section and new upload section. The new upload section will be where all newly uploaded files go until they are transferred to another section. As previously stated, all new bases are restricted to BBS members only...

Zoom description - New feature for the Files area. This will allow viewing a more detailed file description (10 lines max) that can be edited by the uploader.

Read ASCII text file - New feature for the files area. Allow reading ASCII text files. This can currently be done by selecting "D"ownload and then selecting "A"SCII transfer (rather than Xmodem).

Other coming features include a VERY large change to the Personal Data section (which will be changing to "U"ser setup). Some coming features include: Setting which message bases and file bases will be displayed with the autolog and quicklog feature. If you wish to make your REAL name or address or phone number and other data viewable in the user list (default is no, only user # and Handle will be shown).

Most of these changes are the result of user suggestions. I hope they help and you find them useful. If you have any other features you'd like to see on the BBS please let me know. Also, the winners of the software I mentioned in issue #72 will be listed in the next issue.

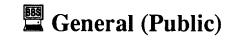

### <u>User #922</u>

Subj: GIF Graphics

I am looking for individuals interested in exchanging GIF files. I have a large library available to offer. If you are interested, leave E-Mail for user #922. Also, I have an APW database showing the entire GIF listing that is available. -Zip Technologies (Zip Chip (M, G) are working on their own GS accelerator. Word has it that it runs at 12 Mhz to start with and can be upgraded easily. The problem with it not being out yet has to do with marketing, not engineering.

- The rumored upcoming low cost Mac supposedly has 640x400 resolution, Apple // compatibility, 8 bit color (256 or so colors on screen), among other things. This to me sounds like the long awaited GS+ to me (let's hope!).

- Mac Inc. (everyone else calls them Apple Inc.) has a Mac Plus board that plugs into a slot in the current GS and allows it to run Mac Plus software (128K ROMs, HFS, etc).

### <u>User #1064</u>

Subj: Ace Detective by Mindscape

Does anyone know how to crack Ace Detective? Any help would be appreciated . Disk can be copied but won't boot up.

### <u>User #750</u>

Subj: Ace Detective

Try this technique to deprotect Ace Detective. It works for Ace Reporter and it might work for Ace Detective.

1. Copy disk with program that will ignore errors. Irk Sct Byte From Io

<u>Irk Sct Byte From</u> <u>Io</u> \$01 \$01 \$00 A2 60

### Sysop (User #937) Subj: Archived Programs

### Bugs in ShrinkIt 3.01

ShrinkIt 3.01 has a few bugs. ShrinkIt 3.02 is now available for downloading in the public file base. It is an Executable text file that will automatically unshrink itself "-ShrinkIt" from BA-SIC or launch from the Finder. It will now work with the system 5.0x resource forks so no more shrinking disks for system 5.0x files.

### <u>User #15</u>

Subj: Archived Programs

Does anyone know what the various file types and extensions are for programs archived with other than Shrinkit? The Shrinkit Docs. say it is file type \$E0 with an extension \$8002. I'm looking for ACU BLU BNY etc. Any help would be appreciated.

### SYSOP (User #937)

Subj: Archived Programs (reply)

Going through the Apple tech notes: These should all be \$E0 with the following Aux types:

- \$0001 Apple single file format
- \$0002 Apple double header
- \$0003 Apple double data
- \$8000 Binary II
- \$8002 NuFx (ShrinkIt)

ACU, QQ (squeezed), DDD.PRO, & DD.Deluxe were not listed as of the March 1990 revision to the Apple Tech notes. ACU should however follow the same guidelines as ShrinkIt. The other unlisted ones (as well as Binary II) are not true archival, data compression routines & are used more for telecommunications transfers (multiple files into a single file - as stated for Binary II in the tech notes).

### <u>User #1064</u>

### Subj: Tetris IIe

Does anyone know how to crack Tetris. The parm for it on CopyII v9.0 doesn't seem to work and I've tried several other methods and can't come up with anything. thanks my user Id is 1064. The II+ side would kill itself if it was not write protected(meaning that scores could not be kept) but other than that & the change in location (sectors) it worked fine. (sysop)

### <u>User #1100</u>

Subj: Task Force (gs)

Anybody know or have the crack to this great GS game? It's been on the pirate boards for about a month now. It uses a bad block check. I tried my hand at it but it is very different than all the rest of Britannicas software protection schemes. The code is hiding from me and I cant find it.

### <u>User #543</u>

Subj: Issue #72

To Keith B. Reed: Your apt for Pirates GS does eliminate the program asking for data about the Silver Train or Treasure fleet, but in my version it also wiped out all the towns too!

To Zorro: your article about putting Autoduel on a 3 1/2 disk was close but no cigar! Copy II plus, by the way, does not recognize UniDos. (I know you had no way of knowing this.) Also, I had a couple more edits for the file names to perform and still it didn't fly. Oh well, maybe later I'll give it another shot.

To Daniel Bashford: The apt for Wings of Fury (Hit esc type 'ask') didn't work on my disk. Is yours an original, if so what version?

### <u>User #1094</u>

Subj: ProDOS Cracks

I am not sure if this will work on all PRODOS disks, but it worked for me on three - Curious George, Pow Bam Kerplunk and Weatherschool.

All three disks had ONE item in common. When you quit the original program, the PRO-DOS program comes on and asks you to state where you want to find the next application.

Here are the steps....please report any successes and failures:

1) Copy COPY II PLUS or CAT DOCTOR to RAM

2) Boot the original disk

3) Terminate the program and get to the copy program

4) Copy all files except PRODOS into RAM

5) Copy all files from RAM onto a freshly formatted PRODOS disk

6) Add a nice GOOD ProDOS to the copied files disk

This should work. Contact me at the Silicon Shed (505) 293-5538 and report what programs it worked on for YOU.

For those of you who wish to contact people closer to home, call my board, The Silicon Shed, in Albq., NM. (505) 293-5538.

### **User #457**

### Subj: GS Graphic Artist

I'm in need of a graphic artist on the GS (super-hi-res screens) if you think you can do artistic work and can follow guide lines please get in touch with me. I'd love to see some work. If you can I would need to know your address (real name) & phone # Thanks,

### **User #1082**

Subj: Easy Graph II by Grolier (reply)

Most of the Pascal protections that I've run into have a check something like:

- BD 8C CO
- 10 FB C9 XX Whe
- C9 XX Where xx is not D5 AA AD DE or 96 D0 F4 Branch to somewhere if the compare is wrong 18 60

surprised, since the magazine is so good. Would it help the magazine if products were advertised in it? Maybe this is easier said than done, but all magazines need advertising revenue to remain solvent.

Well, keep up the good work.

### User #601

Subj: Deluxe Paint II

A friend of mine just changed from GSOS v4 to v5.02 and now finds that her version of D.P. does not work. I read somewhere that a file needed to be copyed under a different name but not having D.P. I did not write the name down. Does anybody Know how to get it to work under Sys.5?

### <u>User #1147</u>

Subj: Certificates & More Help

I recently purchased Certificates & More from Mindscape for the Apple IIe with 128K of memory. The program is written to run under ProDOS but so far I haven't been able to copy it. It comes with a backup disk but the backup wouldn't boot due to the copy protection. If any one has any ideas on how to deprotect it, the information would be greatly appreciated.

### <u>User #1054</u>

### Subj: Dinosaur Days & Strike Fleet

Does anyone out there have a crack for Dinosaur Days by Pelican Software, Inc. other than the one in Computist #71 which I have tried repeatedly. I have found out that the speed at which the drive was set to write to the disk is approx. 195.5. Also does anyone have a crack for Strike Fleet by Electronic Arts? The only thing that I have been able to find is off my bit copy which doesn't work by changing the last jump (4C) to EA EA EA at track \$00 sector \$00 that I can look at the code. Also by tracing the jumps through after the bit copy breaks out into machine language that I come to a jump that jumps to an address of which it looks at the second hex bit and the hex bit of the next address and then hits a RTS (60). A really weird jump but it does take time to find it. I would appreciate any help that anyone can give me. I will soon upload a deprotect scheme for Practicalc II, and Neverending Story.

### <u>User #1094</u>

Subj: National Inspirer

I am trying to de-protect a Tom Snyder program for classroom use. It is called National Inspirer, and although it is a Tom Snyder program, there is copy-protection that I cannot alter. I have tried what "cracks" have appeared in previous Computist magazines without help. If you can assist me, please leave E-Mail

### <u>User #543</u>

Subj: Easter Egg

Try hitting option-shift when in the desktop and pulling down on your Apple. Instead of 'About The Finder', it should say 'About The System'. Then click on the icons in the box.

### <u>User #1137</u>

Subj: Gradebusters 1,2,3

Does anyone out there have a "crack" for this program? I would VERY much appreciate any help that anyone can give. I would even be willing to send my registered back-up copy to anyone who feels they could handle the protection scheme. If you would rather contact me directly, leave E-Mail on the BBS for user #1137.

### <u>User #1141</u>

### <u>User #695</u>

Subj: BBS

Call the only Apple II BBS in Colorado Springs - Mile HI Apple Pie 719-632-9126 Tell 'em Ober Drache sent you! :)

### <u>User #1062</u>

### Rumors & Propaganda

- GS System Disk v6.0 is in beta testing right now as is Hypercard GS. The new system disk will have many improved tool sets including a brand new one for sound. The sound tool (#35 I think) can play top quality sound without using up lots of disk/memory space. Hypercard GS will be able to directly read the Mac Hypercard stacks off of Mac disks. This seems to hint that a HFS FST will be included, either with the new system disk or the GS Hypercard package.

- Video Technologies, the folks who put out the Laser 128 line of computers (great computers BTW), are close to finishing a GS clone. The prototype has already been shown to developers.

### <u>User #1061</u>

Subj: Call Here

Here are some GREAT boards for you to call...

| Byte Bastards    | (201) 697-7001 |
|------------------|----------------|
| Silver Tongue    | (708) 759-1916 |
| Apple Connection | (714) 557-9138 |

### <u>User #1064</u>

Subj: Easy Graph II by Grolier

Does anyone know how to crack Easy Graph II? When I sector edit the original, I find it to be written in Pascal, version 1.

### <u>User #1054</u>

Subj: Tetris IIe (reply)

A crack for Tetris can be found in Computist #62 page 23. I used this crack to deprotect my Tetris game. The one thing I did find out is that the sector edits for the 128K version are at track 00 sector 02 and the one for the 48K was at track 00 sector 05 for my version of the game.

I found the same thing with one exception.

What to do is put an 18 60 EA at the first BD 8C C0 that has the protection code in it.

### <u>User #790</u>

Subj: Centauri Alliance

Help!! I am looking for some help to the following area's.

When in Zentek's Fortress, what is the password the computer is looking for? What about the Magic Mouth. What is the title I need to use for Tonka's place? What are some of the special items used for: Black Box, Cig Butt, etc.

### <u>User #17</u>

**Readers Data Exchange** 

Subj: Senior Prom

Is it still possible to order the Senior Prom? I called a telephone number listed in back issues, but they can no longer supply this product. Several cracks require a way into the monitor and this is the only product that I have seen mentioned that will be of assistance when using an Apple IIc. I hope someone can help me obtain information on this product's availability.

On another note, this BBS is great. I'm not

### Subj: Gradebusters 1,2,3,

I'd be interested in knowing what you find out about a crack for that program. I called the outfit several months ago to find out if they had a protection-free copy for installation on a Hard Drive. Come to think of it, I wrote them a letter. They DID respond, but the answer was a big fat, "No!". So I opted to stay with what I'm currently using, which is a modified version of GradeCalc, by Tamarac (Minnesota, I think).

### <u>User #1062</u>

Subj: Vote for Apple //

### Free CD-ROM disk

I called up this week and 'voted for the Apple //' by getting the free CD-ROM disk from Apple. If you haven't called yet, the number is 1-800-441-3001 extension 200. Ask for the free CD-ROM disk. They will ask you several questions like what your title is, what business you work for, etc. Of importance is the computer you use. MAKE SURE to tell them it is an Apple // (//e, IIgs, whatever). Maybe if enough of us call, we can make a difference. The call is free. All you

### COMPUTIST #74

6

have to do is spend about two (2) minutes of your time. Come on Computist readers, let's go to it!!!!

### <u>User #1047</u>

Subj: D/L Files

I'm am having a problem with downloaded files. I'm using a Mac IIcx, with Smartcom II. The problem is that I can't get any file to run. I can access the file with a word processor, but the utility files won't run. I don't think the problem is the software or the protocol settings. Possibly, I need an application to run it on? I don't know. Any help will be great. Do you know if anyone has this problem? Or if anyone has this kind of setup, you could ask him.

About 95% of all software on BBS's is in some sort of archived format, this is to reduce disk space taken by the program & also allows for compacting several files or entire disks to a single file. These are usually suffixed with a SHK. BOY, BNY or other extension to tell the caller what compaction method was used so that they can uncompress the file(s) to their original format. You really need SHRINKIT to uncompress nearly ALL files on any system. Shrinkit will uncompress SHK (\$EO), BXY (Binary), BQY (Binary Squeezed), QQ (Squeezed) and perhaps a couple others, including ACU files. As for the TEXT file type, ALL files transferred with XModem will change to a file type of TEXT. Shrinklt will still recognize the file as a compressed file & uncompress it. If you download ANY file that is not compressed and not text you MUST use XModem-ProDOS (or YModem or ZModem if the BBS supports them) or the file will be converted to a text file & be totally useless!

If you are trying to run files downloaded from the Computist BBS then you need an Apple II series computer (no Mac files here, yet) or (2) if you've downloaded Mac files from other BBS's, they usually need to be un-archived (these files are usually compressed so as to save room on the disk, reduce transfer time when up/downloading, and combine several files into one). You will need a program that will un-arc these files back to their original format. (sysop)

### <u>User #1082</u>

Subj: Bad Block Maker

I've uploaded a file called Bad Block Maker. I places a bad block on a 3.5" disk that uses that as copy protection. If you're copying a protected 3.5" disk and the copy program encounters an error or bad block, make a note of the hex number of the bad block. After you've made your copy, run BAD.BLOCK.MAKER and put the bad block back on the disk. This program only runs on a // GS from slot 5....sorry //e owners. It at least gives you the opportunity of copying a protected disk that probably wouldn't run otherwise.

### <u>User #1142</u>

### Subj: Electronic Arts

Does anyone have any idea how to crack either Legacy of the Ancients or Strike Fleet? I've tried the procedure on Deathlord in Computist 62. I got it to read track F of every track but that is all. Please, anyone I am desperate.

### <u>User #622</u>

Subj: CRACKS

Can you please add Might & Magic II to your crack list. Its a great game but they have a new protection that I haven't seen before. You can copy the disk and start up the game and even play but when you quit and try to save your gold etc., it doesn't save the game and you are back to one. Hope this one soon.

'vote' that there are a lot of Apple // users out there. Maybe if enough of us call up and get the CD-ROM disk, Apple will take notice of us!!!

Other notes: ShrinkIt v3.0 is now out. Pangea (the same folks who put out Xenocide) has a new game ready to be put out call NEXOS GS. It's like Operation Wolf (arcade game). Their only problem now is finding a publisher for the game.

### <u>User #622</u> Subj: Wasteland Crack

Don't know if this will help but the only way I could get a copy of Wasteland was using Essential Data Duplicator Plus 4. I have a IIgs with a EDD PLUS 4 board. If you have it or know someone that does, set sync (Yes) Bit Copy (Yes) Copy Side 1 (Don't forget to write protect after copying). Then copy sides 1-4 using Wasteland copy program. Use these to play with (Don't write protect this copy of side 1). Hope this helps.

### User #1137

### Subj: Security Card

This BBS is great! Greetings from Canada! I saw a card advertised in a local monthly that provided pass-code security for an IBM-type computer. How about the same for a IIe? I'm a school teacher and I get really tired of others (teachers and students) using my computer when I'm not looking - usually it is because their ribbon is worn out so they want to wear out mine! Those of you who are hardware hackers would get my eternal praise if you could come up with a card, chip, or anything that would secure my system with password access. God bless the Computist! I can't begin to explain (especially at long distance rates!) the incredible help that you have provided for me. Thanks a million!!

The problem with a card or chip for this function is that you'd never be able to change the password. A friend had a cheaper & easier solution on his machine. He'd replaced the power switch on his system with an ignition type switch (requiring a key). I'll see about making up some drawings on how to do this (it's better if done to a multi-outlet strip. That way it controls everything & no warranties are voided). (sysop)

### **User #1047**

Subj: Suggestion

I would like to make a suggestion for this BBS. I am new to the modem world, I've only had one for a few months. So I don't know the time and expense that go's into maintaining a BBS. I due know a good board from a boring one. I think the addition of a multi-line system would greatly enhance this board. Users from all over the country could discuss there mutual concerns face to face (computer to computer)

Undoubtedly this would cost \$\$\$ to incorporate into the system, I for one would be willing to pay a one time fee to see this become a reality ... Why not put out a general message on this matter and see what kind of response we get ... Also you may want to print this in the next issue ...

I have a second suggestion, How about dividing up the message area into CATEGORIES.

| General Messages |
|------------------|
| A.P.T.s          |
| Softkeys         |
| IBM Stuff        |
| etc              |
|                  |

That way the user can post his or her messages under the category that it applies to.

I hope my suggestions are realistic, and help improve this fine BBS.

We've considered more phone lines. The main problem right now is cost. I've also suggested to Mr. Haight that we might consider getting a section on America OnLine (this would greatly reduce the long distance cost to users). What we're basically waiting for is to see how much use the BBS actually gets & how many people join & actually use it (so far it's looking pretty good).

I used BLOCK.WARDEN from ProSEL to follow this file. I found a 2000 BF and changed it to EA EA EA and further in the file I found a BD 8C C0 with some C9 FF's after it. I changed the BD 8C C0 to 18 60 EA and wrote the block back and it worked.

Softkey for ...

### Mathosaurus

### Micrograms

This four disk set uses a single load format, so it probably could be captured with a copy card. I used Copy II Plus to format 4 blank disks. I then used the manual sector copy in the bit copy section to copy all the tracks except track \$01. Super IOB, with a controller to copy all the tracks except \$01, would also work.

### **PHANTOM** <u>User #794</u>

### **Ultima 5 Editors**

These are my Ultima 5 editors which I created 2 yrs. ago and let sit around for that time until now. They are all fixed. They run under ProDOS. If you're getting this from the BBS all you have to do is unshrink them. If you are typing them, be sure to use the right names when you save the 3 programs. STARTUP is the menu/hello program. Have fun!

### STARTUP

- 10 HOME : PRINT : PRINT : PRINT : PRINT
- 20 PRINT "1) Ocharacter Editor"
- 30 PRINT "2) Miscellaneous OEditor"
- 40 PRINT : INPUT "WHICHO(1-2)" ;A
- 45 PRINT CHR\$ (4) "PREFIX/ULTIMA5.EDIT"
- 50 IF A = 1 THEN PRINT CHR\$ (4) "RUNOULT5. CHAR.EDIT\*
- 60 IF A = 2 THEN PRINT CHR\$ (4) "RUNOULT5. MISC.EDIT\*

### Checksume

| CheckSums |                        |  |  |  |  |  |
|-----------|------------------------|--|--|--|--|--|
| 40-\$5247 | 60-\$213A              |  |  |  |  |  |
| 45-\$8949 | 70-\$423E              |  |  |  |  |  |
| 50-\$ECD9 |                        |  |  |  |  |  |
|           | 40-\$5247<br>45-\$8949 |  |  |  |  |  |

### **ULT5.CHAR.EDIT**

**10 REM** 

70 END

- 20 REM Ultima V
- 30 REM Character Editor 40 REM By Kevin Lynch
- **50 REM**
- 60 REM (c) 1988 |
- 70 REM By: The Byte Zappers
- **80 REM**
- **90 REM**
- 100 CLEAR : NOTRACE : ONERR GOTO 1740 110 DIM D(16),A\$(17):D\$ = CHR\$ (4): PRINT D\$
- "PR#3" : FOR R = 1 TO 16:D(R) = 0: NEXT R 120 P = 1:B = 1
- 130 REM
- 140 REM Set variables for title screen
- 150 REM
- 160 A\$(17) = "Save0and0Quit0to0Main0Menu"
- 170 HOME : PRINT :A\$ = "UltimaOV" :V = 12: GOSUB 260:A\$ = "CharacterOEditor" :V = 13: GOSUB 260:A\$ = "By" :V = 15: GOSUB 260:A\$ = \*OTheOPhantom" :V = 17: GOSUB 260:A\$ = "00Insert0Britannia0Disk0 And0Press0a0Key"
- :V = 22: GOSUB 260
- 180 REM
- 190 REM Load in character information
- 200 REM 210 GET A\$: PRINT CHR\$ (4); "PREFIX/BRITAN NIA\* : PRINT CHR\$ (4); "BLOADOROSTER"
- 220 GOTO 300 230 REM
- 240 REM A\$ placement on screen
- 250 REM

- (E)): NEXT E 410 REM
- 420 REM placement of character name on screen
- 430 REM 440 VTAB 3 + B: HTAB 3: PRINT "[0]0" ;A\$(B);: IF D(B) = 1 THEN HTAB 25: INVERSE : PRINT \*\*\*
- : NORMAL 450 REM
- 460 REM Advance B and C to read in next character name
- 470 REM

480 B = B + 1:C = C + 8: IF B > 16 THEN 530

- 490 GOTO 400
- 500 REM
- 510 REM Check to see if character is in party
- 520 REM
- 530 G = 5:M = 5:Q = 32896
- 540 IF PEEK (Q) = 00 THEN K = Q (((G 4) \* 8) + 120): FOR L = K TO K + 7: GOTO 560 550 GOTO 580
- 560 IF PEEK (L) < > 0 AND L < > 32775 THEN I\$ = I\$ + CHR\$ ( PEEK (L)): NEXT
- 570 VTAB M + 4:M = M + 1: HTAB 41: PRINT I\$ 580 G = G + 1:Q = Q + 16: IF Q > 33136 THEN
- GOTO 600
- 590 **I**\$ = "" : GOTO 540
- 600 VTAB 3 + B: HTAB 3: PRINT "[0]0" ;A\$(17) 610 B = 1
- 620 VTAB 3 + B: HTAB 4: INVERSE : PRINT CHR\$ (27);: PRINT "E" ;: NORMAL : PRINT CHR\$ (24);; PRINT
- 630 VTAB 24: HTAB 1: PRINT "[" ;: INVERSE : PRINT "UltimaOV" ;: NORMAL : PRINT "]:" ;; INVERSE : PRINT CHR\$ (27); "FG" ;: NORMAL : PRINT CHR\$ (24);
- 640 K\$ = MID\$ (Z\$,P,8): VTAB 24: HTAB 2: INVERSE : PRINT K\$;: NORMAL : FOR Z = 1 TO 30: NEXT Z:P = P + 1: IF P > LEN (Z\$) - 8 THEN P = 1
- 650 O = PEEK ( 16384): IF O < 128 THEN GOTO 640
- 660 O = O 128: POKE 16368,0: IF O = 13 THEN **GOTO 720**
- 670 IF O = 21 OR O = 8 OR O = 10 OR O = 11 THEN VTAB 3 + B: HTAB 4: PRINT \*0\* ;: GOTO 690
- 680 GOTO 650

: PRINT "]:" ;:T = 1

32760:F = S + 120

THEN GOTO 800

PEEK (E)): NEXT

760 IF B = 17 THEN GOTO 1440

**GOTO 750** 

740 GOTO 730

**780 NEXT** 

790 GOTO 850

810 GOTO 300

820 REM

840 REM

- 690 Y = PEEK (49200):Y = PEEK (49200): IF O = 8 OR O = 11 THEN B = B - 1: IF B < 1 THEN B = S: GOTO 620
- 700 IF O = 21 OR O = 10 THEN B = B + 1; IF B > S THEN B = 1: GOTO 620 710 GOTO 620

720 Q\$ = A\$(B): VTAB 23: HTAB 1: PRINT : PRINT

730 V\$ = Q\$ + "....." :J\$ = MID\$ (V\$,T,1): VTAB

"[" ;: INVERSE : PRINT "HaveOfun" ;: NORMAL

24: HTAB T + 11: PRINT J\$;: INVERSE : PRINT

CHR\$ (27); \*FG\* ;: NORMAL : PRINT CHR\$

(24);:T = T + 1: IF T > LEN (Q\$) + 8 THEN

750 IF B > 0 OR B < 17 THEN S = B \* 8:N = S +

770 FOR R = 1 TO 16: IF B = R AND D(R) = 1

;H\$: IF H\$ = "Y" THEN GOTO 850

860 HOME :V = 2:A\$ = "CharacterOStats." :

830 REM Start of character statistics

800 INPUT "You\have\already\edited\this\person

850 G\$ = "" : FOR E = N TO N + 7: IF PEEK (E) <>

0 AND E < > 32775 THEN G\$ = G\$ + CHR\$ (

.0Do0you0want0to0edit0him/her0again0(Y/N);\*

### **User #1062**

### Subj: Cracks

If anyone around here gets Might & Magic II then I will have a chance to look at it. I can't find it in the store, and I don't want to get it via mail order because I'm an Ultima fanatic.

Speaking of being an Ultima fanatic, did you know that Ultima VI: The False Prophet is probably not going to come out for the Apple //? Origin gives a load of reasons with most of them sounding like lazy excuses. Heck, the game is even coming out for the COMMODORE 64! I'm embarrassed. I saw the box for the MessyDOS machines at the software store yesterday. The game itself looks good.

On another note, Here is something we Computist subscribers can do to help our (Apple //) cause. Call this number 1-800-441-3001 ext. 200 and ask for the free CD-ROM demo. Tell them you have an Apple IIGS (or //e even) and an Apple CDsc CD-ROM drive. Just think: you're making Apple waste money for the free (to you) call and for the CD-ROM disk. You also get to

There are now three new file areas. DOS 3.3, ProDOS, & IIGS for all those that requested it. It may be a little before there is much there so be patient & let me know what you'd like. (sysop)

# 🗒 RDEX INPUTS

### <u>User #1082</u> Jack Moravetz

Softkey for ...

**Reading Comprehension:** Finding the Main Idea

Morning Star Inc.

The protection was found in a file called CHECKDSK.OVR on the two disks that booted. 260 H = (80 - LEN (A\$)) / 2: VTAB V: HTAB H: PRINT A\$;: RETURN

270 REM

280 REM Main Menu

290 REM

300 HOME :1 = 0

310 C\$ = "Ultima@V@Character@Editor@-" :

NORMAL

320 C\$ = "0" + C\$:Z\$ = C\$ + MID\$ (C\$,1,8) 330 S = 17

340 PRINT : VTAB 1: INVERSE : PRINT SPC( 80): VTAB S + 6: PRINT SPC( 80): FOR A = 2 TO S + 5: VTAB A: INVERSE : PRINT \*0\* ;: NORMAL : PRINT SPC( 78);: INVERSE : PRINT \*0\* : NORMAL : NEXT

350 INVERSE:V = 1:A\$ = "Character@Stats.@Menu" : GOSUB 260: NORMAL :V = 2:A\$ = "Rememb er...0Only060Characters0In0the0Party\*: ◊in◊Party\* : GOSUB 260:C = 32768

360 REM

370 REM Read name from memory 380 REM

390 FOR B = 1 TO 16:A\$(B) = "" : NEXT B:B = 1 400 FOR E = C TO C + 7: IF PEEK (E) < > 0 AND E < > 32775 THEN A\$(B) = A\$(B) + CHR\$ ( PEEK

GOSUB 260 870 PRINT : VTAB 10: PRINT "Name:" ;G\$;: HTAB 6: INPUT "" ;A\$: IF A\$ = "" THEN N = N + F: **GOTO 900** 880 IF LEN (A\$) > 8 THEN GOTO 870 890 FOR W = 0 TO LEN (A\$) - 1: POKE N + W, ASC (MID\$ (A\$,W + 1,1)) + 128: NEXT : FOR X = W TO 7: POKE N + X,0: NEXT :N = N + F 900 IF PEEK (N) = 00 THEN F\$ = "Y" : GOTO 920 910 F\$ = "N" 920 PRINT : VTAB 10: PRINT "In0Party0(Y/N):" ;F\$; CHR\$ (8);: INPUT \*\* ;A\$: IF A\$ = \*Y\* THEN FOR Q = 32896 TO 33136 STEP 16: IF PEEK (Q) = 00 THEN I = I + 1 930 IF I > 5 THEN PRINT : PRINT "You0can't0have ØanyØmoreØcharactersØinØyourØparty." ;: GET B\$: GOTO 300 940 IF A\$ = "N" THEN POKE N,255: GOTO 970 950 IF A\$ = " THEN GOTO 970 960 NEXT : IF A\$ = "Y" THEN POKE N,0 970 F\$ = CHR\$ ( PEEK (N + 2)) 980 VTAB 10: PRINT CHR\$ (11); "Avatar, Fighter V Bard, 0 Mage:" ;F\$; CHR\$ (8);: INPUT "" ;A\$ 990 IF A\$ = " THEN GOTO 1040 1000 IF A\$ = "A" THEN POKE N + 2,193 1010 IF A\$ = "F" THEN POKE N + 2,198

### **COMPUTIST #74**

1680 REM Print actual amount of Pold 1020 IF AS = "B" THEN POKE N + 2,194 1690 REM 1030 IF A\$ = "M" THEN POKE N + 2,205 1040 IF PEEK (N + 1) = 62 THEN F\$ = "M" : GOTO 1060 1050 F\$ = "F" 1060 VTAB 10: PRINT CHR\$ (11); "Sex0(M/F):" ;F\$; CHR\$ (8);: INPUT "" ;A\$: IF A\$ = "" THEN GOTO 1090 1730 REM 1070 IF A\$ = "M" THEN POKE N + 1,62 1080 IF A\$ = "F" THEN POKE N + 1.63 1090 IF PEEK (N + 3) = 199 THEN F\$ = "G" : GOTO 1120 1100 IF PEEK (N + 3) = 196 THEN F\$ = "D" : GOTO 1120 1110 F\$ = "P" 1120 VTAB 10: PRINT CHR\$ (11); "Health0(G/D/ P):" ;F\$; CHR\$ (8);: INPUT "" ;A\$: IF A\$ = "" THEN GOTO 1160 1130 IF A\$ = "G" THEN POKE N + 3,199 1140 IF A\$ = "D" THEN POKE N + 3,196 1150 IF A\$ = "P" THEN POKE N + 3,208 1160 PRINT :E\$ = "Strength" :D = LEN (E\$) + 2:N = N + 4: GOSUB 1500: PRINT :E\$ = "Intelligence" :D = LEN (E\$) + 2:N = N + 1: GOSUB 1500: PRINT :E\$ = "Dexterity" :D = LEN (E\$) + 2:N = N + 1: GOSUB 1500 1170 PRINT :E\$ = "Magic" :D = LEN (E\$) + 2:N = N + 1: GOSUB 1500: PRINT :E\$ = "CurrentOHit ◊Points" :D = LEN (E\$) + 2:N = N + 1: GOSUB 1600: PRINT :E\$ = "Maximum0Hit0Points" :D = LEN(E\$) + 2:N = N + 21180 GOSUB 1600: PRINT :E\$ = "Experience◊ Points" :D = LEN (E\$) + 2:N = N + 2: GOSUB 1600 1190 PRINT : VTAB 10: PRINT CHR\$ (11): VTAB 10: HTAB 25: PRINT "(0-9)" : VTAB 10: HTAB 1: PRINT "Level:" ;:D = 7:N = N + 2: GOSUB 1560: HTAB 7: INPUT " ;A\$: IF A\$ = " THEN GOTO 1220 1200 A = VAL (A\$): IF A > 9 OR A < 0 THEN GOTO 1190 1210 GOSUB 1420 1220 IF N = 32910 THEN D(1) = 1 1230 IF N = 32926 THEN D(2) = 1 1240 IF N = 32942 THEN D(3) = 1 1250 IF N = 32958 THEN D(4) = 1 1260 IF N = 32974 THEN D(5) = 1 1270 IF N = 32990 THEN D(6) = 1 1280 IF N = 33006 THEN D(7) = 1 1290 IF N = 33022 THEN D(8) = 1 1300 IF N = 33038 THEN D(9) = 1 1310 IF N = 33054 THEN D(10) = 1 1320 IF N = 33070 THEN D(11) = 1 1330 IF N = 33086 THEN D(12) = 1 1340 IF N = 33102 THEN D(13) = 1 1350 IF N = 33118 THEN D(14) = 1 1360 IF N = 33134 THEN D(15) = 1 1370 IF N = 33150 THEN D(16) = 1 1380 GOTO 300 1390 REM 1400 REM Poke value into Buffer 1410 REM 1420 POKE N,( INT (A / 10) \* 16) + (A - INT (A / 10) \* 10): RETURN 1430 REM 1440 REM Save Updated Information 1450 REM 1460 PRINT CHR\$ (4) "BSAVEOROSTER,A\$8000,L\$3FF" : HOME : PRINT CHR\$ (4) "PREFIX/ULTIMA5.EDIT" : PRINT CHR\$ (4) "RUNOSTARTUP" 1470 REM 1480 REM Print Prompt for items of 0-99 value 1490 REM 1500 VTAB 10: PRINT CHR\$ (11): VTAB 10: HTAB 25: PRINT "(0-99)" : VTAB 10: HTAB 1: PRINT ES: ":" :: HTAB D: GOSUB 1560: HTAB D: INPUT " ;A\$: IF A\$ = " THEN RETURN 1510 A = VAL (A\$): IF A > 99 OR A < 0 THEN

1700 U = INT ( PEEK (N) / 16) \* 10 + ( PEEK (N) -INT ( PEEK (N) / 16) \* 16):J = ( INT ( PEEK (N + 1) / 16) \* 10) + ( PEEK (N + 1) - ( INT ( PEEK (N + 1) / 16) \* 16)): PRINT U \* 100 + J;: RETURN 1710 REM 1720 REM Error Checking 1740 PRINT : PRINT \*Error... make sure the Brit annia0disk0is0in0the0drive\* : GET A\$: **RESTORE : CLEAR : GOTO 100** Checksums 590-\$CD2B 1170-\$FFB3 10-\$BADD 600-\$9CE3 1180-\$4D8D 20-\$9B13 610-\$C1B4 1190-\$3556 30-\$4D3B 620-\$4A81 1200-\$5C31 40-\$AD92 50-\$C899 630-\$121E 1210-\$9E72 60-\$FF65 640-\$1307 1220-\$B266 650-\$1540 1230-\$6913 70-SA3BF 80-\$A900 660-\$98DF 1240-\$7035 670-\$E91A 1250-\$2D2C 90-\$924D 680-\$BAEA 1260-\$4C22 100-\$B8B0 690-\$A2ED 1270-\$CBF4 110-\$5F0B 700-\$BDAF 1280-\$A4B3 120-\$581E 710-\$EE7A 1290-\$D4B5 130-\$1098 720-\$4AF7 1300-\$60CF 140-\$9ADB 730-\$DDED 1310-\$E73E 150-\$8DFA 290 740-\$0CD1 1320-\$B072 160-\$7CEC 750-\$82D3 1330-\$28CB 170-\$B37A 410 760-\$508E 1340-\$B441 180-\$6860 770-\$A05D 1350-\$3AD0 190-\$EAF2 780-\$9CC6 1360-\$588A 200-\$F88B 790-\$A581 1370-\$71D7 210-\$7BA2 800-\$0A78 1380-\$70C5 220-\$DD7A 810-\$3421 1390-\$530D 230-\$503B 820-\$600E 1400-\$FB15 240-\$2527 830-\$7B45 1410-\$2BA4 250-\$C9AF 260-\$B525 840-\$1C73 1420-\$0386 270-\$91E8 850-\$8DB8 1430-\$64B8 860-\$F9FD 1440-\$4248 280-\$10E1 870-\$6AB1 1450-\$6A07 290-\$DD1F 880-\$C133 1460-\$54D9 300-\$8A39 890-\$6E8D 1470-\$5F49 310-\$AA29 900-\$5B1D 1480-\$0F99 320-\$2B72 910-\$E3E8 1490-\$7710 420 PRINT 330-\$C761 920-\$F254 1500-\$BC8A 340-\$AC40 930-\$48A4 1510-\$AA42 350-SE8CB 940-\$1054 1520-\$1FDE 360-\$B7E2 440 L = 1950-\$08D0 1530-\$0C8A 370-\$**AAAA** 960-\$5C7F 1540-\$6FFD 380-\$1248 970-\$5D6F 1550-\$F4ED 390-\$0577 980-\$E15A 1560-\$7E54 400-\$9DCB 410-\$D7DE 990-\$6A85 1570-\$C1A4 420-\$3EF5 1000-\$6734 1580-\$311C 430-\$D9FF 1010-\$039D 1590-\$8165 440-\$AE7E 1020-\$A2DE 1600-\$7D1D 450-\$4ED7 1030-\$B861 1610-\$4B9B 460-\$7BFE 1040-\$F0FB 1620-\$C9C9 470-\$3674 1050-\$97B7 1630-\$6033 480-\$CE79 1060-\$F3BC 1640-\$E2BD 490-\$CDE4 1070-\$8636 1650-\$2C12 500-\$7C7B 1080-\$92B3 1660-\$33D1 510-\$3F21 1090-\$2197 1670-\$A8CD 520-\$CA4E 1100-\$19C1 1680-\$4425 530-\$568F 1110-\$4F3B 1690-\$44B8 540-\$D98A 1120-\$B550 1700-\$FA63 550-\$4C3E 1130-\$2BEC 1710-\$3A00 560-\$C977 1140-\$9442 1720-\$8D21 570-\$75D5 1150-\$DF13 1730-\$78C1 580-\$D536 1160-\$4868 1740-\$ADDD **ULT5.MISC.EDIT 10 REM** 20 REM Ultima V 30 REM Misc. Editor 33344 40 REM By Kevin Lynch 50 REM 60 REM (c) 1988 | 70 REM By: The Byte Zappers 80 REM 90 REM 100 CLEAR : NOTRACE : ONERR GOTO 1300 110 N = 7: DIM N\$(N),W\$(48),S\$(48),R\$(8),P\$(8),E\$(8) ,M\$(19),D(16):D\$ = CHR\$ (4): PRINT D\$ "PR#3" 120 FOR R = 1 TO N: READ N\$(R): NEXT : FOR W = 1 TO 48: READ W\$(W): NEXT : FOR S = 1 TO 48: READ S\$(S): NEXT 130 FOR R = 1 TO 8: READ R\$(R): NEXT : FOR P = 1 TO 8: READ P\$(P): NEXT : FOR E = 1 TO 8: READ E\$(E): NEXT : FOR M = 1 TO 19: READ M\$(M); NEXT : FOR R = 1 TO 16:D(R) = 0: NEXT 140 REM Set variables for title screen 150 HOME : PRINT :A\$ = "UltimaOV" :V = 12: GOSUB 490:A\$ = "Misc.◊Editor" :V = 13: GOSUB 490:A\$ = "By" :V = 15: GOSUB 490:A\$ = "\The\Phantom" :V = 17: GOSUB 490:A\$ = \*00Insert0Britannia0Disk0 And0Press0a0Key\* :V = 22: GOSUB 490 160 REM Load in character information 170 GET A\$: PRINT CHR\$ (4); "PREFIX/BRITAN NIA" : PRINT CHR\$ (4); "BLOADOROSTER" 180 REM Main Menu

190 B\$ = "Ultima@V@Misc.@Editor@-" : NORMAL :B\$ = "◊" + B\$:Z\$ = B\$ + MID\$ (B\$,1,8) 200 B = 1: HOME :N = 7:A\$ = "Ultima@V0-◊Cheat◊Menu" :V = 2: GOSUB 490: PRINT : NORMAL : VTAB 4: INVERSE : PRINT SPC( 80): VTAB N + 7: PRINT SPC( 80) 210 FOR A = 5 TO N + 6: VTAB A: PRINT \*0\* ;: 770 760 F\$ = "N" NORMAL : PRINT SPC( 78);: INVERSE : PRINT "0" : NEXT 220 FOR O = 1 TO N: VTAB 5 + O: HTAB 12: NORMAL : PRINT "[0]00" ;N\$(O): NEXT :R = 1 230 IF U(R) = 1 THEN VTAB 5 + R: HTAB 39: INVERSE : PRINT "\*" : NORMAL 240 R = R + 1: IF R > N THEN GOTO 260 250 GOTO 230 260 NORMAL :P = 1 270 VTAB 5 + P: HTAB 13: INVERSE : PRINT CHR\$ (27);: PRINT \*E\* ;: NORMAL : PRINT CHR\$ (24); 280 PRINT : VTAB 20: HTAB 1: PRINT "[" ;: INVERSE : PRINT "UltimaOV" :: NORMAL : PRINT "]:" :: INVERSE : PRINT CHR\$ (27); "FG" ;: NORMAL : PRINT CHR\$ (24); 290 C\$ = MID\$ (Z\$,B,8): VTAB 20: HTAB 2: INVERSE : PRINT C\$;: NORMAL : FOR T = 1 TO 30: NEXT T:B = B + 1: IF B > LEN (Z\$) - 8 THEN B = 1300 K = PEEK ( - 16384): IF K < 128 THEN GOTO 310 K = K - 128: POKE - 16368,0: IF K = 13 THEN 320 IF K = 21 OR K = 8 OR K = 10 OR K = 11 OR K > 48 AND K < 49 + N THEN VTAB 5 + P: HTAB 13: PRINT \*0\* ;: GOTO 350 330 IF K = 21 OR K = 8 OR K = 10 OR K = 11 OR K > 48 AND K < 49 + N THEN VTAB 5 + P: HTAB 13: PRINT \*0\* ;: GOTO 350 340 GOTO 300 350 A = PEEK (49200):A = PEEK (49200) 360 IF K = 8 OR K = 11 THEN P = P - 1: IF P < 1 THEN P = N: GOTO 270 370 IF K = 21 OR K = 10 THEN P = P + 1: IF P > N THEN P = 1: GOTO 270 970 380 IF K < 49 OR K > 49 + (N - 1) THEN GOTO 270 390 P = K - 48: GOTO 270 410 G = LEN (N\$(P)) - 3:P\$ = RIGHT\$ (N\$(P),G) 430 VTAB 20: HTAB 1: PRINT "[" ;: INVERSE : PRINT "ByeoBye!" ;: NORMAL : PRINT "]:" ; 450 G\$ = P\$ + "....." :R\$ = MID\$ (G\$,L,1): VTAB 20: HTAB L + 11: PRINT R\$;: INVERSE : PRINT CHR\$ (27) \*FG\* ;: NORMAL : PRINT CHR\$ (24);:L = L + 1: IF L > LEN (P\$) + 8 THEN 1030 **GOTO 470** 460 GOTO 450 470 U(P) = 1: ON P GOTO 530,570,610,650,690. 730,950: END 480 REM Menu for characters 490 H = (80 - LEN (A\$)) / 2: VTAB V: HTAB H: PRINT A\$:: RETURN 500 REM Poke value into Buffer 510 POKE N,( INT (A / 10) \* 16) + (A - INT (A / 10) \* 10): RETURN 520 REM Weapons & Armor 530 HOME :V = 2:A\$ = "Weapons & Armor" : GOSUB 490:W = 1:N = 33280 540 PRINT :E\$ = W\$(W):D = LEN (E\$) + 2: GOSUB 970:W = W + 1:N = N + 1: IF W > 48 THEN HOME : GOTO 200 550 GOTO 540 560 REM Spells 570 HOME :V = 2:A\$ = "Spells" : GOSUB 490: PRINT :V = 3:A\$ = "In0order0to0cast0higher0 levelospellsoyouo mustohaveocharacters oofohigherolevels" : GOSUB 490:W = 1:N = 580 PRINT :E\$ = S\$(W):D = LEN (E\$) + 2: GOSUB 970:W = W + 1:N = N + 1: IF W > 48 THEN HOME : GOTO 200 590 GOTO 580 600 REM Scrolls 610 HOME :V = 2:A\$ = "Scrolls" : GOSUB 490:W = 1:N = 33392 620 PRINT :E\$ = R\$(W):D = LEN (E\$) + 2: GOSUB 970:W = W + 1:N = N + 1: IF W > 8 THEN HOME : GOTO 200 630 GOTO 620 640 REM Potions 650 HOME :V = 2:A\$ = "Potions" : GOSUB 490:W = 1:N = 33400 660 PRINT :E\$ = P\$(W):D = LEN (E\$) + 2: GOSUB 970:W = W + 1:N = N + 1: IF W > 8 THEN HOME : GOTO 200 670 GOTO 660 680 REM Reagents 690 HOME :V = 2:A\$ = "Reagents" : GOSUB 490:W = 1:N = 33440 700 PRINT :E\$ = E\$(W):D = LEN (E\$) + 2: GOSUB 970:W = W + 1:N = N + 1: IF W > 8 THEN HOME : GOTO 200 710 GOTO 700 720 REM Miscellaneous 730 HOME :V = 2:A\$ = "Miscellaneous" : GOSUB 490:N = 33152: PRINT :E\$ = M\$(1):D = LEN (E\$) + 2: GOSUB 1030: PRINT :E\$ = M\$(2):D =

LEN (E\$) + 2:N = N + 2: GOSUB 1030 740 PRINT :E\$ = M\$(3):D = LEN (E\$) + 2:N = N + 2: GOSUB 970: PRINT :E\$ = M\$(4):D = LEN (E\$) + 2:N = N + 1: GOSUB 970: PRINT :E\$ = M\$(5):D = LEN (E\$) + 2:N = N + 1: GOSUB 970 750 IF PEEK (33159) = 1 THEN F\$ = "Y" : GOTO 770 VTAB 10: PRINT CHR\$ (11);: VTAB 10: PRINT M\$(6); \*◊(Y/N):\* ;F\$; CHR\$ (8);: INPUT \*\* ;A\$: IF A\$ = CHR\$ (13) THEN GOTO 800 780 IF A\$ = "Y" THEN POKE 33159,1 790 IF A\$ = "N" THEN POKE 33159.0 800 PRINT :E\$ = M\$(7):D = LEN (E\$) + 2:N = N + 2: GOSUB 970 810 C = 33264:F = 8: GOSUB 1320 820 C = 33265:F = 9: GOSUB 1320 830 C = 33266:F = 10: GOSUB 1320 840 PRINT :E\$ = M\$(11):D = LEN (E\$) + 2:N = 33267: GOSUB 970 850 C = 33268:F = 12: GOSUB 1320 860 PRINT :E\$ = M\$(13):D = LEN (E\$) + 2:N = 33269: GOSUB 970 870 C = 33270:F = 14: GOSUB 1320 880 PRINT :E\$ = M\$(15):D = LEN (E\$) + 2:N = 33271: GOSUB 970 890 C = 33272:F = 16: GOSUB 1320 900 C = 33273:F = 17: GOSUB 1320 910 C = 33274:F = 18: GOSUB 1320 920 C = 33275:F = 19: GOSUB 1320 930 GOTO 200 940 REM Save Updated Information 950 PRINT CHR\$ (4) \*BSAVEOROSTER,A\$8000, L\$3FF\* : HOME : PRINT CHR\$ (4) \*PREFIX/ ULTIMA5.EDIT" : PRINT CHR\$ (4) "RUNO STARTUP" 960 REM Print Prompt for items of 0-99 value 970 VTAB 10: PRINT CHR\$ (11): VTAB 10: HTAB 25: PRINT "(0-99)" : VTAB 10: HTAB 1: PRINT E\$; ":" ;: HTAB D: GOSUB 1010: HTAB D: INPUT " ;A\$: IF A\$ = " THEN RETURN 980 A = VAL (A\$): IF A > 99 OR A < 0 THEN GOTO 990 GOSUB 510: RETURN 1000 REM Print actual amount of item 1010 VTAB 10: HTAB D: PRINT INT ( PEEK (N) / 16) \* 10 + ( PEEK (N) - INT ( PEEK (N) / 16) \* 16);: RETURN 1020 REM Print Prompt for items of 0-9999 value 1030 VTAB 10: PRINT CHR\$ (11): VTAB 10: HTAB 25: PRINT "(0-9999)" ;: PRINT : VTAB 10: PRINT E\$; ":" ;: HTAB D: GOSUB 1090: HTAB D: INPUT \*\* ;A\$: IF A\$ = \*\* THEN RETURN 1040 A = VAL (A\$): IF A > 9999 OR A < 0 THEN 1050 GOSUB 1070: RETURN 1060 REM Poke value into buffer 1070 POKE N, INT ( INT (A / 100) / 10) \* 16 + INT (A / 100) - ( INT ( INT (A / 100) / 10) \* 10): POKE N + 1,( INT ((A - ( INT (A / 100) \* 100)) / 10) \* 16) + (A - ( INT (A / 100) \* 100) - INT ((A -INT (A / 100) \* 100) / 10) \* 10): RETURN 1080 REM Print actual amount of item 1090 U = INT ( PEEK (N) / 16) \* 10 + ( PEEK (N) -INT ( PEEK (N) / 16) + 16):J = ( INT ( PEEK (N + 1) / 16) \* 10) + ( PEEK (N + 1) - ( INT ( PEEK (N + 1) / 16) \* 16)): PRINT U \* 100 + J;: RETURN 1100 REM Data for Main Menu 1110 DATA "1) Weapons & Armor", "2) Spells", "3) \$Crolls", "4) \$Potions", "5) Reagents", "6) Miscellaneous", "7) Quit" 1120 REM Data for Weapons & Armor 1130 DATA "Leather@Helm" , "Chain@Coif" "IronoHelm", "SpkdoHelm", "Sm.oShield", "Lg.◊Shield", "Spkd.◊Shld", "Shkd/Magic", "Shkd/Jewel", "Cloth", "Leather" 1140 DATA "Ring@Mail" , "Scale" , "Chain" , "Plate" , "Myst.0Armr" , "Dagger" , "Sling" , "Club" , "FimngOoil", "MainOGauch", "Spear", "Thrwng0Axe", "Sht.0Sword", "Mace" 1150 DATA "Morn. Star" , "Bow" , "Arrows" , "Crossbow", "Quarrels", "Long@Sword", "2H0Hammer", "2H0Axe", "2H0Sword", "Halberd", "Chaos0Swrd", "Magic0Bow" 1160 DATA "SilverOSwd" , "MagicOAxe" , "Glass0Swrd", "Jewel0Swrd", "Myst.0Swrd", "Inv.◊ring" , "Prot.◊Ring" , "Regen◊Ring" , "Am/ Turning" , "Sp.◊Collar" , "Ankh" 1170 REM Data for Spells 1180 DATA "InoLor", "GravoPor", "AnoZu", "An◊Nox", "Mani", "An◊Ylem", "An◊Sanct", \*An�Xen�Cor" , \*Rel�Hur" , \*In�Wis\* "KaloXen", "InoXenoMan", "VasoLor" "Vas0Flam", "In0Flam0Gr", "In0Nox0Gr", "InoZuoGrav" , "InoPor" 1190 DATA "AnoGrav", "InoSanct", "InoSanctoG", "UusoPor" , "DesoPor" , "WisoQuas" , "In◊Bet◊Xen" , "An◊Ex◊Por" , "In◊Ex◊Por" "VasoMani", "InoZu", "ReloTym", "InoVasoPy" , "Quas0An0Wi" , "In0An" 1200 DATA "WisoAnoYle", "AnoXenoEx", "ReloXenoBe", "SanctoLo", "XenoCorp", "InoQuasoXe", "InoQuasoWi", "InoNoxoHur", "InoQuasoCo", "InoManioCo", "KaloXenoCo",  $\label{eq:linear} \label{eq:linear} $$ In O as O a constraint of the theorem of the theorem of theorem of the theorem of theorem of theorem of the theorem$ "AnOTym"

1670 REM

8

1650 REM 1660 POKE N, INT ( INT (A / 100) / 10) \* 16 + INT (A / 100) - ( INT ( INT (A / 100) / 10) \* 10): POKE N + 1,( INT ((A - ( INT (A / 100) \* 100)) / 10) \* 16) + (A - ( INT (A / 100) \* 100) - INT ((A -INT (A / 100) \* 100) / 10) \* 10): RETURN

1640 REM Poke value into buffer

1630 REM

1620 GOSUB 1660: RETURN

1600 VTAB 10: PRINT CHR\$ (11): VTAB 10: HTAB 25: PRINT \*(0-9999)\* ;: PRINT : VTAB 10: PRINT E\$; ":" ;: HTAB D: GOSUB 1700: HTAB D: INPUT "" ;A\$: IF A\$ = "" THEN RETURN 1610 A = VAL (A\$): IF A > 9999 OR A < 0 THEN 1600

1570 REM 1580 REM Print Prompt for items of 0-9999 value 1590 REM

16):: RETURN

GOTO 1500

1560 VTAB 10: HTAB D: PRINT INT ( PEEK (N) / 16) \* 10 + ( PEEK (N) - INT ( PEEK (N) / 16) \*

1540 REM Print actual amount of item 1550 REM

1530 REM

1520 GOSUB 1420: RETURN

### **COMPUTIST #74**

1210 REM Data for Scrolls 1220 DATA "Vas0Lor", "Rel0Hur", "In0Sanct". "InOAn", "InOQuasOWis", "KalOXenOCorp", "InOManiOCorp", "AnOTym" 1230 REM Data for Potions 1240 DATA "Blue", "Yellow", "Red", "Green", "Orange", "Purple", "Black", "White" 1250 REM Data for Reagents 1260 DATA "SulfurOAsh", "Ginseng", "Garlic", "Sp.0Silk", "Blood0Moss", "Blk.0Pearl", "Nightshade", "Mandrake" 1270 REM Data for Miscellaneous 1280 DATA "Food" , "Gold" , "Keys" , "Gems" , "Torches", "GrapplingOHook", "MagicOCarpet", "Shard/Falsehood", "Shard/Hatred", "Shard/ Cowardice", "Spyglass", "HMS0Cape0Plan", "Sextants", "Pocket@Watch", "Skull@Keys", "Amulet", "Crown", "Sceptre", "BlackOBadge" 1290 REM Error Checking 1300 PRINT : PRINT \*Error..0make0sure0the OBritanniaOdiskOisOinOtheOdrive" : GET A\$: RESTORE : CLEAR : GOTO 100 1310 REM Print and Poke the value of item 1320 IF PEEK (C) = 255 THEN F\$ = "Y" : GOTO 1340 1330 F\$ = "N" 1340 VTAB 10: PRINT CHR\$ (11);: VTAB 10: PRINT M\$(F); \*◊(Y/N):\* ;F\$; CHR\$ (8);: INPUT "" ;A\$: IF A\$ = "" THEN RETURN 1350 IF A\$ = "Y" THEN POKE C,255 1360 IF A\$ = "N" THEN POKE C,0 **1370 RETURN** Checksums 10-\$BADD 480-\$A753 940-\$B426 20-\$9B13 490-\$8BB8 950-\$B345 30-\$4D3B 960-\$7CCF 500-\$609D 510-\$CF59 970-\$77F0 40-\$AD92 50-\$C899 520-\$D28E 980-\$8D91 990-\$4207 60-\$FF65 530-\$4234 70-\$A3BF 540-\$D435 1000-\$1E3A 80-\$A900 550-\$513B 1010-\$A964 1020-\$F999 90-\$924D 560-\$28C0 100-\$A2BE 570-\$DEB6 1030-\$EE33 580-\$B035 1040-\$4C34 110-\$60AC 120-\$6A79 590-\$1F97 1050-\$29D3 130-\$8BFD 600-\$E40A 1060-\$FFAC 610-\$9AF2 1070-\$349B 140-\$D3DA 620-\$B5F1 1080-\$0F63 150-\$B9F2 630-\$C21C 1090-\$505B 160-\$C070 640-\$CB69 1100-\$3FC5 170-\$4C40 650-\$5E39 1110-\$B42F 180-\$4217 190-\$9AF7 660-\$9737 1120-\$0B17 200-\$1884 670-\$32CA 1130-\$1530 680-\$65B1 1140-\$CF65 210-\$B8E5 220-\$8DBD 690-\$2A94 1150-\$34DA 230-\$2528 700-\$A4C8 1160-\$5CDC 240-\$E090 710-\$09E3 1170-\$BC24 250-\$F3B1 720-\$D0F8 1180-\$2067 260-\$8AC0 730-\$C6A1 1190-\$1900 740-\$5557 1200-\$62F5 270-\$15E5 280-\$48BA 750-\$9F7F 1210-\$61F4 290-\$08A4 760-\$7D88 1220-\$11CA 770-\$ED4F 1230-\$EAE7 300-\$2138 310-\$1EF4 780-\$6DA3 1240-\$1C49 320-\$250F 790-\$40E0 1250-\$BD96 800-\$8D32 1260-\$C614 330-\$3EF1 340-\$5F7F 810-\$A3C2 1270-\$14BC 350-\$8021 820-\$DF87 1280-\$3E49 360-\$6ACD 830-\$303C 1290-\$0F99 840-\$7D0E 1300-\$17F6 370-\$F7E8 850-\$6758 1310-\$5448 380-\$DE76 390-\$19B4 860-\$31AD 1320-\$E827 870-\$801C 1330-\$1E81 410-SD24A 420-\$DAC8 880-\$4728 1340-\$DEED 430-\$2785 890-\$3514 1350-\$906A 440-\$167C 900-\$6587 1360-\$C7B2 450-\$D423 910-\$7A68 1370-\$937B

file called MP. Checking the starting address of the file revealed it loads in at \$9600. Searching for references to \$9600 I found two JSR 9600's, one on disk C and one on disk D. Changing these to NOP NOP CLC (EA EA 18) results in a deprotected backup. The following is a listing of the copy protection and an explanation of what it's doing as it would be in memory: 9600:AD 30 BF LDA BF30 Load last slot accessed Mask off drive number 9603:29 F0 AND #\$F0 9605;8D 20 96 STA 9620 Store in temp LDY #\$00 9608:A0 00 960A:B9 32 BF LDA BF32,Y Load first device number 960D:29 F0 AND #\$F0 Mask off drive number 960F:CD 30 BF CMP BF30 Compare to last accessed 9612:F0 0F BEQ 9623 (+0F) If equal, then continue 9614:C8 INY Increment Y index 9615:D0 F3 BNE 960A (-0D) and try another device SEC 9617:38 If no matches, the set carry (CP failed) 9618:B0 3A BCS 9654 (+3A) Go to the return section 961A:B9 32 BF LDA BF32,Y Load the device number Mask off drive AND #\$F0 961D:29 F0 961 F:C9 FF CMP #\$FF BEQ 9654 (+31) 9621:F0 31 9623 8C 4B 96 STY 964B Store device index number 9626:85 2B STA 2B Store slot times \$10 9628:4A LSR 9629:4A LSR 962A:4A LSR LSR Divide by 16. 962B:4A accumulator=slot AND #\$07 Mask off all other high bits 962C:29 07 ORA #\$C0 Turn in Cx, where x=slot 962E:09 C0 9630:85 81 STA 81 Store it LDX \$#00 9632:A2 00 Store zero for indirect 9634:86.80 STX 80 indexing 9636:BC 5B 96 LDY 965B,X Load Y index vale LDA (80),Y Load Cx00+Y ID byte, 9639:B1 80 where x=slot 963B:DD 60 96 CMP 9660,X Compare to known 5.25 interface values 963E:D0 0A BNE 964A (+0A) Not equal, try another slot Increment the X index 9640:E8 INX Did we check all 5 values? 9641:E0 05 CPX #\$05 9645 90 F1 BCC 9636 (-0F) No, go through more Go to the ONLINE 9645:20.65.96 JSR 9665 compare & CP 9648:90 OA BCC 9654 (+0A) Carry clear means it's an ORIGINAL 964A:A0 FF LDY #\$F0 964C:88 DEY 964D:10 CB BPL 961A (-35) 964F:AC 31 BF LDY BF31 9652:D0 C6 BNE 961A (-3A) Keep trying to find slot 9654:AD 20 96 LDA 9620 Load temp Tell ProDOS it was the 9657:8D 30 BF STA BF30 last accessed device RTS 965A:60 Return to caller 965B:01 03 05 07 FF 5.25" disk interface ID byte locations 9660:20 00 03 3C 00 Expected ID byte values Where x=slot, Cx01=20, Cx03=00, Cx05=03 on most disk drive interfaces. Cx07=3C and CxFF=00 on the 5.25" (Cx07=00 and CxFF=dispatch address on 3.5") interface. 9665:A5 2B LDA 2B Load slot time \$10 9667:8D 75 96 STA 9675 Store in parameter table 966A:20 00 B5 JSR BF00 ProDOS 8 Machine Language Interface C5 966D:C5 Comand number for ONLINE 966E:74 96 9674 Parameters start at \$9674 in memory 9670:F0 12 BEQ 9684 (+12) Accumulator=00 for no errors 9672:38 SEC Otherwise set carry for "CP failed" Return to \$9648 9673:60 RTS Buffer=\$6000, 9674:02 00 00 60 0B Pathname length=\$0B 9679:43 41 52 4D 45 4E 2E 54 49 4D 45 CARMEN.TIME (path name) 9684:AD 00 60 LDA 6000 Load the volume length

register for indexing 96AE:BD 89 C0 LDA C089,X Turn on the drive, X=60 for slot 6 96B1:BD 8E C0 LDA C08E,X LDA #\$3F 96B4:A9 3F 96B6:85 F6 STA F6 LDA #\$97 96B8:A9 97 STA F7 \$F6-\$F7 point to 973F or 96BA:85 F7 the PROLOK bytes LDA #\$80 96BC:A9 80 96BE:85 F5 STA F5 96C0:C6 F5 DEC F5 96C2:F0 5C BEQ 9720 (+5C) 96C4:20 47 97 JSR 9747 Find start of a sector BCS 9720 (+57) 96C7:B0 57 96C9:A5 F1 LDA F1 Load sector number found 96CB:C9 07 CMP #\$07 We're looking for sector seven 96CD:D0 F1 BNE 96C0 (-0F) If not equal, try again LDY #\$00 96CF:A0 00 96D1:BD 8C C0 LDA C08C,X Load data latch 96D4:10 FB BPL 96D1 (-05) Loop until the high bit is set 96D6:88 DEY 96D7:F047 BEQ 9720 (+47) Should find a D5 CMP #\$D5 96D9:C9 D5 96DB:D0 F4 BNE 96D1 (-0C) 96DD:A0 00 LDY #\$00 96DF:BD 8C C0 LDA C08C,X Get a byte 96E2:10 FB BPL 96DF (-05) 96E4:88 DEY 96E5 F0 39 BNE 9720 (+39) Should be E7 96E7:C9 E7 CMP #SE7 96E9:D0 F4 BNE 96DF (-0C) 96EB:BD 8C C0 LDA CO8C,X Get a byte 96EE:10 FB BPL 96EB (-05) Should be E7 CMP #\$E7 96F0:C9 E7 96F2:D0 2C BNE 9720 (+2C) LDA C08C.X Get a byte 96F4:BD 8C C0 BPL 96F4 (-05) 96F7:10 FB 96F9:C9 E7 CMP #\$E7 Should be E7 96FB:D0 23 BNE 9720 (+23) 96FD:BD 8D C0 LDA C08D.X Clear data latch LDY #\$10 9700:A0 10 9702:24 06 BIT 06 Delay to allow a few bits to slip by 9704:BD 8C C0 LDA C08C,X Get a byte 9707:10 FB BPL 9704 (-05) 9709:88 DEY 970A:F0 14 BEQ 9720 (+14) 970C:C9 EE Should be EE CMP #\$EE 970E:D0 F4 BNE 9704 (-0C) 9710:A0 07 LDY #\$07 We need the next eight bytes 9712:BD 8C C0 LDA C08C,X Get a byte 9715:10 FB BPL 9712 (-05) 9717:D1 F6 CMP (F6),Y Compare to PROLOK bytes at 973F 9719:D0 05 BNE 9720 (+05) If not equal, go to "keep trying" Decrement Y index 971B-88 DEY 971C:10 F5 BPL 9712 (-0C) Keep getting bytes until Y=FF BMI 9723 (+03) Always taken as Y=FF 971E:30 03 9720:4C 33 97 JMP 9733 Go to decrement counter 9723:A0 F0 LDY #\$F0 Set up to restore stored info 9725:B9 00 02 LDA 0200,Y Load a store byte 9728:99 00 00 STA 0000,Y Store it back (\$F0-\$FF) 972B:C8 INY 972C:D0 F7 BNE 9725 (-09) Move all sixteen bytes 972E:BD 88 C0 LDA C088,X Turn off the drive Carry clear means CP 9731:18 CLC passed 9732:60 RTS Return to \$9648 9733:C6 F4 DEC F4 Decrement number of tries BEQ 973A (+03) If zero tries the error 9735;F0 03 out 9737:4C BC 96 JMP 96BC Jump back up and try agair Turn off the drive 973A:BD 88 C0 LDA C088,X Carry set means CP 973D:38 SEC failed Return to \$9648 973E:60 RTS 973F:FC EE EE FC E7 EE FC E7 **PROLOK bytes** 9747:A0 FD LDY #\$FD STY F8 9749:85 F8

| 9788:88    | DEY     | Did we do all four bytes?    |
|------------|---------|------------------------------|
| 9789:10 E7 | BPL 977 | 2 (-19) If no, then get more |
| 978B:A8    | TAY     |                              |
| 978C:EA    | NOP     |                              |
| 978D:18    | CLC     | No read errors               |
| 978E:60    | RTS     | Return to \$96C7             |
| 978F:38    | SEC     | Could NOT find a sector      |
| 9790:60    | RTS     | Return to \$96C7             |
|            |         |                              |

There you have the copy protection routines outlined. First the routine finds the last accessed slot number and stores it. Then it does a ONLINE call, or reads block 2 and gets the name of the disk. This is important, because it also brings the drive head to track zero. Then it looks for sector seven and at the end of sector seven is the PROLOK byte sequence. Starting at 9791 in memory is the text for "INSERT ORIGINAL PROGRAM DISK SIDE A", at 97B6 is "PRESS ANY KEY TO CONTINUE", and finally at 97D1 is "WELL DONE" and the rest of the normal text for completing a case. The copy protection doesn't return or store any special values (but does clear the carry as a flag), so simply killing the calls to it deprotects this one. The code on the disk looks like this:

Go do the copy 9C:20 00 96 JSR 9600 protection 9F:90 25 BCC C6 (+25) Carry clear means CP passed (original) A1:20 9A 45 **JSR 459A** LDA #\$32 A4:A9 32 A6:8D FE 44 STA 44FE A9:A9 91 LDA #\$91 AB:A2 97 LDX #\$97 Pointer to "INSERT ORIGINAL ... ' AD:20 E9 4D JSR 4DE9 Print it to the screen B0:20 3A 4F JSR 4F3A B3:20 3A 4F JSR 4F3A B6:A9 B6 LDA #\$B6 Pointer to "PRESS ANY B8:A2 97 LDX #\$97 KEY...' BA:20 E9 4D JSR 4DE9 Print it to the screen BD:20 A0 AE JSR AEA0 C0:20 F4 A8 JSR A8F4 Jump back up to 9C (do C3:4C 9C 71 JMP 719C CP again) LDY 4435 C6-AC 35 44 Continue with the program To make a deprotected backup of the four 5.25" disk set of Where in Time is Carmen

Sandiego follow these steps: 1. Make a fast copy of all four disk sides

2. Make the following edits to the following disks:

Disk side C Sct Byte \$0F \$9C From <u>To</u> EA EA 18 \$1F 20 00 96 Disk side D <u>Io</u> EA EA 18 Sct <u>Byte</u> From Irk \$20 \$0E \$9C 20 00 96 3. Write each sector back to the disk

Trk

4. Use/play off the newly deprotected backups

<u>User #1082</u> <u>Jack Moravetz</u>

Softkey for ... **Sports Scheduler version C.12** 

Sports Software Associates

Copy the disk with any copier that will ignore errors or format a ProDOS disk and copy all the files to it.

Using a sector or block editor, scan for the bytes D0 03 A5 0C and change the D0 03 to EA EA. Write the changes to the disk. Next scan for the bytes A0 FC 8C 6B D3 and change them to 4C EB D6 EA EA. Write the changes to the disk. Finally scan for the bytes 38 60 18 60 00. Make these changes:

| 430-3D423 910-3/A00 13/0-33/15                     |               |     |          | L 4-                       |               |     |                                    | ulese enanges   | <i>/•</i>                            |
|----------------------------------------------------|---------------|-----|----------|----------------------------|---------------|-----|------------------------------------|-----------------|--------------------------------------|
| 460-SE841 920-\$5FAC                               |               |     |          | byte                       | 974B:88       | DEY |                                    | 0EE6:38         | SEC                                  |
| 470-\$F913 930-\$58E5                              | 9687:29 0F    |     | #\$0F    | Mask off upper four bits   | 974C:D0 04    |     | 9752 (+04)                         | 0EE7:60         | RTS                                  |
| 470-51913 930-53653                                | 9689:C9 0B    | CMP | #\$0B    | Should be eleven bytes     | 974E:E6 F8    | INC | F8                                 | 0EE8:18         | CLC                                  |
|                                                    |               |     |          | long                       | 9750:F0 3D    | BEQ | 978F (+3D) Go to error out section |                 |                                      |
| <u>Brian A. Troha</u>                              | 968B:D0 E5    | BNE | 9672 (-1 | B) If not equal, then      | 9752:BD 8C C0 | LDA | C08C X Get a byte                  | 0EE9:60         | RTS                                  |
| & Terry Waskowich                                  |               |     | •        | branch to the "CP failed"  | 9755:10 FB    |     | 9752 (-05)                         | OEEA:00         | BRK                                  |
| a lefty waskowich                                  | 968D:AA       | TAX |          | Transfer the \$0B to X     | 9757:C9 D5    |     | #\$D5 Looking for D5               | 0EEB:AD 2C 62   |                                      |
|                                                    |               |     |          | register for indexing      | 9759:D0 F0    |     | 974B (-10) If not equal, try again | 0EEE:C9 90      | CMP #\$90                            |
| Softkey for                                        | 968E:BD 00 60 | IDA | 6000.X   | Load the ONLINE disk       | 975B:EA       | NOP |                                    | 0EF0:D0 05      | BNE \$0EF7                           |
| Where in Time is Carmen Sandiego                   | 3002.00 00 00 | LUA | 0000,7   | volume                     |               |     | C08C.X Get a byte                  | 0EF2:A9 50      | LDA #\$50   Add these bytes          |
| <b>U</b>                                           | 9691:DD 78 96 | CHD | 00 70 V  | Compare to expected        |               |     |                                    | 0EF4:8D 2C 62   | STA \$622C                           |
| Broderbund                                         | 9091.0076.90  | OWP | 9070,A   |                            | 975F:10 FB    |     | 975C (-05)                         | 0EF7:A0 FC      | LDY #\$FC                            |
| De sulment en fat                                  |               | -   |          | volume (CARMEN.TINE)       | 9761:C9 AA    |     | #\$AA Looking for AA               | 0EF9:8C 6B D3   | STY \$D36B                           |
| Requirements:                                      | 9694:D0 DC    | BNE | 9672 (-2 | 4) If not equal, then      | 9763:D0 F2    |     | 9757 (-OE) Or keep trying          | OEFC:4C 9B D3   |                                      |
| 64K Apple II                                       |               |     |          | branch to the "CP failed"  | 9765:A0 03    | LDY | #\$03 Set up for reading four      | 0EFF:00         | BRK                                  |
| 5.25" disk copier                                  | 9696:CA       | DEX |          | Decrement the indexing     |               |     | 4x4 encoded bytes                  |                 |                                      |
| 5.25" disk editor                                  |               |     |          | register                   | 9767:BD 8C C0 | LDA | C08C,X Get a byte                  | Write the c     | changes to the disk. All the changes |
|                                                    | 9697:D0 F5    | BNE | 968E (-( | )B) Compare all eleven     | 976A:10 FB    | BPL | 9767 (-05)                         | were made to    | the program's modified ProDOS.       |
| Where in Time is Carmen Sandiego (WTCS)            |               |     |          | bytes                      | 976C:C9 96    | CMP | #\$96 Looking for 96               |                 |                                      |
| is the fourth educational/adventure type program   | 9699:A2 F0    | LDX | #\$F0    | Load new index             | 976E:D0 E7    | BNE | 9757 (-19) Or keep trying          | <b>G</b> 61 C   |                                      |
| in the Carmen Sandiego series. In this program     | 969B:B5 00    | LDA | 00,X     | Save the zero page         | 9770:A9 00    | LDA | #\$00                              | Softkey for     | ` .                                  |
| you must track Carmen through time on your         |               |     |          | locations \$F0-\$FF        | 9772:85 F9    | STA | •                                  |                 | Playroom                             |
| • • • • •                                          | 969D:9D 00 02 | STA | 200,X    | And store them from        |               |     | C08C,X Load a byte                 |                 | Broderbund                           |
| Chronoskimmer checking your clues and wit-         |               |     | ,        | \$2F0-\$2FF                | 9777:10 FB    |     | 9774 (-05)                         |                 | Diouorouna                           |
| nesses and eventually getting your criminal. Like  | 96A0:E8       | INX |          | Increment the index        | 9779:2A       | ROL |                                    | Playroom        | is a children's program that begins  |
| the other programs in the series, WTCS is copy     | 96A1:D0 F8    |     | 969B (-( | 08) Move all sixteen bytes | JIIJ.LA       | noe | encoding                           |                 | of a child's room. Objects in the    |
| protected. The copy protection shows up when       | 96A3:A9 0A    |     | #\$0A    | Load max numbers of        | 977A:85 F8    | STA |                                    |                 | -                                    |
| • • • •                                            | 30NJ.N3 VN    | LUA | ₩ψυΛ     | tries                      |               |     | C08C,X Get a byte                  | •               | e clicked on with the keyboard,      |
| you finish a case (on an Apple IIgs) or right away |               | STA | E.4      | Store max tries in F4      |               |     | · ·                                | joystick, or th | e mouse. Some of the objects in the  |
| on an Apple IIe. WTCS is using the PROLOK          | 96A5:85 F4    |     |          |                            | 977F:10 FB    |     | 977C (-05)                         | room make as    | sound or animation when clicked on   |
| copy protection so you don't see any signs of the  | 96A7:A5 2B    | LDA | 28       | Load the slot times        | 9781:25 F8    | AND |                                    | while others r  | run a game. Playroom was supplied    |
| CP when making your backup until it actually       |               |     |          | sixteen                    |               |     | encoded byte                       |                 |                                      |
| asks for the original side A. I found the CP       | 96A9:29 70    |     | #\$70    | Mask off any lower bits    | 9783:99 F0 00 | STA | 00F0,Y Store it at F0 plus the Y   |                 | disks. With all the disk swapping    |
| -                                                  | 96AB:85 2B    | STA | 28       | Store it again             |               |     | index                              | involved, it s  | eemed like a good candidate for a    |
| routines on side C & D of the four disk set in the | 96AD:AA       | TAX |          | Transfer it to the X       | 9786:45 F9    | EOR | F9                                 | 3.5" disk.      |                                      |
|                                                    |               |     |          |                            |               |     |                                    |                 |                                      |

### **COMPUTIST #74**

### **Readers Data Exchange**

9

Playroom seemed to be a fairly normal Pro-DOS when it booted although the screen was blank during the boot. When a copy was run, the program would go to the quit code. The protection was found in the file PLAYROOM. SYS-TEM. The remaining three disks had no protection on them. Here is the protection code that I found and four ways of defeating it. You only h

|                                     | u wo   | lys of uc.         | icating it. Tou only  |                                        |
|-------------------------------------|--------|--------------------|-----------------------|----------------------------------------|
| have to do on                       | e of t | he chang           | es.                   | 2E78:C8                                |
| 10E0:10 FB                          | BPL    | \$C08C,X<br>\$10DD | 1. Change to 18 60 EA | 2E79:9F 02 00 E1<br>2E7D:9B<br>2E7E:5A |
| 1022.88                             | Der    |                    |                       | ZEICJA                                 |
| 10E3:F0 3A                          | BEQ    | \$111F             |                       | 2E7F:82 7D F8                          |
| 10E5:C9 E7                          | CMP    | #\$E7              |                       |                                        |
| 10E7:D0 F4                          | BNE    | \$10DD             |                       |                                        |
| 10E9:BD 8C C0                       | LDA    | \$C08C,X           | 2. Change to 18 60 EA | 26FF:38                                |
| 10EC:10 FB                          | BPL    | \$10E9             |                       | 0700.00                                |
| 10EE:C9 E7                          | CMP    | #\$E7              |                       | 2700:FB                                |
| 10F0:D0 2D                          | BNE    | \$111F             |                       | 2701:20 00 BF                          |
| 10F2:BD 8C C0                       | LDA    | \$C08C,X           |                       | 0704-00                                |
| 10F5:10 FB                          | BPL    | \$10F2             |                       | 2704:80                                |
| 10F7:C9 E7                          | CMP    | #\$E7              |                       | 0705-10 07                             |
| 10F9:D0 24                          | BNE    | \$111F             |                       | 2705:10 27                             |
| 10FB:BD 8D CO                       | LDA    | \$C08D,X           |                       | 0707.00                                |
| 10FE:A0 10                          | LDY    | #\$10              | - 10                  | 2707:08                                |
| 1100:24 06                          |        |                    |                       | 0700.10                                |
| 1102:BD 8C C0                       | LDA    | \$C08C,X           | 3. Change to 18 60 EA | 2708:18                                |
| 1105:10 FB                          | BPL    | \$1102             |                       | 0700.00                                |
| 1107:88                             | DEY    | <b>-</b>           |                       | 2709:FB<br>270A:28                     |
| 1107:88<br>1108:F0 15<br>110A:C9 EE | BEQ    | \$1111             |                       | 27UA.20                                |
| 110A:C9 EE                          | CMP    | #\$22              |                       | 170B-01 20                             |
| 110C:D0 F4                          | BNE    | \$1102             |                       | 270B:C2 30                             |
| 110E:A0 07                          | LDY    | #\$07              |                       |                                        |
| 1110:BD 8C CO                       | LDA    | \$C08C,X           |                       | 270D:82 1D 12                          |
| 1113:10 FB                          | BPL    | \$1110             |                       | 2/00.82 10 12                          |
| 1115:D9 53 64                       | CMP    | \$6453,Y           |                       | 0710.00 50 00 50                       |
| 1118:D0 05                          | BNF    | \$111F             |                       | 2710:03 50 00 50                       |
| 111A:88<br>111B:10 F3<br>111D:30 03 | DEY    |                    |                       |                                        |
| 111B:10 F3                          | BPL    | \$1110             |                       |                                        |
| 111D:30 03                          | BMI    | \$1122             |                       | 392D:FA                                |
|                                     |        |                    | I. Change to EA EA EA |                                        |
|                                     |        | #\$F0              |                       | 392E:58                                |
| 1124:B9 00 BA                       |        |                    |                       |                                        |
| 1127:99 00 00                       |        | \$0000, Y          |                       | 392F:E2 20                             |
|                                     | INY    |                    |                       | 3931:9F 02 00 E1                       |
| 112B:D0 F7                          |        | •                  |                       |                                        |
| 112D:BD 88 C0                       |        | \$C088,X           |                       | 3935:C2 20                             |
|                                     | CLC    |                    |                       | 3937:68                                |
| 1131:60                             | RTS    |                    |                       |                                        |

### Putting Playroom on 3.5" disk

Since all four of the disks for Playroom had the volume name /PLAYROOM, I thought it would be really easy to put them all on a 3.5" disk. But the program kept crashing after it booted. Once more, some changes had to be made to the FILE PLAYROOM SYSTEM

| me PLA I KO      | OM.5151EM    | •         |  |  |  |  |  |
|------------------|--------------|-----------|--|--|--|--|--|
| 1046:20 00 BF    | JSR \$BF00   |           |  |  |  |  |  |
| 1049:80          | (read block) | Change    |  |  |  |  |  |
| 104A:D1 62       | . ,          | all       |  |  |  |  |  |
| 104C:B0 D8       | BCS \$1026   | of        |  |  |  |  |  |
| 104E:20 9C 09    | JSR \$099C   | these     |  |  |  |  |  |
| 1051:AD D2 62    | LDA \$62D2   | bytes     |  |  |  |  |  |
| 1054:29 70       | AND #\$70    | to        |  |  |  |  |  |
| 1056:85 2B       | STA \$2B     | EA's.     |  |  |  |  |  |
| 1058:B0 C9       | BCS \$1026   |           |  |  |  |  |  |
| 105D:20 9F 09    | JSR \$099F   |           |  |  |  |  |  |
| 1060:20 00 BF    | JSR \$BF00   |           |  |  |  |  |  |
| 1063:C6          | (set prefix) |           |  |  |  |  |  |
|                  |              |           |  |  |  |  |  |
| Brian A.         | Troha        | User #457 |  |  |  |  |  |
|                  |              | 0000      |  |  |  |  |  |
| 0 - 64 6         |              |           |  |  |  |  |  |
| Softkey for      |              | 16        |  |  |  |  |  |
|                  | Gnarly G     | 110       |  |  |  |  |  |
|                  | Britannic    | a         |  |  |  |  |  |
| Requirements:    |              |           |  |  |  |  |  |
| 512K Apple IIgs  |              |           |  |  |  |  |  |
|                  |              |           |  |  |  |  |  |
| 3.5" disk copier |              |           |  |  |  |  |  |
| 3.5" disk editor |              |           |  |  |  |  |  |

Gnarly Golf is another crazy miniature golf type game along the same lines as Zany Golf (Electronic Arts). The graphics and game holes are very good and that makes the game enjoyable. The program comes on two disks and has a special formatted block \$63F (the last block on the disk) that contains some data bytes. Although the data isn't need for the actual game, it is checksummed as part of the copy protection. Below is the code that reads the altered format block into memory, does the checksum, then continues or asks for the original as it is executed: 1302:18 CLC Carry clear is need for the ROL 1303:A0 AC 07 LDY #\$07AC Load a "encrypted" value 1306:98 TYA Transfer it into the accumulator ROL 1307:2A Rotate left with carry, \$7AC becomes \$F58 1308:AA TAX Transfer to X for indexina 1309:BF 00 00 E1 LDA E10000,X Load a 16 bit value from data-header table 130D:48 PHA Push on the stack to store original value 130E:BF 02 00 E1 LDA E10002,X Load a byte from \$E10F5A PHA 1312:48 Store in on the stack DEY Commands dealing 1313:88 with Y index not needed 1314:88 DEY Decrement Y twice to \$7AA 1315:98 TYA Transfer it to the accumulator 1316:82 53 1B BRL 2E6C (+1B53) Branch to next

|                                                   |                          | part of CR Loutine                                                             |
|---------------------------------------------------|--------------------------|--------------------------------------------------------------------------------|
| 2E6C:A9 D5 AA                                     | LDA                      | #\$AAD5 Load the corrupt data-                                                 |
| 2E6F:9F 00 00 E1<br>2E73:C8                       | STA<br>INY               | header value<br>E10000,X Store at E10F58                                       |
| 2E74:E2 20                                        |                          | #\$20 Switch to 8 bit accumulator                                              |
| 2E76:A9 AD                                        | LDA                      | #\$AD Load the last corrupt<br>data-header value                               |
| 2E78:C8<br>2E79:9F 02 00 E1<br>2E7D:9B<br>2E7E:5A | INY<br>STA<br>TXY<br>PHY |                                                                                |
| 2E7F:82 7D F8                                     | BRL                      | stack<br>26FF (-0783) Branch to next<br>part of CP routine                     |
| 26FF:38                                           | SEC                      | Set up for switch to emulation mode (//E)                                      |
| 2700:FB<br>2701:20 00 BF                          | XCE<br>JSR               | Do the switch<br>BF00 ProDOS 8 MLI entry<br>point                              |
| 2704:80                                           |                          | 80 Command number for<br>read block                                            |
| 2705:10 27                                        |                          | 2710 MLI parms located at<br>2710                                              |
| 2707:08                                           | PHP                      | Save the returned carry status                                                 |
| 2708:18                                           | CLC                      | Set up for switch to<br>native mode (Ilgs)                                     |
| 2709:FB<br>270A:28                                | xce<br>Plp               | Do the switch<br>Restore the carry<br>status                                   |
| 270B:C2 30                                        | REP                      | #\$30 Switch 16 bit wide<br>Accumulator & index                                |
| 270D:82 1D 12                                     | BRL                      | regs<br>392D (+121D) Branch to next<br>part of CP routine                      |
| 2710:03 50 00 50                                  | 3F 06                    | Parms,<br>Buffer=\$5000,<br>Block=\$63F                                        |
| 392D:FA                                           | PLX                      | Pull data-header index<br>(\$F58)                                              |
| 392E:58                                           | PLA                      | Pull original E10F5A                                                           |
| 392F:E2 20<br>3931:9F 02 00 E1                    |                          | #\$20 8 bit wide accumulator<br>E10002,X Restore original<br>data-header value |
| 3935:C2 20<br>3937:68                             | REP<br>PLA               | #\$20 16 bit wide accumulator<br>Pull original E10F58                          |
| 3939:9F 00 00 E1                                  | STA                      | value<br>E10000,X Restore original<br>data-header value                        |
| 393C:82 52 07                                     | BRL                      | 4091 (+0752) Branch to next<br>part of CP routine                              |
| 4091:B0 1D                                        | BCS                      | 40B0 (+1 D) Carry set from read<br>error is a COPY!                            |
| 4093:C2 30<br>4095:A0 FE 01                       | rep<br>Ldy               | #\$30                                                                          |
| 4098:A2 00 00<br>409B:98                          | LDX<br>TYA               |                                                                                |
| 409C:18                                           | CLC                      |                                                                                |
| 409D:E8                                           | INX                      |                                                                                |
| 409E:8A<br>409F:2A                                | TAX<br>ROL               |                                                                                |
| 409F:2A<br>40A0:AA                                | TAX                      | Self creating checksum                                                         |
|                                                   |                          | routine                                                                        |
| 40A1:08<br>40A2:D9 00 50                          | PHP<br>CMP               | Store processor status<br>5000,Y Compare to our read in<br>data                |
| 40A5:D0 08                                        | BNE                      | 40AF (+08) Not equal means a<br>COPY!                                          |
| 40A7:28                                           | PLP                      | Restore processor<br>status                                                    |
| 40A8:88                                           | DEY                      |                                                                                |
| 40A9:88                                           | DEY<br>BPL               |                                                                                |
| 40AA:10 F1<br>40AC:82 06 DF                       | BRL                      |                                                                                |
| 40AF:28                                           | PLP                      | means an ORIGINAL<br>Failed checksum                                           |
| 40B0;82 F0 DF                                     | 8RI                      | comes here<br>1FA3 (-2110) Couldn't read                                       |

BRL 1FA3 (-2110) Couldn't read 40B0:82.F0 DE altered format comes here **JSR 40B3** Ask for the original disk 1FA3:20 B3 40 LDX #\$0019 1FA6:A2 19 00 LDY #\$0000 X & Y values for short 1FA9:A0 00 00 delay 1FAC:88 DEY BNE 1FAC (-03) 1FAD:D0 FD 1FAF:C8 DEX FB0:D0 FA BNE 1FAC (-06) BRL 1302 (-0CB3) Back up to start of 1FB2:82 4D F3 the CP routines 1FB5:E2 20 SEP #\$20 8 bit wide accumulator 1FB7:AF 29 C0 E1 LDA E1C029 Load SHR softswitch 1FBB:09 C0 ORA #\$C0 Set bits #%11xxxxxx 1FBD:8F 29 C0 E1 STA E1C029 Store new value (turns on SHR screen) REP #\$20 1FC1:C2 20 16 bit wide accumulator 1FC3:60 RTS Return to sender That code was fun follow and easy to understand with a little help, right? Let me explain a little bit, starting at E10F57 through E10F6C are the current address/epilogue/data marks to use for reading or writing to a 3.5" disk, only they are listed backwards. So at E10F58 is AD AA D5, the standard data-header values listed backwards. The protection changes these values to D5 AA AD or simply turns them around. Then CP routine issues a normal ProDOS 8 block read using the altered data headers and the block should read in correctly. Then the CP routine restores the original values and goes to the checksum routine to verify data from that block. The programmers used BRL (BRanch Long) commands to make the code harder to back trace. So you couldn't just search for hard references to

26FF, like JSR 26FF or JMP 26FF. It's easy to find the block read call, but then you must go forward to find clues on what to look backwards for. After I found the STA E10002,X command at 3931 I searched for references to E10002 and uncovered the beginning of the CP routine.

The easiest way I can think of to bypass the copy protection routines would be to change the LDY #\$07AC at 1303 (in memory) to JMP 1FB5, which is the "it's okay to continue the program" section of code. So now, the first thing the copy protection routine does is clears the carry and jumps to the continue section allowing you play the game! The easy step by step method would be:

1. Make a copy of both Gnarly Golf game disks (ignore the read error on block \$63F on disk 1).

2. Make the following changes to a copy of disk 1:

| <u>Bik</u><br>\$14F | <u>Byte</u><br>\$12A | A0 AC 07        | 4C B5 1F |
|---------------------|----------------------|-----------------|----------|
| 3. Wri              | te the bloc          | k back to the c | opy.     |

Store the original disks in a safe place and use the copy to play from. Optional: Upload the program to your hard disk.

### Vince Andrews <u>User #926</u>

Softkey for ... QIX GS

I spent a day and night trying to figure this one out and if it wasn't for Starbuck and his softkey for Arkanoid (#70), then I would never have figured it out!

| <u>Blk</u> | Byte | From        | <u>To</u>   |
|------------|------|-------------|-------------|
| 4D5        | 77   | 22 73 02 00 | AF 73 02 00 |
|            | 81   | 22 A3 02 00 | AF A3 02 00 |
|            | AC   | 22 B6 02 00 | AF B6 02 00 |
|            | BO   | 90 09 A9 04 | 18 90 0E 04 |
| 52B        | 30   | 00 00       | 93 00       |
| 5B4        | DC   | OC 07 03 09 | 04 04 04 00 |

### Brian A. Troha <u>(User #457)</u>

### Note on QIX GS SoftKey

To Vince Andrews: You only need to make the first edits on block 4D5, for the fourth edit change the 90 09 to 80 09. Lastly, include the edit on block \$5B4. Trust me I know all about Taito's CP routine (as I have sourced the entire NovaLogic copy protection routine). StarBuck got his info from a auto-patch program I wrote in BASIC.

### Note on Arkanoid II

Arkanoid II can be cracked in the same manner as Vince Andrews QIX softkey, instead of the 22 73 02 00 look for 22 73 08 00 and use the 08 for the other two changes and again change the 90 09 to 80 09. On all GS wares the 0C 07 03 09 will appear, change these bytes to four bytes that add up to 12 or less.

### Edward Teach <u>User #226</u>

### Softkey for ...

### John Madden's Football Electronic Arts

I have been asked how I deprotect disks. Well, sometimes, it is just by luck. This is a prime example of luck. This disk was COPYA to begin with, but a copy would not run. Looking at the files on the disk showed that there was a program named STARTUP. This looked like a good place to begin the search for protection. I bloaded the file and list the memory location in the monitor. The very first thing that was done was to load the accumulator with a #\$00 and then store that number in memory location \$0287. All I did was

### Softkey for ... **Sporting News Baseball**

\$00

### Epyx

This is your normal EPYX protection. So not to take up valuable column space with the ordinary, here are the bytes to change:

| Sct  | Byte    | From | Ιο                      |
|------|---------|------|-------------------------|
| \$01 | \$9E-?? | ??   | A9 FC 85 F0 A9 EE 85 F1 |
| •    | •       |      | 85 F2 A9 FC 85 F3 A9 E7 |
|      |         |      | 85 F4 A9 EE 85 F5 A9 FC |
|      |         |      | 85 FC A9 E7 85 F7 EA EA |
|      |         |      | EA EA EA EA EA EA EA EA |
|      |         |      | EA EA EA EA EA EA EA EA |
|      |         |      | EA EA EA EA EA EA EA    |

Lots of EA's I know, but I thought that you might like something different. And speaking of different, how would you like to be the first one on your block to add a new feature to this game. Scanning around in memory I located a picture that is loaded but not called. The above sector edits will allow the game to boot and run, but with a few additional sector edits we can add something neat.

| Irk<br>\$00 | Sct<br>SOA | <u>Byte</u><br>\$11 | Erom<br>? | <u>To</u><br>4C D0 0B      |
|-------------|------------|---------------------|-----------|----------------------------|
| \$00        | \$OD       | \$D0                | ?         | AD 00 C0 10 FB C9 9B D0 1B |
| •           | •          | •                   |           | 8D 91 B7 A0 00 B9 00 60 99 |
|             |            |                     |           | FE 1F C8 D0 F7 EE E3 0B EE |
|             |            |                     |           | E0 0B AD E3 0B C9 3F D0 E8 |
|             |            |                     |           | 8D 10 C0 4C 66 B7 EA A0 A0 |
|             |            |                     |           | 4C 17 08                   |
| \$22        | \$00       | \$66                | ?         | AD 91 B7 C9 9B D0 12 A9 00 |
|             |            |                     |           | 8D 0C C0 20 DE F3 EA EA EA |
|             |            |                     |           | EA EA EA EA EA EA EA A9 20 |
|             |            |                     |           | 8D 11 08 A9 17 8D 12 08 A9 |
|             |            |                     |           | 08 8D 13 08 4C 14 08 EA EA |

Do not worry about the from bytes (they are almost all \$00). These changes turn off the double Hires (JSR \$F3DE) and also turn off the 80 column card (LDA #\$00..STA \$C00C). Now boot the disk and when the picture of the baseball player appears press ESC, any other key and the game proceeds normally. Remember ... "Basabawl Bin Berry Berry Good to me".

As a final note, I am really happy that the COMPUTIST covers computers other than the Apple. I have sold my IIe and gone off into IBM land. Not that there was anything wrong with the Apple, but instead, work is alot easier for me if I can do some stuff at home.

I was one of the "Hardcore Computists", which means that that group is now short on members. So if you would like to help the other computists, all you have to do is write a general article on any subject and send it off to Mr. Haight under the "Computists" name. I also need someone to take over the role of "Nissel Watch", we can't let him go back to those short softkeys, he was doing so well. Enjoy. I'll be back.

📕 End of BBS News 📕

### Groucho Tarz

<u> PA</u>

I would like to make this urgent plea to all Computist readers. SUPPORT COMPUTIST NOW !!! I have purchased many back issues in the last couple of months, written to all the Apple owners I can find, and joined the club Computist has formed. I strongly urge you to support them in every way, especially financially. It only costs a few cents to write to someone else and tell them about Computist and how it can help them. Back issues only cost a few dollars, and every one you order means that many dollars longer we will still be able to receive new issues of Computist. I propose that all readers buy at least one back issue for each softkey they have ever used from Computist. If you have all the back issues, fine. Just get one new subscriber for each softkey you've ever used. If we even get close to meeting this goal, Computist will be with us forever. And I don't know about the rest of you, but I don't know what I'd do without it! There's an interesting development going on at Beagle Bros. Did you know that they are giving certain of their programs away to ANYONE who downloads them? That's right, as their older software products (such as Beagle Basic, Pronto DOS, and Mechanic) are out of stock, they are being placed on a BBS where ANYONE can download them. According to a Beagle flyer, "If you have received a Beagle Bros catalog in the past, you might be wondering what happened to all the old Beagle Bros utility programs, like DOS Boss and Silicon Salad. They are not in this catalog, but they are still alive and well on Pro-Beagle-the Beagle Bros bulletin board." The programs that were on the system when I called it included the following: **Beagle BASIC** Pronto DOS Alpha Plot **Beagle Bag** D Code Silicon Salad Extra K Utility City

to make the accumulator load a #\$01 and the doc check was bypassed. As I said... luck plays a major role sometimes.

### CALL -151 **BLOAD STARTUP** 2001:01 BSAVE STARTUP, A\$2000, L\$80

### Softkey for... **Bubble Bobble**

### Taito

There have been several Taito games on the most wanted list for awhile. Hopefully, this one is still there. I found a JSR \$9800 in the boot process. This JSR went directly to another JSR. all that is required is to bypass the first JSR. Why does this work? Well I wish I had an answer.

1. Boot your DOS 3.3 system disk.

2. Tell DOS to ignore checksum and epilog errors and use COPYA to copy the disk. POKE 47426,24 **RUN COPYA** 

3.Make the following sector edits to the copy.

Sct Byte From Io 20 03 98 \$01 20 00 98 - ??

The catalog also goes on to say "Like we said, these programs are free. You are welcome to use

### **COMPUTIST #74**

10

### **Readers Data Exchange**

Irk

\$00

them as much as you want-even share them with your friends. But please don't give away any programs other than those listed here."

The number for Pro Beagle is (619) 558-6151. When you call, all you have to do is give your name and city. You'll get immediate access to the downloads, all of which are compressed using Shrinkit (which is also available on the board). I wish more software companies would follow this trend with their older wares. To begin with, it's a great promotional gimmick because it gets a company's name out there in the public eye and shows what kind of software they're capable of producing. But it also means that those who bought and use outdated software will be able to find replacement copies when they want it. My only complaint is that Beagle Bros doesn't install documentation files on the disks. But considering the price of the software, I should expect to get what I pay for ...

As always, I am willing to correspond with any and all Computist readers. Just contact me at:

Groucho Tarz P.O. Box 200-X Sewickley, PA 15143-0600

### <u>Jim Ross</u>

Putting "Who Framed Roger Rabbit?" on 3.5" disk

**Requirements:** Blank 3.5 disk

Сору II+

In COMPUTIST #68, p.17, the Sky Phantom softkeyed WFRR. Just above the sector edit for the softkey I noticed the ProDOS pathnames for the four sides of the 5.25 disks. They are: / DISK1SIDEA, /DISK1SIDEB. /DISK2SIDEA, /DISK2SIDEB. I searched all four sides of WFRR using Copy II+ sector editor scan for text and found the pathnames only appear once. Just below the pathnames are the text messages to insert the appropriate side. They are: Disk 1, Side A. etc. Both the protection and the ProDOS pathnames are in the file "MASTER.SYSTEM". So, we'll NOP out the JSR to the protection and change the pathnames from volumes to subdirectories on our 3.5" volume.

- 1. Format a blank 3.5" disk ProDOS, naming it WFRR.
- 2. Copy the files ProDOS and MASTER. SYS-TEM from boot side of original 5.25" disk.
- 3. Use 3.5" sector editor from Copy II+ to scan for 20 00 1B 90 03 4C 3C 1A and change these 8 bytes to EA (NOP).
- 4. Scan for text:/DISK1SIDEA. Press T in Copy II+ sector editor to change this to:/WFRR/ SID1A. (Note: The number of characters must not change, hence no E in SID1A.)
- 5. Change the remaining 3 pathnames:/WFRR/ SID1B, /WFRR/SID2A, and /WFRR/SID2B.
- 6. Change the 4 text messages from "Disk 1,Side A.....' to " Volume WFRR ". (Note: Type a space before and after "Volume WFRR" so it has the same number of characters as the original text.) Write the sector back to disk.
- 7. Use Copy II+ create subdirectory to create 4 subdirectories: SID1A, SID1B, SID2A, and SID2B.
- 8. Copy all the files on SIDE1A except PRODOS and MASTER.SYSTEM to subdirectory SID1A.
- 9. Copy all the files on sides 1B, 2A, and 2B to the appropriate subdirectory. Done! Enjoy.

of the Bad Block sets the Carry and the Accumulator returns an error code of \$27 (I/O Error). The Accumulator is loaded with \$0000 and the \$27 is stored at \$B8 on the Direct Page.

Since we want a clean copy without a Bad Block, we will modify the subroutine to handle all non-22 Command Codes normally but on a 22 don't make the GS/OS call and load the Accumulator with the expected \$27. The program left \$00's in front of the subroutine for us to add a little code of our own. The subroutine starts at 04/ 0269 so we must write our modifications so that our modified subroutine can be entered at that point.

| <u>Byte</u> | Memory:Code         | Inst | Operand  | Comment     |
|-------------|---------------------|------|----------|-------------|
| AO          | 04/025B:A9 27 00    | LDA  | #0027    |             |
| A3          | 04/025E:80 17       | BRA  | BC (+17) |             |
| A5          | 04/0260:C9 22 00    | CMP  | #0022    | ls it 22?   |
| 8A          | 04/0263:F0 F6       | BEQ  | A0 (-0A) |             |
| AA          | 04/0265:64 B8       | STZ  |          |             |
| AC          | 04/0267:80 02       | BRA  | B0 (+02) |             |
| AE          | 04/0269:80 F5       | BRA  | A5 (-0B) | Entry point |
| BO          | 04/026B:22 A8 00 E1 |      | • •      |             |

Just use a sector editor on Block \$9 to add the code shown from Byte \$A0 to AE. Don't forget to write it back to disk. That's it. Enjoy!

Softkey for ...

NH

| Math Blaster Mystery 5.25" |  |  |
|----------------------------|--|--|
| Math Blaster Mystery 3.5"  |  |  |
| Alge-Blaster Plus 3.5"     |  |  |
| Davidson                   |  |  |

All three use the same bit of code for the protection. It is a Bad Block check using the ProDOS 8 MLI for Read Block (20 00 BF 80). 24:20 00 BF ISP BEOD MILLonton

| 24:20 00 BF | JOH  | Brou     | MLIEntry          |
|-------------|------|----------|-------------------|
| 27:80       |      | READ B   | LOCK Command code |
| 28:CA 0D    | ODCA | ۱        | Parm table        |
| 2A:90 09    | BCC  | 35 (+09) |                   |
| 2C:C9 27    | CMP  | #27      | I/O error?        |
| 2E:D0 D5    | BNE  | 35 (+05) |                   |
| 30:A9 FF    | LDA  | #FF      | Run               |
| 32:85 FF    | STA  | FF       |                   |
| 34:60       | RTS  |          |                   |
| 35:A9 00    | LDA  | #00      | Don't run         |
| 37:85 FF    | STA  | FF .     |                   |
| 39:60       | RTS  |          |                   |

If we NOP out bytes \$24 through \$2F the check won't be made and the hex value FF will be loaded at FF on the Direct Page as required.

Using a sector editor change bytes \$24-2F to EA. On the 5.25" disk they are on Track \$16, Sector \$02.

For Math Blaster Mystery 3.5", they are bytes \$124-12F on Block \$3B. For Alge-Blaster Plus 3.5", they are bytes \$124-12F on block \$29.

Don't forget to write the changes back to disk. Enjoy!

| Jim S. Hart | <u>NC</u> |
|-------------|-----------|
|             |           |

Softkey for .. **Certificates and More** 

Pelican Software

**Requirements:** 

COMPUTIST #61, etc.

The softkey for this is the same as the softkey for Pirates! in Computist #61.

### Softkey for ...

### Risk v1.3 Casablanca Software

| Cusub Millou Bojtin Millo                                                 |
|---------------------------------------------------------------------------|
| Requirements:                                                             |
| 1 blank disk                                                              |
| Super IOB v1.5                                                            |
| Fast or standard controller                                               |
| ProDOS file copying program                                               |
| A disk with the files PRODOS and BASIC.<br>SYSTEM on it (your BASIC disk) |
| Casablanca Software has a winner in its re-                               |

your disk that has your Super IOB on it. POKE 47426,24 to tell DOS 3.3 to ignore errors and then use the fast or standard controllers to copy the original RISK disk (tracks \$0 through \$22) onto the blank. Make sure to format the blank disk. Once you are done, put away your original RISK disk because we're done with it for now.

Load your ProDOS file copying program and copy the PRODOS file from your BASIC disk (the one with PRODOS and BASIC.SYSTEM on it) onto the copied RISK disk. This ensures a normal PRODOS system file is on the copy. For the fun of it, boot this copied RISK disk now. What you will see is what happens when a signature check is made and not satisfied. Hmmm, where would the signature check code be? The place to look is the first SYS type file with a '.SYSTEM' at the end of it (for example, BASIC.SYSTEM). This is the file that gets run immediately after ProDOS is loaded up. In our case the file is called RISK.SYSTEM. Boot up your BASIC disk and then insert your copied RISK disk. Set the prefix to it by typing PREFIX /RISK. Load the RISK.SYSTEM file into memory so we can examine it by typing BLOAD RISK.SYSTEM,A\$2000,TSYS. The disk will whir for a second or two and the file will have been loaded. Get into the monitor (CALL -151) and start looking through the code (2000L). Here is a bit of the code at the beginning:

| 2005:AD B3 FB | LDA        | \$FBB3 |                 |
|---------------|------------|--------|-----------------|
| 2008:C9 06    | CMP        | #\$06  |                 |
| 200A:D0 29    | <b>BNE</b> | 2035   | taken if II+    |
| 200C:AD C0 FB | LDA        | \$FBC0 |                 |
| 200F:C9 E0    | CMP        | #\$E0  |                 |
| 2011:D0 22    | BNE        | 2035   |                 |
| 2013:38       | SEC        |        |                 |
| 2014:20 1F FE | JSR        | \$FE1F |                 |
| 2017:B01C     | BCS        | 2035   | -               |
| 2019:20 62 F9 | JSR        | \$F962 | gets here if GS |
|               |            |        | -               |

Although there are some comparisons here, this code is innocent. What this code does is check the ROMs to see what machine it is running on. If the machine is a IIgs, then all branches are ignored and the program makes it to \$2019. Any other machine will cause a branch to \$2035. The code from \$2019 to \$2033 is initialization code for the GS only. From \$2035 to \$2083 is general setup code, such as set the RESET vector, etc. The graphics screen is enabled from \$2084 to \$208F. At \$2090 we find our first bit of code that may be the culprit. The code here (\$2090 -\$2095) is a ProDOS MLI call, an operating system call. Looking through "Beneath Apple ProDOS" reveals that this call is a simple call to get the current time from the operating system. I'm not quite sure what the code from \$2096 to \$2103 is doing, other than some memory is being moved around.

| 2104:A5 D6    | LDA | \$D6   |  |
|---------------|-----|--------|--|
| 2106:D0 08    | BNE | \$2110 |  |
| 2108:20 F9 B4 | JSR | \$B4F9 |  |
| 210B:45 22    | ??? |        |  |
| 210D:4C 00 80 | JMP | \$8000 |  |
| 2110:20 F9 B4 | JSR | \$B4F9 |  |
|               |     |        |  |

At \$2104 we notice that the Applesoft RUN flag is checked, and if it is not zero (set) then the program branches to \$2110. The RUN flag is usually set by protected programs so you cannot get into then to look at them. This is even done when there are only machine language (BIN, SYS) programs on the disk. I generally ignore JSRs (Jump to SubRoutines) into ProDOS itself (JSR \$B4F9), so that leaves us with a JMP \$8000 (jump to memory address \$8000) to worry about. Let's see what happens if we just NOP out (NOPs are to machine language as REMs are to BASIC) the JMP \$8000. Two things can happen: (1) the JMP is to the crash routine, or (2) the JMP is to continue on with the program. Type 210D:EA EA EA to NOP out the JMP, and then execute the program by typing 2000G. Look what you just found out! The JMP \$8000 is indeed the call to the crash routine. You now know that you have to replace the JMP \$8000 (4C 00 80) with three NOPs (EA EA EA) to finish deprotecting the program. Of course, to be sure the game is really deprotected you play the game right now and see if anything bad comes up. I did and everything's fine. Aren't you glad you found that pesky signature check and got rid of it?

6. Load up the main file and remove the crash call: **CALL -151** BLOAD RISK.SYSTEM,A\$2000,TSYS was 4C 00 80 210D:EA EA EA BSAVE RISK.SYSTEM,A\$2000,TSYS

You're done!

### Softkey for .... The Three Stooges GS

**Cinemaware** Corporation

### **Requirements:**

Original Three Stooges disks (2 - 3.5 disks)

2 blank 3.5 disks A 3.5 disk copier that will ignore errors (like

Copy II Plus)

A ProDOS block editor

Three Stooges for the GS is a must for anyone who enjoys the antics of that famous trio of characters. Moe, Larry, and Curly have to save the orphanage by doing various odd jobs. The odd jobs are based on scenes from their movie shorts. For example, in one odd job you (as Larry) have to get the Philco radio from a store and get it back before round six of Curly's boxing match so he can win the bout. Along the way you have to avoid various items on the street such as dogs and boxes. The digitized sounds make this game a truly enjoyable experience. I have yet to see anyone not smile when Moe slaps the other two stooges around or when Curly says "Ruff Ruff". The protection is not too shabby either. I could kill myself on this one because I committed a cardinal sin: I forgot to take notes while I was deprotecting a program! I really hate myself for this one because it was my first GS softkey. All I can tell you is that I looked at all the other GS softkeys in Computist, and I then searched the disks for code that resembled code in those softkeys. I finally came up with a crack (!) but alas I forgot why I did what I did. All I remember is that a smartport read error has a return value of \$27 and the check for it is CMP #\$27 (C9 27).

### **Cookbook Method**

- 1. Copy both original Stooges disks onto the blank 3.5 disks using your whole disk copier. You will get some read errors on disk #1. Ignore them.
- 2. Boot up your block editor and make the following edit to the COPY of disk #1:

 
 From
 To

 90 05 C9 27
 18 80 0C 27
 Blk Byte \$15D \$13

3. Write that block back to disk, and you're done! Put the originals away in a safe place and enjoy your backups.

Softkey for ...

### **Counting Critters** месс

**Requirements:** 64K Apple Blank 3.5" disk Initialized DOS 3.3 5.25" disk **Demuffin Plus** FID (from DOS 3.3 System Master) AmDOS or equivalent Disk searcher/sector editor

A friend of mine gave me the 3.5" version of Counting Critters and asked me to softkey it. I usually do not have any problems with 5.25" programs when it comes to deprotection, but 3.5" programs are another story. Booting the disk up reveals that the operating system it uses is a modified DOS 3.3, not ProDOS. When the disk is booted you see an Applesoft prompt (DOS 3.3 telltale sign). There are several modified DOS 3.3 packages on the market, AmDOS for ex-

### **Math Blaster Plus GS**

### Davidson

This program uses GS/OS but uses the old ProDOS 16 (but still GS/OS compatible) READ BLOCK command of 22. The GS/OS calls are all made from a little subroutine on Block \$9. It looks like this:

| _  | Memory:Code<br>04/0269:64 B8 | <u>inst</u><br>STZ |          | Comment       |
|----|------------------------------|--------------------|----------|---------------|
| BO | 04/026B:22 A8 00 E1          | JSL                | GS/OS    |               |
| B4 | 04/026F:13 00                | 0013               |          | Cmnd code     |
| B6 | 04/0271:81 02 04 00          | 00040              | 0281     | Parameter tbl |
| BA | 04/0275:90 06                | BCC                | C2 (+06) |               |
| BC | 04/0277:85 B8                | STA                | B8       |               |
| BE | 04/0279:A9 00 00             | LDA                | #0000    |               |
| C1 | 04/027C:60                   | RTS                |          |               |
| C2 | 04/027D:A9 FF FF             | LDA                | #FFFF    |               |
| C5 | 04/0280:60                   | RTS                |          |               |

This subroutine is used repeatedly by loading the Accumulator with a hex value and then storing the Accumulator at memory location 04/ 026F. This changes the GS/OS Command Code. All the normal GS/OS calls that are part of the program will have no error so the Carry will be clear and #FFFF will be loaded in the Accumulator. When a 22 is loaded at 04/026F, the READ

is release of the game RISK. Very smooth scrolling highlights this excellent adaptation. The game can be played with joystick, mouse, or keyboard. If you like RISK, then be sure to pick up this one.

The protection on this disk is not too shabby. Booting the original reveals that the disk is Pro-DOS based; you see the ProDOS copyright message. 5.25" ProDOS based disks usually do not give me a problem when it comes to deprotecting them, and I naturally assumed that of RISK too. Turns out I was half-right: the disk has a simple format alteration and a pesky signature check.

Getting rid of the format alteration is simple. "Simple?, you say, It might be simple to normalize a DOS 3.3 based program on 5.25 disks, but ProDOS is another beast." Not really. At the level Super IOB copies 5.25" disks, there is no difference between DOS 3.3 and ProDOS. For that matter, there is no difference between DOS 3.3, ProDOS, Apple Pascal, and Apple CP/M disks when it comes to how the disk is formatted (ie. tracks and sectors). The differences are in how the information is logically, not physically, written and interpreted. With that out of the way, boot

### **Cookbook Method**

1. Boot your Super IOB disk. At the prompt (]), type: POKE 47426,24

- 2. Install the standard or fast controllers into Super IOB and copy the entire disk (tracks \$0 to \$22). Put away the original when done.
- 3. Copy the PRODOS file from your BASIC disk to the copied RISK disk using your ProDOS file copying program.
- 4. Boot up your BASIC disk.
- 5. Insert your copied RISK disk into a drive and tvne: PREFIX/RISK

ample, that allow use of DOS 3.3 on a 3.5" disk. Counting Critters must be using one of them. I am not all that experienced in DOS 3.3 on a 3.5" disk so I went to work hoping to learn something.

Attempting to copy the disk will reveal an error on block #8. Booting a copy of the disk will reveal the protection scheme. The copy freezes a second or two after you boot it. I boot code traced the disk, but everything looked like a normal DOS 3.3 boot. Well, if a boot trace doesn't turn up anything, then let's try to look at the programs on the disk. Maybe they will run fine by themselves because the protection scheme occurs so early in the boot. After the disk is booted and the Applesoft prompt appeared, I pressed ctrl C. I was rewarded with a break. I scanned through the BASIC program and then tried cataloging the disk. I had problems with neither. Hmmm. Maybe the protection is only in the boot. We are now faced with another problem: how to get the programs off of the 3.5" disk onto another.

The answer would seem to lie in the AmDOS package. After all, it can give you a catalog of a DOS 3.3 formatted 3.5" disk. Trying that out only leads to frustration because I found out most every modified DOS 3.3 package arranges the

### **COMPUTIST #74**

catalog on their disk differently. None of the modified DOS 3.3 packages I could borrow from friends would work. There must be a way to do this. I finally stumbled upon the answer.

Did you notice the program Demuffin Plus in the "What's needed" above? That is the answer I came up with. Demuffin Plus uses the DOS in memory to read files off of the protected disk and uses its own DOS 3.3 RWTS to write the files out to a normal DOS 3.3 disk. The usual procedure in using Demuffin Plus is (1) load it into memory where a boot will not affect it, usually at \$6803, (2) stop the boot after the modified DOS has been loaded, (3) move Demuffin Plus down to where it's executed at, \$803, and (4) execute it to copy the files. I tried to do this but it seemed that no matter where I loaded Demuffin Plus in memory, it would get overwritten by the booting process. Where could I put Demuffin Plus and not have it get overwritten? The RAM card? Well, that worked! I followed the above procedure and copied the files from the 3.5" disk to the initialized 5.25" disk.

I booted the 5.25" disk to see if everything was OK, and it did seem to work. A bug came up, though, when I chose any of the menu items. A message would them come up asking me to "Insert your original Counting Critters disk". Hmmm, missed something. I went and looked through the menu program and found the code that ran the choice the user made. It looked like this:

### 33020 & DISKV, 0, "COUNTING CRITTERS", ZE

If the check were successful, the variable ZE would have a value of 0 (zero). If not, it would contain a 1 (one). Changing the variable ZE to ZF would fix everything, but there might be several of these calls since there were many BASIC programs on the disk. The only way to be sure is to use a disk searcher/sector editor to change every occurrence of the byte sequence 2C 5A 45 (,ZE) to 2C 5A 46 (,ZF). I did this and viola', the disk worked like a champ.

All that was needed to do now was to copy the files back to a 3.5" disk. This is optional since the program works fine on a 5.25" disk. Follow the instructions in AmDOS (or equivalent) to format a 3.5" disk under DOS 3.3 and then copy the files from the 5.25" disk with the Counting Critters files to the 3.5" disk. That's it. You now have a softkeyed 3.5" version of Counting Critters.

### **COOKBOOK METHOD**

### 1. Initialize a 5.25" disk.

2. Boot up your disk with Demuffin Plus on it. Load it into the RAM card on your 64K (or

### more) Apple: CALL -151 C081 N C081 F800<F800.FFFFM BLOAD DEMUFFIN PLUS, A\$D003

C082

3. Boot up the 3.5" Counting Critters original disk. When you see the Applesoft prompt, press ctrl C to break into the boot program. Get Demuffin Plus out of the RAM card and run it:

### FP CALL -151 C080 803<D003.EA00M C082 803G

- 4. Copy all of the files to the 5.25" disk by answering NO to the "Do you want prompting" query.
- 5. Use your disk searcher/sector editor to search for 2C 5A 45 and change to 2C 5A 46. You will have to make this change to several places on the disk so do not stop until you've searched

back when I owned a Laser 123  $\theta$  now own a GS), and the program acting furiny annoyed me. There must be an easy way to fix the program so that it acts normally, especially since the program is partially written in Applesoft.

I started to read back issues of Computist and Nibble. Eventually I came across an article in Computist (naturally!) that dealt with moving the ROM code to the RAM card and modifying it so you could break into a program. "This is what I'm looking for" I thought to myself. "Why not just load in the ROM code from the Apple IIe (since the Laser is a 'Ile clone') into the Laser's RAM card, activate the RAM card and deactivate the Laser's ROMs, and then run the hello program on the PLUS disk?" The idea had promise.

Getting the ROM code from a IIe to try this procedure out was easy. Boot up DOS 3.3 on your IIe, and when you reach the BASIC prompt (]), save the ROM code to disk with the command:

### BSAVE IIE.ROM,A\$D000,L\$3000

All that remains now is to install the code in your RAM card, activate it, and then run the PLUS hello program. Go into the monitor, and set up the RAM card so it will be able to have the code loaded into it:

**CALL -151** C081 N C081

ctri

### Load the code from disk into the RAM card: BLOAD IIE.ROM,A\$D000

Now you need to enable the RAM card so that the computer thinks the RAM card is really the ROMs: C080

When I tried these steps above, I got garbage after the last step. The IIe's ROMs and for that matter the IIc's ROMs will not work in the Laser as 'pseudo-ROMs'. I knew there must be a way to solve this. Well, why not try the II+'s ROMs? If you have read my previous articles, you know I explain my failures first, and then my successes. Using the II+'s ROMs led to success! Follow all of the steps above, but use a II+ instead of a IIe. Then:

| ctri C      | return to BASIC    |
|-------------|--------------------|
| CALL 1002   | reconnect DO       |
| SPEED = 255 | set speed to norma |

For some reason, when you enable the II+ ROMs, the Applesoft speed gets set to a slow speed and you need to set it back to normal. Now, insert your PLUS disk and RUN the hello program. Notice that the program works great now! Below are a set of 'cookbook' steps to make your PLUS disk autoload the II+ ROMs and perform all of the above steps in loading and initializing the ROM code. This procedure is aimed at those of you who own both  $a \Pi + (many of which are not$ in use any more, unfortunately) and a Laser 128.

### **Cookbook Procedure**

- 1. Boot up a DOS 3.3 disk on your Apple II+. 2. Take out the DOS 3.3 disk you just booted and
- insert your PLUS disk. 3. Save the ROM code to it:

BSAVE II+.ROM, A\$D000, L\$3000

4. Change the name of the original HELLO program so we can add our own customized **HELLO program:** 

### **RENAME HELLO, PS.HELLO**

5. Enter in the code below and save it to disk: 10 REM "CHECK TO SEE IF HOST COMPUTER 20 REM "IS A LASER 128. IF IT IS, THEN 30 REM "LOAD IN 11+ ROMS FIRST BEFORE 40 REM "RUNNING MAIN PROGRAM. 50 HOME : D\$ = CHR\$ (4)60 PRINT SPC( 4);

### Locksmith v6.0's Fast Backup commands

In Computist #68, Dan Reid shows how to write a short BASIC program that will modify your Locksmith v6.0 so that it will only copy specified tracks. I applaud his method since he had to look at the code and understand what was happening. It was a good learning experience. As with many things though, there is an easier way to do it. I guess Dan forgot to look in his Locksmith manual, because there is a section dealing with the fast backup program and its commands. Yes there are commands you can type in while in the Locksmith v6.0 fast copy program. Ever notice the cursor at the bottom of the screen? That's where you type the commands in.

Here is a partial list of the commands you can use

AB - Copy a disk in drive A to a disk in drive B. For example, say you wanted to copy a disk that is in drive 2 to drive 1. You would then type in '21' (without the quotes). If you use a zero (0) as a drive number, the disk will either be copied to memory (if the 0 is drive B) or from memory (if the 0 is in drive A). You need enough memory to read the whole disk in at once to use 0 as a drive.

### V — Toggles verify mode.

Now, there are also internal variables you can alter to change the way Locksmith v6.0 works. They are in the form XXXX:YY where XXXX is the variable location and YY is the default value. A few of the variables are:

0008:00 - Beginning track to copy 0009:22 - Ending track to copy

I too would have gone Dan's route if I did not have the manual to look at. In fact, you do learn more by hacking around in the program's code. I thought these few notes would make using the fast copier a much easier task.

Heck, I have the manual and I didn't know that. Computists only read manuals when all else fails. If Dan Reid had understood less about machine code than he did, he probably would have been forced to read the manual. Guess I'll put the LS manual on my "read list" too. .....RDEXed

### Notes

First of all let me say that I would be glad to volunteer my time as a Computist Volunteer. I remember that when I started off, there was no one to ask questions when things got fuzzy. I think it will be a valuable service to the beginners. There are two ways to reach me. One is by writing a letter or note. The address is

Jim S. Hart 311 Bordeaux St. Jacksonville, NC 28540

The other way to connect with me is with a modem. I frequent a local BBS quite often helping people out and answering their Apple related questions. The place to call is:

Greg's Grapevine 300/1200/2400 bps (8N1) 1 (919) 324-2048

If enough Computist readers call, I may be able to get the sysop to dedicate a message board for questions and answers. I am on the board 2-3 times a day so that would be the quickest way to get an answer to a question. The only problem is the cost of the long distance call. Here in town, I help people with Apple problems out for free. (I charge MS-DOS users!)

### **Omega** Notes

Apple veterans, remember the old game Robot War by Muse? I bought that game and thought it was great. After some time, however, I became frustrated by the program's shortcomings: one battlefield that is fixed in size and shape, a limit of six robots on the battlefield at one time, the irritating noise made by the robots, the robots limited ability to deal with itself and its environment, and the DOS 3.2 operating environment. The game had such potential as not only a game, but a teaching tool for logic. The flaws above doorned it. Well, Origin Systems has released a fantastic new game that addresses all of these flaws and improves on the good points too. The name of this game is Omega. I bought the game a few months ago and have been thoroughly impressed. The difference between it is like the difference between an Apple II+ and an Apple IIgs. Both have the same basic idea, but Omega executes it far better than Robot War. What I suggest here is that Computist readers go out and get Omega. We can then send in our tank's source code to Computist so other readers can pit our tanks against theirs. We could even have a contest of some sorts. The benefits would include improved logical thinking and most of all fun for everyone! Source code files for the tanks could even be distributed on the library disk for each month. What do you say, readers?

A recent edition of the USA Today reported that Apple Inc's profits were not as high as expected. One of the major reasons cited was that sales of the Apple II line were not doing as well as expected. Oh big surprise! Let's face facts: the Apple II line of computers are all terribly overpriced. I know; I bought a IIGS and will be spending the next year and a half paying it off. I could have bought a Mac Plus with a built in 3.5 drive, 1 meg of memory, monitor, and an external 3.5 drive for what my GS, 3.5 drive, and monitor cost. I will not even go into what you could get for a similar price in the MS-DOS world.

The cost of an Apple II is but one reason its sales are declining. Another major reason for the decline in sales is the LACK OF EFFORT put out by Apple Inc in promoting the Apple II. Reading one of the few and far between Apple II advertisements, the reader is advised that the only thing the Apple II line is good for is children at the kindergarden level. How many of you are at that level right now? How many do you know? None? Well, that must mean Apple Inc is wrong! In fact, Apple Inc is wrong about a great many things.

Here is an idea: let's all send letters to John Sculley expressing our thoughts regarding the lack of support for the Apple II. The magazine Macworld poses a monthly topic pertaining to a problem with the Macintosh and asks their readers to respond to it by writing Mr. Sculley. I think Computist readers should do the same for the Apple II line. Other Apple magazines (with a few exceptions) are worried about "is PROGRAM A a good one for your kids?". Computist readers are worried about slightly less important matters like the survival of the Apple II line. Each month the editor or a reader would present a topic of concern for the Apple II line. Readers would then send in letters to Mr. Sculley expressing their points of view about the topic. Who knows? If enough people write, maybe Apple Inc will do something positive for the Apple II line.

These comments are not meant to say "don't buy an Apple  $\Pi$ ". Rather, they are meant to convey the message to Apple Inc to get on the ball and give the public a reason to buy an Apple II instead of another computer. More Apples on the market mean more software, innovations, and support for the present and future Apple owners.

Jim Hart suggested that we start with the Apple 90 day warranty but Apple Computer Inc has finally moved up to a 1 yr warranty. I would like to propose another topic for discussion. Why doesn't Apple Computer put a 65C802 processor into their Apple II line. It would allow software to take advantage of the new and more powerful command set while remaining compatible with the 65C02 processor used now. It would only involve a minor change to the monitor ROM as the 65C802 is pin-for-pin compatible with the 65C02...... RDEXed

Address to write to:

John Sculley Chairman and CEO Apple Computer, Inc. M/S 38-A 20525 Mariani Avenue Cupertino, CA 95014

### Notes on Eamon Adventures

I enjoyed the Eamon adventure information that was printed in Computist #69. I received an issue of the Eamon newsletter some time back and every now and then I reread it. The Eamon adventuring system is the only system of its kind for any micro as far as I know. Would be Dungeon Masters can create their own worlds for others to explore. If you have never tried out an Eamon adventure, and you like D&D, go out and get one to play. It will be time well There are now 201 different Eamon Adventures plus the 5 utility volumes for a total of 218 disks (some are multi-disk). If you are interested, we carry the entire line of adventures from The Eamon Adventurer's Guild for \$1 each or even less for quantity orders. If you like Eamon then you should subscribe to The Eamon Adventurer's Guild newsletter. It will keep you up to date on new adventures and any bug fixes on older titles. It's only \$7 for 4 quarterly issues (US & Canada) or \$12 for foreign. I highly recommend it.

the entire disk:

6. Follow AmDOS' (or equivalent) instructions for making a bootable 3.5" DOS 3.3 format disk. The instructions should also include patches to FID so that it can copy files to the 3.5" disk from the 5.25" disk; make them and copy the files.

You're done!

### Modifying Programs to RUN on a Laser 128

I used to own a Laser 128. In my opinion, it was and still is the best Apple clone put out. In many respects it is better than an actual Apple. In order to be sold and avoid lawsuits by Apple, it was necessary to alter parts of the ROM code in the Laser so as not to infringe on Apple's copyrights. This altering of ROM code has made some programs run 'funny' or not at all.

I think the Print Shop Lover's Utility Set (PLUS) is a great program. Your library of PS graphics are suddenly more useful with this neat utility. Unfortunately, the program behaves 'funny' on a Laser 128. By funny I mean the graphics screens are distorted and have lines through them. The program runs, but you can't be sure of what you are doing! I bought the program

PRINTOSHOPOLOVER'SOUTILITYO SET 70 ADDRESS = 64898

80 CHECK = PEEK (ADDRESS) + PEEK (ADDRESS + 1)

90 IF (CHECK < > 253) THEN 160 100 RAMCARD = 49281:ROM = 49280:DOS = 1002

110 WRITE = PEEK (RAMCARD):WRITE = PEEK (RAMCARD) 120 PRINT D\$; "BLOADOII+.ROM, 0A\$D000" 130 LOCK = PEEK (ROM) 140 CALL DOS: SPEED= 255 150 PRINT : PRINT SPC( 4); "LASER01280MODS0 ENABLED" 160 PRINT D\$; "RUNOPS.HELLO"

### Checksums

| 70-\$DA85  | 130-\$13F5                                         |
|------------|----------------------------------------------------|
| 80-\$A2BD  | 140-\$4621                                         |
| 90-\$EF09  | 150-\$1E2B                                         |
| 100-\$5666 | 160-\$3835                                         |
| 110-\$BC98 |                                                    |
| 120-\$FBD4 |                                                    |
|            | 80-\$A2BD<br>90-\$EF09<br>100-\$5666<br>110-\$BC98 |

### SAVE HELLO

That's all you have to do. The disk will now work on a Laser 128 as well as a regular Apple II.

### **Bug in COMPUTIST #67**

The disassembly at the bottom of the first column on page 33 in Computist #67 was done on an Apple IIgs. The disassembly seen on an 8 bit Apple would look like this:

| B800:00     | BRK |
|-------------|-----|
| B801:00     | BRK |
| B802:00     | BRK |
| B803:00     | BRK |
| B804:00     | BRK |
| B805:00     | BRK |
| (and so on) |     |

### **Free Software**

Here is an idea to entice more people into being Computist subscribers. Computist could start making a collection of as much public domain, freeware, and shareware programs as possible. Benefits of this for the magazine are (1) readers could buy the disks for a nominal fee (just enough would be charged to cover costs and make a modest profit), and (2) new subscribers could be given their choice of say 2 or 3 disks for free with their paid subscription. Both regular Apple and IIgs programs would be collected. I'm sure something could be worked out with this idea. What say you, Mr. Haight?

Sure. Would you like to be in charge? Someone has to sort thru what is available to see if it is any good and to make sure that no copyrighted material is included. It will take a lot of time to do it right and, in case anyone hasn't noticed, I'm already short of time. .....RDEXed

### Super IOB update?

I have been dabbling in assembly language for a little while now (as evidenced by RWTS WORM), and I am looking for a project to work on so I can learn more. A possible idea is an update to Super IOB. Super IOB's last update (to v1.5) was way back in Computist #22. That's a long time for a program to go without an update. Of course, if a program is flexible and simple to use, then it may not ever need an upgrade (I suspect this is Super IOB's reason). One thing about the program that could be improved is use of the extra 64K in 128K Apples. Currently it takes 7 passes to read a 5.25" disk when using Super IOB. If the extra 64K is used, then it would probably only take 2 passes. The result is less disk swapping for those of us with one disk drive. I do not know if I will be able to modify Super IOB to allow it to do this, but it is a project that I am thinking of working on right now.

### **RWTS Worm v2.0**

I'm so glad to see that readers have found my RWTS WORM program (Computist #61) to be a useful addition to their deprotection library. I have used it quite a bit in my deprotection effort. I used to have a Laser 128 and I made sure every crack/tip/APT worked on it before I sent the info into Computist. I sold the Laser last Christmas and bought a GS, which is what I use now. For compatibility assurance, I also bought a Disk II controller card and an old Apple Disk II drive. Everything runs perfectly with my setup. I didn't think about incompatibilities until I read Steven Kalynuik's letter in Computist #68.

When I wrote the original RWTS WORM program (v1.0), I never thought about would it run on a Laser or even a IIc. Sorry, Steven. I should have been thinking about the Laser owners (we're a hardy group). After reading the letter, I thought about redoing RWTS WORM. I could go one of two ways: rewrite the entire program, or patch the existing code. I originally tried to just patch the existing code so as to make the update easier. As it turned out, patching the code was too complicated and the result would have looked like spaghetti. No, a rewrite of the entire program was in order.

Three problems immediately came to mind when I went to redo RWTS WORM. The first is it will not run properly on a Laser 128. Since I used to own a Laser, I had to patch code at times to make sure it would work properly. The problem in regards to RWTS WORM is that the Laser uses a non-standard boot ROM to boot disks. From the point of the boot stages, everything was identical. The difference was that the Laser's ROMs called to all sorts of different places. This is out of necessity to avoid a suit by Apple. I finally decided the solution to the problem would be to just capture the normal Apple boot ROM and use it to boot the protected disks on the Laser. The second problem was that RWTS WORM v1.0 can only be used once and then to use it again you had to BLOAD it again. The address to call was a pain to remember too. Well, how about fixing the code so that it can be run over and over, and then route it through the ampersand vector so that it can be easily invoked? An ampersand is easy to remember and simple to use. Finally, the third problem is that RWTS WORM could not be in memory concurrently with Super IOB because RWTS WORM v1.0 resided in Super IOB's track buffer. As soon as Super IOB read in seven tracks, RWTS WORM was overwritten. Solution? Move RWTS WORM to a 'safe' area in memory. You could then add RWTS WORM to Super IOB as a specialized controller. Remember though that the limitations, diskwise, that RWTS WORM v1.0 had, also apply to v2.0 (controller must be in slot #6, protected disk's boot stage 0 and boot stage 1 must be fairly normal, etc.). I hope this version is more useful. If you have any suggestions on features to add to

RWTS WORM, please send them in to Computist and I'll see what I can do. One note on the code I used: assembly language gurus will, I'm sure, look at the code and say "he could've done that with a lot less code". I agree. The code is meant to be like it is so that beginners could follow the flow.

### **Entering RWTS Worm v2.0**

- 1. If you are not using an Apple Disk II Controller card, go out and buy one. Alternatively, though I do not condone it, you could find a friend who has an Apple IIe or II+. Boot your Super IOB disk on the computer and save the boot ROM to disk with:
- (For Laser 128 owners with a Disk II Controller card in the external slot)
- BSAVE BOOT.ROM.ASC700.L\$100
- (for Apple IIe and II+ owners)
- BSAVE BOOT.ROM,A\$C600,L\$100
- 2. Boot your Super IOB disk and get into BASIC.
- 3. Go into the monitor and enter the hex code for WORM

| WO                                                                                 | RM   | 2. |     |            |              |            |      |      |        |
|------------------------------------------------------------------------------------|------|----|-----|------------|--------------|------------|------|------|--------|
| CALL                                                                               | -151 |    |     |            |              |            |      |      |        |
| 25DB:                                                                              | A9   | 00 | 85  | 06         | 85           |            |      |      | \$95EF |
| 25E0:                                                                              | 08   | 2C | 81  | C0         | 2C           | 81         | C0   | A9   | \$81BA |
| 25E8:                                                                              | 27   | 85 | 07  | A9         | DÛ           | 85         | 09   | 20   | \$6425 |
| 25F0:                                                                              | CB   | 26 | 2C  | 82         | C0           | A9         | 00   | 8D   | \$4DFE |
| 25F8:                                                                              | F6   | 03 | A9  | 26         | 8D           | F7         | 03   | 60   | \$FB2C |
| 2600:                                                                              | 20   | ΕO | 9E  | 20         | 47           | 26         | 20   | 59   | \$C27C |
| 2608:                                                                              | 26   | 20 | 65  | 26         | 20           | 71         | 26   | A9   | \$145A |
| 2610:                                                                              | 1C   | 8D | F9  | 96         | Α9           | 26         | 8D   | FA   | \$714E |
| 2618:                                                                              | 96   | 4C | 00  | 96         | Α9           | 90         | 8D   | 0E   | \$B278 |
| 2620:                                                                              | 08   | A9 | 4C  | 8D         | 4A           | 08         | A9   | 35   | \$6AFB |
| 2628:                                                                              | 8D   | 4B | 08  | А9         | 26           | <b>8</b> D | 4C   | 80   | \$A885 |
| 2630:                                                                              | A2   | 60 | 4C  | 01         | 80           | 2C         | E8   | C0   | \$FA47 |
| 2638:                                                                              | 20   | 82 | 26  | 20         | 93           | 26         | 20   | A4   | \$9090 |
| 2640:                                                                              | 26   | 20 | в0  | 26         | 4C           | 51         | A8   | 2C   | \$5EDB |
| 2648:                                                                              | 80   | C0 | A9  | DO         | 85           | <b>Q</b> 7 | Α9   | 96   | \$F744 |
| 2650:                                                                              | 85   | 09 | 20  | СВ         | 26           | 2C         | 82   | C0   | \$410E |
| 2658:                                                                              | 60   | A9 | 80  | 85         | 07           | Α9         | 27   | 85   | \$AF4C |
| 2660:                                                                              | 09   | 20 | СВ  | 26         | 60           | A9         | 03   | 85   | \$9D9A |
| 2668:                                                                              | 07   | A9 | 28  | 85         | 09           | 20         | СВ   | 26   | \$A3BA |
| 2670:                                                                              | 60   | A9 | 9D  | 85         | 07           | A9         | 6D   | 85   | \$1433 |
| 2678:                                                                              | 09   | A9 |     | 8D         | D5           | 26         | 20   | BC   | \$6626 |
| 2680:                                                                              | 26   | 60 | A9  | B8         | 85           | 07         | A9   | 19   | \$0B1A |
| 2688:                                                                              | 85   | 09 | A9  | C0         | 8D           | D5         | 26   | 20   | \$A293 |
| 2690:                                                                              | BC   | 26 | 60  | A9         | 6D           | 85         | 07   | A9   | \$0602 |
| 2698:                                                                              | 9D   | 85 | 09  | A9         | 90           | 8D         | D5   | 26   | \$7938 |
| 26A0:                                                                              | 20   | BC | 26  | 60         | A9           | 28         | 85   | 07   | \$99D7 |
| 26A8:                                                                              | A9   | 03 | 85  | 09         | 20           | CB         | 26   | 60   | \$932D |
| 26B0:                                                                              | A9   | 27 | 85  | 07         | A9           | 08         | 85   | 09   | \$387B |
| 26B8:                                                                              | 20   | CB | 26  | 60         | 20           | СВ         | 26   | E6   | \$BECC |
| 260:                                                                               | 07   | E6 | 09  | A5         | 07           | CD         | D5   | 26   | \$5ED6 |
| 2608:                                                                              | DO   | F2 | 60  | <b>A</b> 0 | 00           | B1         | 06   | 91   | \$9D9B |
| 26D0:                                                                              | 08   | C8 | D0  | F9         | 60           | 00         |      |      | \$8ACF |
| 4. After you have finished entering in the hex                                     |      |    |     |            |              |            |      |      |        |
| dump, append the boot ROM code you saved<br>in step #1 to the end of the hex dump. |      |    |     |            |              |            |      |      |        |
| in st<br>BLOAI                                                                     |      |    |     |            |              |            | ex d | lump | ).     |
| DLUAL                                                                              |      | ~  | nU. | wi,A       | <b>₩</b> 2/1 | 00         |      |      |        |

5. Save the file back to your Super IOB disk BSAVE WORM2,A\$25DB,L\$225

If you are going to use WORM2 and Super IOB at the same time, you need to modify the HIMEM statement in Super IOB so that WORM2 is not written over by strings and variables. This modification reduces your available variable storage space by 256 bytes: LOAD SUPER IOB V1.5

60 LOMEM:8448 : HIMEM:9727 : GOTO 10010 SAVE SUPER IOB V1.5

You could also incorporate WORM2 into a custom controller for Super IOB. If you do this, be sure that the statement to run WORM2 is the FIRST line of the entire Super IOB program. As an example:

0 PRINT : PRINT CHR\$(4); "BRUN WORM2"

(rest of Super IOB program including controller)

If you do not do this, some of your variables will be overwritten.

Using WORM2

- Contrary to popular opinion, once you use WORM2 to get the protected disk's RWTS into memory at \$1900, you do not need to save the RWTS to disk. Immediately load Super IOB and install your favorite controller. The RWTS will not be touched by this activity. I used to save all my foreign RWTSes, but got tired of using disk space for something (the RWTSes) that was only going to use once.

 If you are going to be using Super IOB to a extent, it would be a good idea to set up so EXEC files to save you some time. Below is a to file that I have on my Super IOB disk. You won just use a word processor that can save files ASCII format to type it in and save it with name FAST. What the text file does is load Sur IOB, load the machine language IOB.OBJ0 fi insert the fast controller's lines into Super IO and then run the result. No more typing more th one command to get the fast controller up a

running! HOME LOAD SUPER IOB V1.5 BLOAD IOB.OBJ0 **1000 REM FAST CONTROLLER** 1010 TK=0 : LT=35 : ST=15 : LS=15 : CD=WR : FAST=1 1020 GOSUB 490 : GOSUB 610 1030 GOSUB 490 : GOSUB 610 : IF PEEK(TRK) LT THEN 1050 1040 TK = PEEK(TRK) : ST = PEEK(SCT) : GOT 1020 1050 HOME PRINT "COPYDONE." : END RUN I have called this text file FAST. When I wa to run it, I just type the command EXEC FAS and everything gets loaded up quickly. Here is the source code for RWTS WOR v2.0 (in Merlin format). ; RWTS WORM v2.0 ; Written by Jim S. Hart ; (c) Computist ORG \$25D6 ; Equates REHOOK EOU \$A851 EQU \$9EE0 UNHOOK BOOT EQU \$9600 BOOTO EQU \$801 RAMON EQU \$C080 RAMWRT EQU \$C081 ROMON EOU \$C082 DRVOFF EQU \$COE8 FROM

MOVFROM

MOVTO

: Setup:

SETUP

MAIN

PART2

PART3

TO

EQU \$6 EQU \$7 EQU \$8 EQU \$9 ; 1. Move boot ROM from \$2700 to RAM card. ; 2. Point ampersand vector to WORM2 main code. LDA #\$00 STA FROM STA TO BIT RAMWRT ;enable RAM card f writing to BIT RAMWRT LDA #\$27 :move boot ROM to RAM card STA MOVFROM LDA #\$D0 STA MOVTO JSR PGMOVE BIT ROMON ;enable motherboard ROMs

| JSR                                                                                | PG8BACK | restore page \$03<br>restore page \$08<br>reconnect DOS |  |  |  |
|------------------------------------------------------------------------------------|---------|---------------------------------------------------------|--|--|--|
| ; SUBROUTINES: Listed in the order that they are called<br>in the WORM2 main code. |         |                                                         |  |  |  |

| e all        |                                            | 41 <u>6</u> / 110 |                            |                                                                 |
|--------------|--------------------------------------------|-------------------|----------------------------|-----------------------------------------------------------------|
| g up<br>at I | ; Subroutine: mo<br>MOVBOOT                | bit<br>Lda        | RAMON<br>#\$D0             | I from RAM card to \$9600<br>;read RAM card<br>;start at \$D000 |
| any          |                                            |                   | . Movff<br>: <b>#\$</b> 96 | 10M<br>;goes to \$9600                                          |
| ome          |                                            |                   | MOVTO                      |                                                                 |
| text         |                                            |                   | PGMO\                      |                                                                 |
| ould         |                                            | RTS               |                            | N;read ROMs                                                     |
| s in<br>the  |                                            |                   |                            |                                                                 |
| per          | ; Move page \$8 t<br>MOVEPG8               |                   | 9 \$27<br>#\$08            |                                                                 |
| file,        |                                            |                   | MOVFR                      | OM                                                              |
| OB,          |                                            |                   | #\$27                      |                                                                 |
| han          |                                            |                   | MOVTO<br>PGMOV             |                                                                 |
| and          |                                            | RTS               |                            | -                                                               |
|              | ; Move page \$03                           | to pad            | ie \$28                    |                                                                 |
|              | MOVEPG3                                    | LDA               | #\$03                      |                                                                 |
|              |                                            |                   | MOVFR<br>#\$28             | OM                                                              |
|              |                                            |                   | MOVTO                      | )                                                               |
|              |                                            |                   | PGMOV                      | Γ.                                                              |
|              |                                            | RTS               |                            |                                                                 |
| ) =          |                                            |                   | • •                        | BFFF to \$6D00-\$8FFF                                           |
| ю            | MOVEDOS                                    |                   | #\$9D<br>MOVFR             | ;DOS starts at \$9D00<br>OM                                     |
| Ū.           |                                            | LDA               | #\$6D                      | ;move it to \$6D00                                              |
|              |                                            |                   | MOVTO<br>#\$C0             | ;it ends at page right                                          |
|              |                                            | 2011              | ##00                       | before this one                                                 |
| ant          |                                            |                   | MOVEN                      | D<br>GE ;move DOS out of                                        |
| ST           |                                            | JON               | MOAUM                      | the way                                                         |
| RM           |                                            | rts               |                            |                                                                 |
|              | ; Move protected                           | RWTS              | down fro                   | m \$B800-\$BFFF to                                              |
|              | \$1900-\$20FF                              |                   |                            |                                                                 |
|              | MOVRWTS                                    |                   | #\$B8<br>MOVFR             | ;RWTS starts at \$B800<br>OM                                    |
|              |                                            | LDA               | <b>#\$19</b> -             | we want to move it to                                           |
|              |                                            | STA               | ΜΟΥΤΟ                      | \$1900                                                          |
|              |                                            | LDA               |                            | it ends at page right                                           |
|              |                                            | STA               | MOVEN                      | before this one                                                 |
|              |                                            | JSR               | MOVRN                      |                                                                 |
|              |                                            | RTS               |                            |                                                                 |
|              |                                            |                   |                            | FFF to normal place in                                          |
|              | memory (\$9D<br>DOSBACK                    |                   | FFF)<br>#\$6D              |                                                                 |
|              | DOODAON                                    |                   | MOVFR                      | MC                                                              |
|              |                                            |                   | #\$9D                      |                                                                 |
|              |                                            |                   | MOVTO<br>#\$90             |                                                                 |
|              |                                            | STA               | MOVEN                      |                                                                 |
|              |                                            | JSR<br>RTS        | MOVRN                      | JE                                                              |
|              |                                            |                   | 000 <del>0</del> 1 ·       |                                                                 |
|              | ; Move page \$03 t<br>PG3BACK              |                   | 2800 bacł<br>#\$28         | (10 \$300                                                       |
|              |                                            | STA               | MOVFRO                     | M                                                               |
|              |                                            |                   | #\$03<br>MOVTO             |                                                                 |
| for          |                                            |                   | PGMOV                      | E                                                               |
|              |                                            | RTS               |                            |                                                                 |
|              | ; Move page \$08 f                         |                   |                            | c to \$800                                                      |
|              | PG8BACK                                    | LDA<br>STA        | #\$27<br>MOVFRO            | M                                                               |
|              |                                            | LDA               | #\$08                      |                                                                 |
|              |                                            |                   | MOVTO                      | =                                                               |
|              |                                            | JSR<br>RTS        | PGMOVI                     | 5                                                               |
|              | · Oute                                     |                   |                            |                                                                 |
|              | ; Subroutine to mo<br>; 1. Put starting pa |                   |                            | aemory<br>range in MOVFROM                                      |
|              | ; 2. Put starting pa                       | ige # c           | of target ra               | ange in MOVTO                                                   |
|              | , 3. Put ending pa                         | ye≢o<br>JSR       | PGMOVI                     | ange + 1 in MOVEND<br>E ;move single page                       |
|              |                                            |                   | MOVFRO                     | DM ;add 1 to source                                             |
|              |                                            |                   |                            | 0808                                                            |

To use WORM2, here is all you do: **BRUN WORM2** 

(insert protected disk)

(insert Super IOB disk) LOAD SUPER IOB V1.5 EXEC NEW SWAP.CON RUN

An alternative to this is:

### (insert Super IOB disk) **BLOAD IOB.OBJ0** LOAD SUPER IOB V1.5 EXEC NEW SWAP.CON **BRUN WORM2**

(insert protected disk)

### 8 RUN

&

From there on, to keep using WORM2 and Super IOB over and over at one sitting, you just need to:

(insert protected disk)

RUN

Notes

- WORM2 should be the last ampersand routine you install.

JSR UNHOOK ;disconnect DOS JSR MOVBOOT ;move boot ROM from RAM card to \$9600 JSR MOVEPG8 ;move page \$8 temporarily JSR MOVEPG3 ;move page \$3 temporarily JSR MOVEDOS move DOS down temporarily LDA #<PART2 ;reroute boot ROM to jump to PART2 STA \$96F9 LDA #>PART2 STA \$96FA start the boot JMP BOOT altered boot ROM code: LDA #\$90 is at \$9600 STA \$80E LDA #\$4C ;reroute BOOT0 code to jump to PART3 STA \$84A LDA #<PART3 STA \$84B LDA #>PART3 STA \$84C LDX #\$60 :slot 6 JMP BOOT0 ;execute BOOT0 code DRVOFF:turn drive off BIT MOVRWTS ;move RWTS to **JSR** \$1900 JSR DOSBACK ;put DOS back in normal place

LDA #\$00

STA \$3F6

LDA #\$26 STA \$3F7

; Main: WORM2 main code must start at \$2600.

RTS

;set up ampersand

vector

IC MOVTO ;add 1 to target page LDA MOVFROM ; limit for source page CMP MOVEND ;done? BNE MOVRNGE no RTS yes

page

; General purpose single page memory move subroutine ; 1. Put source page # in FROM 2. Put target page # in TO PGMOVE LDY #\$00 MM1 LDA (FROM),Y STA (TO),Y INY BNE MM1 RTS ; Storage MOVEND DS 1

### PRE, the Applesoft Pre-processor

PRE allows you to type up your Applesoft BASIC programs with a word processor, and never have to worry about line numbers. Line numbers are only needed when branching is needed (like GOTO and GOSUB), and instead of line numbers PRE uses named labels. Labels are user defined which means the programmer can use whatever label name would be appropriate for the routine that lies after it. For example, if

### **COMPUTIST #74**

you had a routine to sort an array, you might want the label for it to be called & SORT.

As for syntax, the Applesoft BASIC programs themselves are unchanged except for the exclusion of line numbers and the inclusion of labels in their place. An asterisk in column one of a line tells the PRE processor that this line is a comment and it will ignore it while processing. The same holds true for a blank line. You can indent statements to your heart's content since the PRE processor throws away all leading spaces in a line. DO NOT use line numbers in a program that is going to be processed by PRE or the results you get will not be the ones you want.

PRE processes only ASCII text files. AppleWriter and FrEDwriter produce ASCII files normally, while with AppleWorks you have to print to an ASCII file to get an ASCII text file.

Here is a list of compiler rules:

1. Labels must begin with an ampersand (&) and must end with a space. The space denotes the end of the label. This means that your label name can consist of any alphanumeric character except a space.

2. Do not use line numbers anywhere in your program!

3. Labels may be on a line by themselves or may have program code after them (remember that a space follows a label name).

4. Do not use the branching sequence 'THEN GOSUB' or 'THEN GOTO'. The processor is not set up to handle it. Remove the THEN.

For example, don't use this statement: IF X = 3 THEN GOSUB & START

Instead, use the following equivalent: IF X = 3 GOSUB & START

5. A branching must be the last program code on a program line. Here are two examples:

(1) Wrong way

IF X = 10 GOSUB &SHUFFLE : GOTO &RE-DEAL GOTO &CONT

(2) Right way IF X <> 10 GOTO & CONT GOSUB & SHUFFLE GOTO & RE-DEAL

In the first example, the processor will tell you that you have a bad label called '& SHUFFLE : GOTO & RE-DEAL'. This is just the way that the processor works: it assumes everything after a GOTO/GOSUB/THEN is one label. Example #2 is the equivalent of #1 and will process correctly.

6. Go ahead and liberally comment your program. Comment lines, ones that begin with an asterisk or are blank, are ignored by the processor and therefore not put into the final processed file.

7. Version 1.1 of the processor supports 1000 lines (comments don't count) and 250 labels.

8. Although PRE operates under DOS 3.3, it is recommended that you use it under ProDOS because of ProDOS' superior garbage collecting capability.

9. Several internal variables can be modified by the user to fit their operating system or personal tastes. These include the start-of-label character (LC\$), the catalog command (CAT\$), and others. The ability to change CAT\$ was put into PRE because of the two different operating systems (DOS 3.3 and ProDOS) it can run under.

10. In version 1.1, 'ON GOTO' and 'ON GOSUB' are not supported.

Compiling the PRE program with a BASIC compiler such as the Beagle compiler is recommended! Compiling the program reduces the execution time by as much as 50%.

The file "SAMPLE" is a sample program that

START GOSUB & SHUFFLE X = 0

INCLUDE "INPUT.ROUTINE"

When you run PRE, it would load in the contents of the file "INPUT.ROUTINE" into your main program where the INCLUDE statement is. Modular programming!

If you have any suggestions or bugs found, send them into Computist.

Sample program to compile under PRE \* By : Jim S. Hart \*

&START

TEXT : HOME **PRINT "SAMPLE SOURCE FILE FOR USE** WITH PRINT "THE APPLESOFT PRE-PROCESSOR." GOSUB & PRESS\_RETURN\_PROMPT HOME PRINT "RANDOM NUMBER GENERATOR" VTAB 7 FOR I = 1 TO 10 GOSUB & GET\_RANDOM\_NUMBER GOSUB & PRINT\_RANDOM\_NUMBER NEXT I **VTAB 20** PRINT "THAT'S ALL, FOLKS!" END \*---<subroutines>---&PRESS\_RETURN\_PROMPT POKE -16368,0 VTAB 22 PRINT "PRESS ";: INVERSE: PRINT " RETURN :: NORMAL PRINT " TO CONTINUE ... "; GET KEY\$ PRINT KEY\$ RETURN

\* There can either be no text after a label,

&GET\_RANDOM\_NUMBER RNUM = INT (RND(1) \* 9) + 1 RETURN

### \* Or there can be text after a label

&PRINT\_RANDOM\_NUMBER PRINT RNUM : RETURN

### PRE.1.1

30 REM \* APPLESOFT PRE-PROCESSOR 50 REM \* AUTHOR: JIM S. HART 80 REM \* 311 BORDEAUX ST. 90 REM \* JACKSONVILLE, NC 28540 100 REM \* 1-919-455-0530 120 REM \* COPYRIGHT (C) 1989 160 REM \*--170 REM \* Set variables \* 180 REM \*---200 TEXT : PRINT CHR\$ (21): REM turn off 80 columns 210 D = CHR\$ (4) 220 CT\$ = "CATALOG" : REM use CAT if under ProDOS 230 EXT\$ = "PRE." : REM extension for preprocessed file 240 LC\$ = "&" : REM start-of-label character 250 : 260 REM \*-----270 REM \* Read number of branching commands \* 280 REM \* and DIMension arrays \* 290 REM \*-----300: 310 READ ITEMS 320 DIM LINE\$(1000).LABEL\$(250).LABEL(250)

580 PRINT \* APPLESOFT OPRE-PROCESSORO\* 590 NORMAL 600 PRINT : HTAB 13 610 PRINT "BYO:0JIMOS.0HART" 620 VTAB 8: PRINT "CURRENTOPATHO=O" ;PR\$ 630 VTAB 12 640 PRINT "PLEASE@ENTER@NAME@OF@FILE" 650 PRINT 660 PRINT "(?=" ;CT\$; ",0/=SET0PATH)" 670 PRINT : INPUT "->0" ;NAME\$ 680 : 690 IF NAME\$ < > "?" THEN 790 700 : 710 REM \*-----720 REM \* User wants a CATALOG (or CAT) \* 730 REM \*-----740: 750 PRINT D\$;CT\$ 760 GET A\$: PRINT A\$ 770 GOTO 550 780: 790 IF NAME\$ < > "/" THEN 980 800: 810 REM \*-----820 REM \* User wants to change current path \* 830 REM \*--840: 850 VTAB 19 860 INPUT "PATHOWANTEDO:O" ;PTH\$ 870 IF LEFT\$ (PTH\$,1) <> \*/\* THEN PR\$ = PR\$ + PTH\$: GOTO 890 880 PR\$ = PTH\$ 890 PRINT D\$; "PREFIXO" ;PR\$ 900 GOTO 550 910: 920 REM \*----930 REM \* Check to see if file exists. \* 940 REM \* If it doesn't then get user \* 950 REM \* to re-enter the filename \* 960 REM \*----970: 980 ONERR GOTO 1010 990 PRINT D\$; "VERIFYO" ;NAME\$ 1000 GOTO 1130 1010 POKE 216,0 1020 PRINT : PRINT "THEREOISONOOFILE **OCALLED** 1030 INVERSE : PRINT NAME\$;: NORMAL : PRINT \*OONOTHISODISK.\* 1040 PRINT : PRINT "PRESSO" ;: INVERSE : PRINT "ORETURNO" ;: NORMAL 1050 PRINT "OTOOTRYOAGAINO" ; 1060 GET A\$: PRINT A\$ 1070 GOTO 550 1080 1090 REM \*-----1100 REM \* Filename found, go and process it \* 1110 REM \*---1120 : 1130 POKE 216,0 1140 HOME : PRINT 1150 INVERSE : PRINT \*0PROCESSING0\* ;NAME\$; "0" : NORMAL 1160 PRINT 1170: 1190 REM \* Read file into LINE\$() array \* 1210: 1220 GOSUB 3100 1230: 1250 REM \* Check for any labels \* 1270: 1280 PRINT "CHECKING&FOR&LABELS" ; 1290: 1300 FOR I = 1 TO LINES 1310 PRINT ...

1590 : 1600 IF FD < > 0 THEN 1690 1610: 1620 REM \*----1630 REM \* No code found after label \* 1640 REM \*-----1650 : 1660 LABEL\$(NUM) = LINE\$(I) 1670 LABEL(NUM) = 1 \* 10 1680 LINE\$(I) = ":" 1690 NEXT I 1700: 1710 PRINT \*0\* : PRINT 1720 : 1740 REM \* Add line numbers to beginning of each line 1 1760 : 1770 PRINT "ADDINGOLINEONUMBERS" ; 1780 FOR I = 1 TO LINES 1790 PRINT "."; 1800 LINE\$(I) = STR\$ (I \* 10) + \*(>\* + LINE\$(I) 1810 NEXT I 1820 : 1830 PRINT \*0\* : PRINT 1840: 1860 REM \* Search each line for a GOTO or GOSUB \* 1870 REM \* and check to see if label exists. If \* 1880 REM \* label exists, then replace it with line ' 1890 REM \* number from table. If it does not exist, \* 1900 REM \* then stop processing and display line with \* 1910 REM \* bad label. \* 1930: **1940 PRINT** "REPLACING&LABELS&WITH&LINE&NUM BERS\* ; 1950 FOR I = 1 TO LINES 1960 PRINT "."; 1970 : 1980 FOR H = 1 TO ITEMS: REM items like GOTO and GOSUB 1990: 2000 REM \*-----2010 REM \* Scan each line for GOTO or GOSUB \* 2020 REM \*----2030 : 2040 FOR J = 1 TO LEN (LINE\$(I)) - LN(H) 2050 IF MID\$ (LINE\$(I), J, LN(H)) < > CMD\$(H) **THEN 2260** 2060 : 2070 REM \*-----2080 REM \* GOTO or GOSUB found in line. \* 2090 REM \* Check to see if label after \* 2100 REM \* GOTO or GOSUB is in the label \* 2110 REM \* array we extracted earlier \* 2120 REM \* from program. \* 2130 REM \*--2140 : 2150 A\$ = MID\$ (LINE\$(I),J + LN(H) + 1): REM get label 2160 : 2170 FOR K = 1 TO NUM: REM check to see if in label arrav 2180 IF A\$ = LABEL\$(K) THEN 2200: REM was it found? 2190 GOOD = 0: GOTO 2220: REM nope, try again 2200 LINE\$(I) = LEFT\$ (LINE\$(I),J + LN(H)) + STR\$ (LABEL(K)) 2210 GOOD = 1:K = NUM 2220 NEXT K 2230: 2240 IF GOOD < > 1 THEN 2380: REM GOOD <>1 means bad label 2250 J = LEN (LINE\$(I)) - LN(H)2260 NEXT J 2270 2280 NEXT H 2290 : 2300 NEXT I: PRINT \*0\* 2310: 2320 GOTO 2530 2330: 2350 REM \* Bad label found \* 2370: 2380 PRINT : PRINT CHR\$ (7) 2390 INVERSE : PRINT \*\*\*\* OBADOLABELO FOUNDO": NORMAL: PRINT 2400 PRINT "LABELO=O" ;: INVERSE : PRINT A\$: NORMAL 2410 PRINT "ANDOWASOFOUNDOINOTHISO LINE:": PRINT 2420 INVERSE 2430 PRINT LINE\$(I) 2440 NORMAL : PRINT : PRINT 2450 PRINT "PLEASE@CORRECT@AND@THEN@ RE-RUN\* : PRINT "THISOPROGRAM." 2460 GOTO 2950 2470: 

can be compiled with PRE. Try it out.

### .Improvements

A number of things could be done to improve this pre-processor. The main one would be to replace the subroutine that reads in a line of text. Currently this is done via a GET statement and takes quite a bit of time. If the enterprising Computist reader has a short machine language 'INPUT anything' routine, he/she could replace the subroutine with the GET statement with a call to the 'INPUT anything' routine. This would speed up the program by about 200% for the shorter files and more for the longer files.

Another improvement would to be able to load in library routines. Say for example that you have written your ultimate input routine. It screens out illegal characters and works like a champ. Wouldn't it be a good idea to use it in all of your programs? The only problem with this is that you have to retype he whole thing in for each program. A solution would be to modify PRE so that it could read in library files, such as your input routine, and insert them into your main program. Here's an example:

14

330 DIM CMD\$(ITEMS),LN(ITEMS) 340: 350 REM \*-360 REM \* Read in branching commands \* 370 REM \*-----380: 390 FOR I = 1 TO ITEMS 400 READ CMD\$(I),LN(I) 410 NEXT I 420 : 430 REM \*-----\* 440 REM \* Get current prefix \* 450 REM \*----460 : 470 PRINT D\$; "PREFIX" **480 INPUT PR\$** 490 : 510 REM \* Display title screen and \* 520 REM \* get source filename \* 540: **550 HOME** 560 VTAB 2: HTAB 9 570 INVERSE

1340 REM \*---1350 REM \* Label found at beginning of line. \* 1360 REM \* Go through line character by \* 1370 REM \* character until a space is found. \* 1380 REM \* If a space is not found, then \* 1390 REM \* there is no program code after \* 1400 REM \* label. \* 1410 REM \*--1420 : 1430 FD = 0 1440 NUM = NUM + 1 1450 : 1460 FOR K = 2 TO LEN (LINE\$(I)) 1470 X\$ = MID\$ (LINE\$(I),K,1) 1480 IF X\$ < > \*0\* THEN 1580 1490: 1500 REM \*-----1510 REM \* Code found after label \* 1520 REM \*-----1530: 1540 LABEL\$(NUM) = LEFT\$ (LINE\$(I),K - 1) 1550 LABEL(NUM) = 1 \* 10 1560 LINE\$(I) = MID\$ (LINE\$(I),K + 1) 1570 FD = 1:K = LEN (LINE\$(I)) 1580 NEXT K

1320 IF LEFT\$ (LINE\$(I),1) < > LC\$ THEN 1690

2490 REM \* Processing complete. Write \* 2500 REM \* file back to disk w/prefix \* 2510 REM \*-----\* 2520 : 2530 HOME 2540 PRINT \*PROGRAM0SUCCESSFULLY0 PROCESSED\* 2550 VTAB 5 2560 PRINT "SAVEOASO" ;EXT\$;NAME\$; "?" ; PRINT 2570 PRINT \*Y=YES,RET=CATALOG,D=DIFF ♦NAME.Q =QUIT" : PRINT 2580 PRINT \*0-->0\*; 2590 POKE - 16368,0 2600 GET A\$: ON (A\$ < > "Y" AND A\$ < > "Q" AND A\$ < > "D" AND A\$ < > CHR\$ (13)) GOTO 2600: PRINT A\$ 2610 : 2620 IF A\$ = "Q" THEN 2950 2630 : 2640 IF A\$ < > CHR\$ (13) THEN 2690 2650 PRINT D\$;CT\$ 2660 GET A\$: PRINT A\$ 2670 GOTO 2530 2680 : 2690 IF A\$ < > "D" THEN N\$ = EXT\$ + NAME\$: GOTO 2910 2700 VTAB 7 2710 INPUT "SAVEOASO:O" ;N\$ 2720 ONERR GOTO 2830 2730 PRINT D\$; "VERIFY" ;N\$ 2740 POKE 216,0 2750 PRINT 2760 PRINT N\$; "OALREADYOEXISTS!" 2770 PRINT 2780 PRINT "PRESSO" ;: INVERSE : PRINT \*ORETURN O\* :: NORMAL 2790 PRINT "OTOOCONTINUEO"; 2800 GET A\$: PRINT A\$ 2810 GOTO 2530 2820: 2830 POKE 216,0 2840 NAME\$ = N\$ 2850 GOTO 2530 2860 : 2880 REM \* Save new file as text file \* 2900: 2910 HOME : PRINT "SAVINGOPROCESSEDO FILE ....' 2920 GOSUB 3520 2930 PRINT : PRINT "TYPEO'EXECO" ;N\$; "" 2940 PRINT "TOOLOADOPROCESSEDOBASICO PROGRAM." 2950 NEW 2960 : 2970 : 2990 REM \* \* 3000 REM\*SUBROUTINES\* 3010 REM \*\* 3030 : 3040 : 3060 REM \* Read file into LINE\$() array and \* 3070 REM \* count number of lines read in. \* 3090 : 3100 LINES = 0 3110 PRINT D\$; "OPEN" ;NAME\$ 3120 ONERR GOTO 3210 3130: 3140 GOSUB 3330 3150 IF LEFT\$ (A\$,1) = "\*" THEN 3190 3160 IF A\$ = "" THEN 3190 3170 LINES = LINES + 1 3180 LINE\$(LINES) = A\$ 3190 GOTO 3140

3460 : 3470 : 3490 REM \* Write new file to disk \* 3510 : 3520 IF LEN (N\$) > 15 THEN N\$ = LEFT\$ (N\$,15) 3530 PRINT D\$; "OPEN" ;N\$ 3540 PRINT D\$; "CLOSE" 3550 PRINT D\$; "DELETEO" ;N\$ 3560 PRINT D\$; "OPENO" ;N\$ 3570 PRINT D\$; "WRITEO" ;N\$ 3580 FOR I = 1 TO LINES 3590 PRINT LINE\$(I) 3600 NEXT 3610 PRINT D\$; "CLOSE" 3620 : 3630 RETURN 3640 : 3650 : 3670 REM \* DATA statements \* 3690: 3700 DATA 2 3710 DATA "GOTO" ,4, "GOSUB" ,5 Checksums 30-\$EAFF 460-\$D5F0 810-\$6D07 470-\$FE70 50-\$2918 820-\$167F 80-\$C2EC 480-\$98BC 830-\$7E09 90-\$9652 490-\$1C3D 840-\$C03E 500-\$495C 100-\$8849 850-\$0218 120-\$7F2F 510-\$2C8E 860-\$C178 160-\$5914 520-\$414F 870-\$1F57 170-\$96CD 530-\$842D 880-\$7455 890-\$0B47 180-\$2BBF 540-\$F6E7 550-\$C1F6 900-\$0074 200-\$739B 210-\$016D 560-\$1E29 910-\$C191 570-\$0E10 920-\$0841 220-\$1832 230-\$D435 580-\$BB8C 930-\$3865 240-\$FA08 590-\$C4B8 940-\$34C6 250-\$2A96 600-\$DBE4 950-\$1385 260-\$3E7C 610-\$6247 960-\$BC6F 620-\$6CA1 270-\$F4FD 970-\$267D 630-\$AE46 980-\$68A2 280-\$793A 640-\$682B 990-\$C652 290-\$2264 650-\$5010 1000-\$E40C 300-\$6C30 660-\$3613 1010-\$A679 310-\$0201 320-\$C7CB 670-\$0EED 1020-\$200E 680-\$B6F7 1030-\$9C1E 330-\$E825 690-\$9206 1040-\$5A6E 340-\$999C 350-\$EC8E 700-\$41EF 1050-\$9A74 360-\$C67C 710-\$F4AF 1060-\$B7DA 370-\$C423 720-\$4469 1070-\$DC88 380-\$4748 730-\$3284 1080-\$98C9 390-\$44D0 740-\$AB57 1090-\$9D12 750-\$F223 1100-\$3AAE 400-\$4457 410-\$0CE7 760-\$6F3C 1110-\$26D4 420-\$B3F4 770-\$0DFD 1120-\$04FF 430-\$B444 780-\$6CC3 1130-\$9BAB

### Everett B. Young CA

790-\$0485 1140-\$71FF

800-\$0C50 1150-\$F5EB

### Softkey for ....

440-\$A418

450-\$E039

Pow! Zap! Ker-Plunk! The Comic Book Maker, School Edition

### Pelican Software

**Requirements:** Copy II Plus (ProDOS)

2 Blank 5.25" disks, notched so both sides can be used

The challenge is to copy Disk 1 Side 1. Probably the protection scheme is similar to that used on Mini-Converter, which Dick Lavallee deprotected in Computist #67. Thanks to him for showing the way.

### 7. You see:

ENTER PREFIX (PRESS "RETURN" TO ACCEPT)

/POW.ZAP.SPROG/

8. Put Copy II Plus in a drive. Type the volume name of your Copy II Plus disk, which you discovered in step 1:

/COPYIIPLUS/ (if you have Version 9) 9. Type the application:

UTILSYSTEM Press return to boot 10. Use Copy Files to copy all files except Pro-

DOS from Disk 1 Side 1 of Pow! Zap! to the disk you formatted in step 2. That's it. You can now keep your originals in a safe place and use your backup copy.

ONow, a question. How can "Where in Time is Carmen Sandiego" be put on a 3.5" disk?

A utility in the program copies all four sides to a hard disk. Copy II Plus Copy Disk copies the program onto 5.25" disks. But neither will make a usable 3.5" disk.

Copy Files produces an error message on side C: "I/O error block \$8000," while copying file DB0. The ProSel Copy Files utility copies all files, but after the program loads and runs through the preliminaries, the message "Insert side D" shows up.

### **Tex Window**

This is my first letter to Computist. After eight issues, I can finally make a small contribution.

<u>TX</u>

### Softkey for ...

**Plato Courseware: Basic Number Facts Control Data** 

1. Use RWTS Worm (Computist #61) to capture the RWTS of the original disk. Boot a DOS 3.3 disk and load RWTS Worm.

### **BLOAD RWTS.WORM, A\$9500**

2. Insert the Plato disk.

3. Execute the RWTS Worm program.

CALL 38144

4. Insert Super IOB disk and save the RWTS to disk.

BSAVE PLATO.RWTS, A\$1900, L\$800

5. Load Super IOB and exec in the New Swap controller.

6. Run Super IOB.

- 7. Copy a normal DOS 3.3 to the copied disk.
- 8. (optional) Load the HELLO program and change or delete line 3. Removing the POKE in line 3 disables reboot on reset.

### Softkey for ...

### I Can Carry and Borrow Troll

Use the Troll Micro Courseware softkey in Computist #53 page 22.

### Softkey for ...

### Mathosaurus Grade 2 Micrograms

Use the partial softkey from Gerald E. Myers in issue 59, page 28. Use Copy II Plus Copy Disk to make a whole disk copy. It will give a read error on track 01. Then use Copy II Plus Manual Bit Copy to copy track 01 only.

OI have been unable to completely deprotect Mathosaurus using Mr. Myers' directions in issue 59. I have not been able to capture the RWTS successfully. As I am very much a beginner, perhaps he could give a more specific procedure.

The softkey for Type to Learn (Sunburst)

cessful with several softkeys in the past, and can vaguely understand both procedures (they are basically the same). Since I encounter the same problem with both, perhaps I am not performing some step properly. Basically, the idea is to capture the PIRATES ProDOS and use it to copy the files to a preformatted disk, then change the system to allow an update to the resident Pro-DOS.

My problem occurs when I start to copy the files. Firstly, when the files begin copying, they copy entirely too quickly. When I check the catalog, it lists all files as being 1 block in length. Secondly, early in the file copying (on the 2nd or 3rd file), I encounter an error message reading, "I/O Error Block \$0F29." I am certain that I have captured the foreign ProDOS, because when I catalog the original disk from BASIC, as suggested in Mr. Halfwit's article (Comp. #61), I get a long list of files. Also, there is no chance that I am accidentally booting a different ProDOS, because I access UTIL.SYSTEM from a DOSless disk using the wildcard command from BASIC. Whatever my error, I do it consistently using both methods, as the error message and results are the same.

Could Mr. Halfwit or Mr. Troha (Comp. #65) figure out what I am doing wrong so that I may back this disk up? Alternatively, does someone have another method of doing so? I would appreciate the help.

@I also need help with Didatech's Crosscountry USA, Fay: Word Hunter and Crosscountry California. I tried the method outlined in Computist #69, but it doesn't give the original bytes. I checked Computist #55, from which the softkey was taken, and it also didn't list the original bytes. When searching my programs with a sector editor, I find the exact same bytes in those locations in all three programs (T\$00, S\$04, B\$89-91): A2 1C 98 9D E0 BC CA D0 FA. Changing them to A9 D0 8D 6E 85 EA EA EA EA does not work. Could Mr. Cadillac or R.D. West publish the original bytes changed so that I could search for them?

Does anyone know where to locate the crowbar on Level 3 in Alien Mind?? I located it once, but can't remember where and now my husband is stuck on Level 3.

### Notes on Milliken Software

I was unable to back up my copies of Milliken Skillbuilder software (Lantern of D'gamma, Islands of Beta, A-Maze-ing Mouse) using the softkey in Computist #68, p.9, but was successful using Larry Rando's procedure in Issue #39, p.7 for Discovery! by Milliken.

### Softkey for ...

**Number Munchers** Jenny's Journeys Sound Tracks

### MECC I was able to make a back up using a combination of techniques from past issues. First, I checked the address and data headers to see what changes were made using the Nibble editor from Copy II+. I found that the program had altered address headers of AA D5 AD and data headers of D5 96 AA. This fit the category of programs covered in Jack Moravetz' article in Computist #50, p. 23. However, suspecting that the bytes to be changed were in a different location, I modified the controller by deleting lines 5010-5110 and changing line 1020 to read GOSUB 430: GOSUB 490: GOSUB 610. The controller was then exec'd into Super IOB and it backed up my disk. At this point, I had to borrow from Jim Hart's article in Computist #49, p.26. He de-

3210 POKE 216,0 3220 PRINT : PRINT D\$; "CLOSE" 3230 GOTO 1280 3240 : 3250: 3260 REM \*==== 3270 REM \* Subroutine to read a line \* 3280 REM \* character by character. \* 3290 REM \* Ignore leading spaces and \* 3300 REM \* accept all characters. \* 3320: 3330 PRINT D\$; "READO" ;NAME\$ 3340 A\$ = " 3350 Y = 0 3360 GET B\$ 3370: 3380 IF B\$ = CHR\$ (13) THEN 3450 3390 IF B\$ < > "0" THEN Y = 1 3400 IF B\$ = "0" AND Y < > 1 THEN 3420 3410 A\$ = A\$ + B\$ 3420 GET B\$ 3430 GOTO 3380 3440 : 3450 RETURN

Rather than use the /RAM disk, as he recommends, you can boot Pow! Zap!, quit to ProDOS, boot Copy II Plus using ProDOS' BYE, then use the Copy Files function.

### Step-by-step

- 1. Boot Copy II Plus and Catalog it to find out the volume name of your disk (C2P, C2PLUS, COPYIIPLUS, or whatever, depending on the version you have).
- 2. Format side 1 of a 5.25" disk for ProDOS. Choose any name; the volume name does not matter.
- 3. Use Copy Files to copy ProDOS from Copy II Plus to the formatted disk.
- 4. Use Copy Disk to copy all but Disk 1 Side 1 of Pow! Zap! to your blank disks.
- 5. Boot Pow! Zap! (Quitting from Copy II Plus will not work; your must use openapple ctrl reset.) Press return on the "It Speaks for Itself" screen to go to the Main Menu.
- 6. Choose Quit from the Main Menu. When prompted, press "y"; you do want to quit.

in issue 68, page 21 does not work for my version. When I try to copy the disk using ProDOS Super IOB, Super IOB bombs into the monitor after I insert the disks to begin the copy. The display looks like this:

00:D000:00 00 BRK 00

A=0000 X=000C Y=0004 S=01E7 D=0000 P=B4

B=00 K=00 M=00 Q=80 L=0 M=1 X=1 C=1

I don't know enough about the monitor to interpret this, but I'll bet there is someone out there who does. I suspect this means that I have not captured the RWTS correctly. Or is there a bug in the procedure? I have tried capturing the RWTS on a //e equipped with a Wild Card and using the IIgs Visit Monitor CDA with no success.

### Kathi Quan

⑦I need help. I have the program PIRATES by Microprose and I have tried to produce a backup using both the parameters in Computist #61, p. 8 and those in Computist #65, p. 34 to no avail. Although I am a novice, I have been suc-

<u>CA</u>

scribed searching for the bytes 8C C0 (common memory reference for disk reading routine) to locate the bytes to normalize the disk. I located what I thought might be the bytes, notated them, changed them and booted the disk. It has worked perfectly for me since, so I am fairly certain that the technique was successful. The bytes to change are:

### Irk \$00 <u>Sct</u> \$08 <u>Byte</u> \$08 From 10 D5 AA 96 AA AD AA \$12 D5 \$1D AD 96 \$99 AA \$АЗ \$00 \$0C AA \$82 96 \$87 ÂĂ AD

<sup>(2)</sup>No one in any of their articles has explained how they found these bytes. I assume they are translate table bytes, but can anyone elaborate? I located them by looking for a pattern, but I am sure there is a more logical (and less time-consuming) way to do this. Could someone suggest a book and where it might be purchased?

In addition, I have succeeded in backing up several other MECC titles and have decided that the title is useless when looking for a method, as MECC apparently changes their protection on all

### **COMPUTIST #74**

3200 :

titles every year or so. My copies of Jenny's Journeys and Sound Tracks could not be backed up using methods suggested for those titles, but I was able to back them up using the method above for Number Munchers. Both sector edits were the same as those in Computist #53, p. 24 by B. Dudley Brett for Grade Manager v2.3. By the way, the COPYA method in that same article didn't seem to work for me. The program couldn't read the disks. I am still looking for a method of de-protecting Addition Logician. Also, I have found that I am unable to use a data disk with these titles after deprotection. Specifically, when using the Matter Maker in Mystery Matter, the program hangs when saving the matter, and keeps asking for the original disk (doesn't recognize the copy.) Can anybody help?

This periodical is the most useful one to which I subscribe. The amount of information is staggering and irreplaceable elsewhere. Although I don't understand everything, I usually learn something more each issue that eventually helps me with my problems. I've recommended it to everyone I know, but find that many feel it is too technical for them to understand. Since many of them are female (like myself), I am very much aware that a lot of it is gender-related. Even dealing with other parents and teachers, I find many more women uneasy when using computers and many are downright unwilling to learn about them. It saddens me that so many people choose to ignore a potentially powerful and important tool in their lives and the lives of their children. If the moms don't use it, the daughters usually don't. Anyway, thank you all for a wonderful magazine and keep up the information flow!

Keep trying with your female friends to convince them of the usefulness of learning about computers. Soon, every electronic device with come with its own micro-controller chip. It's the wave of the future and you can ride the crest or be drowned in the flow.....RDEXed

### **Jeff Strunk**

This is my first attempt at sending you a letter in the form of a text file. I hope it is successful. Perhaps I should have written a shorter letter for my first attempt, but when I finally sat down and began to type, everything I ever wanted to ask of you or say to you came pouring out.

<u>PA</u>

### Tabloid format comment

Since everyone else it taking pot-shots at your "tabloid" format, I figure'd I'd contribute my two cents worth. I don't like it, either; BUT ... I'd rather have this format than none at all. To anyone who is even thinking about cancelling their subscription, remember that COMPUTIST is the only publication of its type, i.e., telling you how to remove troublesome copy-protection schemes from your software so that you are free to make as many backup copies as you may ever need. The software publishers would like nothing better than to see COMPUTIST go out of business! In my opinion, COMPUTIST is one of the reasons that copy-protection schemes are being dropped. They figure that there is no reason to go to the added expense of implementing a protection scheme if it is going to be cracked as soon as the program hits the streets. Another heated issue is the price. I don't feel we're getting such a raw deal. Look at an issue of Incider A+. for instance. Take away the pages with advertising and editorials and what do you have left? NOT MUCH! Speaking of advertising, look at all the advertising in COMPUTIST # 70. Why, they must have received at least \$30 for all that. And since the advertising income is almost nonexistent, there is nothing to defray the cost of your subscription. Each of us pays the whole enchilada. The last point I want to make is that the COMPUTIST staff are all unpaid volunteers. Unless you have ever been a member of a volunteer organization, you have no idea how difficult it is to retain people (good or otherwise). As a supervisor on the staff of an annual festival, I can say that it is difficult enough to get volunteers to participate in something that occurs once a year, let alone all year long.

they sold me some envelopes from an opened box that they were using. I acquainted the manager of the store with the potential market for these envelopes and they now keep an open box on the shelf for anyone who comes in. I just purchased my second batch of 100 envelopes and they only cost me 10 cents each.

### Cheap word processor

Back when you had your save-on-software ads, you used to recommend Magic Window by Artsci at a price of \$106.00 instead of \$149.95. I used the Franklin version of this program (AceWriter II) on my ][+, revision 7, I now use it on my //e, and I have a friend who uses it on a / /c. All of us are quite pleased with it and it can be purchased at flea markets for under \$25.00. (At one time, the flea market price was down to \$2!) I have bought multiple copies of it from a friend of mine who is a Franklin dealer and servicemen.

### **Tape Labels**

If anyone wants small (or large) quantities of VHS, BETA, or Audio Cassette, tractor feed labels, contact:

Daniel P. Olson

dba Virginia Specialty Products PO Box 985 Vienna, VA, 22180 (203) 280-1742

For \$1.00, he'll send you a sample pack of these items. The video-tape labels are the EX-ACT size of the originals and I'm using my word processor and these labels to re-label all of my VHS tapes.

### **Printer Modification**

As a sidelight to the above, I had a problem using the VHS labels on my wide carriage C. Itoh ProWriter. On both the wide carriage and narrow carriage models, the tractors could only be closed so far (4-1/2" carrier sheet) and some of the labels come on a 4" sheet. I was able to modify the tractors and I now can go down to about a 3" carrier sheet. If anyone wants or needs to do this to their printer, I will try to talk you through it by remote control if you call me at my home number (215) 262-2457 from 10:00 AM to 4:00 PM, Monday through Friday or weekends or at my work number, (215) 861-8516, in the evenings. If you want to send me a SASE, I'll try to document the procedure in a set of cookbook instructions.

### Hang in there, Bobby

I would like to encourage the hardware guru to hang in there and not give up the ship. I liked the construction article. I liked it when it appeared as the Bus Monitor. (I have it recorded as being from issue 36, October '86, page 14.) However, it is, as Bobby pointed out, a gimmick. I think he would get a bigger response if future projects were along the lines of the primary purpose of the magazine, deprotecting programs. I have a couple of suggestions.

### Hardware suggestion #1

Have you any plans for a construction project similar to Trak-Star which would display (and store for later retrieval) the numbers of the tracks (and half and quarter) being accessed? I use Franklin Ace 10 drives on my //e and they do not have the plastic spiral-tracked cam that the Apple drives have so I am unable to mark it to assist me in cracking protected programs.

It depends on how many people are interested. There's an economy of scale that determines whether a project is possible. If only a few are interested, it would be cheaper for them to buy the Trak-Star. ... RDEXed

### Hardware suggestion #2

the specialized multiple-key functions necessary on an Apple. I have been considering purchasing a surplus //e keyboard from Jameco and mounting in in a salvaged keyboard housing to give me a detachable keyboard but I may delay doing this depending on (1) what the hardware guru thinks of the practicality of the idea and (2) what I found out about what I mention in my next paragraph.

There are two reasons why a remote keyboard may not be as good an idea as it first seems. 1. Different Apple IIs. 2. Apple II hardware.

From the viewpoint of existing software, the best way to connect the new keyboard is to intercept the normal keyboard data and replace it with your own. This requires a  $different \, card \, for \, each \, of \, the \, different \, Apple$ II models. And since the II hardware only passes the lower 7 bits of data, there's no way to distinguish the function keys from the normal keys. The net gain is zero.

The problem is how to read the keyboard from software. From the viewpoint of a new keyboard and new software, the best way is to use the 16 byte I/O area set aside for each card slot. That way, you can send more data about the keypresses and the additional keys (keypad & function keys, etc...). But if you do, pre-existing software won't use your new keyboard. Without new software that knows about your new keyboard (nonexistent at this time), the net gain is zero. .....RDEXed

### Detachable keyboard source

If you get Nibble, check the middle ad on the top of page 10 of the April, 1990 issue. If not, here's the story. Roman Marshak, dba Martek Electronics, Post Office Box 24, Novi, MI, 48050 is marketing a detachable keyboard which can be used with the ][+ or the //e. He says his keyboard has several enhancements over the //e keyboard. It uses a 4-foot retractile telephone style cord to connect the keyboard to a circuit card which mounts inside your Apple. (It doesn't use a slot) It has open and closed Apple keys, 12 user programmable function keys, a logical cursor pad layout, caps lock indicator light, tactile feedback, and matching color. It comes assembled or in kit form but he cautions that the kit is not for beginners. According to the ad, you need to spend about three hours modifying the keyboard. The ][+ kit costs \$59, the //e kit costs \$69. Assembled versions are an additional \$20. Shipping and handling is an additional \$7. Write to him for further information or call (313) 348-3812. It is probably better to call in the evenings since he works this business from his home.

### Help

<sup>(2)</sup>Can anyone tell me how to softkey Data Perfect, the Franklin database program written by LJK Enterprises in St. Louis, MO. Perhaps softkey is not the right word since the disk is not protected and can be copied with COPYA. However, I can not find any catalog track and, therefore, no file names which would enable me to transfer it to a hard disk or to a disk with my word processing program.

### More Help

**O**Now that the BBS is on-line, I may give serious consideration to purchasing a really good modem to replace the one that I have. I will also want a really good software package. For example, one that will allow me to (either) view and print simultaneously or to capture the information in a memory buffer and print it later. How about some suggestions for modems and software?

Loading into the RAM card A timing loop with code comparisons Encrypted code on the disk

These pesky schemes are all easy to find and defeat. I will show you how to boot trace the program loader and find each of them.

First, we need to know how they changed the epilog marks so we can work around them. This is done with our nibble editor. What we find when we look at a track dump is that the epilogs have been changed from:

| From To | Where |               |
|---------|-------|---------------|
| DE AA   | FF FF | Address field |
| DE AA   | FF FF | Data field    |
|         |       |               |

This prevents us from just running COPYA and getting a working copy of the disk. What we need to do now is fix up COPYA to read these strange epilogs. The following table comes from COMPUTIST #68, page 28.

Ignore what \$Address Change to Address field: Both epilogs \$B988 18 60 Data field: Both \$B925 18 60

We must now copy the original disk to our blank disk. Run COPYA and press ctrl C when it asks which drive the original disk is in. Then modify DOS so it can read the strange epilogs and copy the disk. **RUN COPYA** 

| ctrl C     |                      |
|------------|----------------------|
| CALL -151  | to enter the monitor |
| B988:18 60 | ignore addr epilogs  |
| B925:18 60 | ignore data epilogs  |
| 3D0G       | return to BASIC      |
| 70         |                      |
| RUN        |                      |

When you have finished with this you have defeated one level of protection. Now we must boot trace the code to find the other protection schemes. Re-enter the monitor and move boot 0 from ROM to RAM where we can modify it. CALL -151

9600<C600.C6F8MMove code from \$C600 to \$9600 96F8:4C 59 FF put in jump to monitor 9600G start our new code

After a very short whirl you should hear a beep and see the monitor cursor (\*). COE8 stop the drive

List some code

The code should look like this:

0801L

| 0801:A5 27<br>0802:C9 09<br>0803:D0 27<br>0807:78 | LDA 27<br>CMP #09<br>BNE 082E<br>SEI |                                      |
|---------------------------------------------------|--------------------------------------|--------------------------------------|
| 0808:AD 83 C0                                     | LDA C083                             | no interrupts<br>set up the ram card |
| 080E:AD 83 C0                                     | LDA CO83                             |                                      |
| 080E:A5 2B                                        | LDA 2B                               | get drive slot                       |
| 0810:4A                                           | LSR                                  | •                                    |
| 0811:4A                                           | LSR                                  |                                      |
| 0812:4A                                           | LSR                                  |                                      |
| 0813:4A                                           | LSR                                  |                                      |
| 0814:09 C0                                        | ORA #CO                              | C6 if drive = 6                      |
| 0816:85 3F                                        | STA 3F                               |                                      |
| 0818:8D FD FF                                     | STA FFFD                             | set up new reset vector              |
| 081 B:A9 5C                                       | LDA #5C                              |                                      |
| 081 D:85 3E                                       | STA 3E                               |                                      |
| 081F:A9 00                                        | LDA #00                              |                                      |
| 081 B:A9 5C                                       | LDA #5C                              |                                      |
| 081D:85 3E                                        | STA 3E                               |                                      |
| 081F:A9 00                                        | LDA #00                              |                                      |
| 0821:8D FC FF                                     | STA FFFC                             | second half of reset                 |
| 0824:18                                           | CLC                                  |                                      |
| 0825:AD BF 08                                     | LDA 08BF                             |                                      |

From here on I will give partial listings and key points about the data to point out important things to look for on other programs.

0825-0843 sets up a read buffer at D300-D900 for sectors 1,2,3,4,5,6,7. Yet another another scheme to block our boot trace. We will modify this too.

0845:6C 3E 00 JMP (\$003E)

This bit of clever code just uses \$003E as a pointer to use the code at \$C65C to read more

### Source for Print Shop envelopes

I sent this tip to Nibble, A+, and inCider (before they merged) and it was published in 2 of the magazines. In case you didn't see it in either of those magazines, here it is again. For those readers who can not find replacement envelopes for "The Print Shop" I found a solution. Call a small printing shop or an office supplies store and ask for what is known in the trade as a number 5-1/2 or a number 6 Baronial envelope. It is most commonly used to send wedding invitations or commencement announcements. I found an office supplies store that did their own printing and

How about your own version of an NMI card or something like the Senior Prom. (By the way, are they still in business?)

The previous answer applies to this question also. The simplest and least expensive NMI/RESET device is a modified ROM. There's not much call for that anymore. The Senior PROM is no longer being sold.....RDEXed

### Hardware suggestion #3

I sent this same idea to Applied Engineering but since bureaucracy always takes 10 times longer than necessary to accomplish anything, I thought I'd mention the same idea to you. AE's PC Transporter card, in addition to allowing you to run IBM software, allows you to use an IBMstyle keyboard with your Apple. (This keyboard is required if you own a ][+.) How about a circuit card to interface an IBM-style keyboard to an Apple? This might be a problem because of the lack of open-Apple and closed-Apple keys. Therefore, I think that such a card should allow you to have both keyboards operational at the same time. This would allow you to use some of

### Softkey for ...

William Rice

Batman

Data East

### **Requirements:**

COPYA Blank disk Sector editor

What started me deprotecting my protected disk is a virus that has probably hit everyone's computer system at one time or another. The virus usually shows up in homes where small children have access to disks. My virus seems to hang out with my son, I call it THE MR NO-BODY VIRUS. Not only does it destroy originals, it even managed to destroy my write protected copy of Dazzle Draw several times. If you ask my son about it, you will hear "I don't know how it happened, I didn't do anything to it". That's the MR NOBODYS famous response. Batman has several different types of protection. On my copy I found the following schemes: Altered epilogs, both address & data

### code off track U.

NY

0848-0854 This sets soft switches in the computer for the next phase of the load. 0857:20 00 D3 JSR D300 Jump to code just loaded at \$D300

Now we need to modify boot 0 to allow us to look at the next phase of the loader program. 96F8:A9 81 8D 09 08 8D 0C 08 A9 22 8D BF 08 A9 4C 8D 57 08 A9 59 8D 58 08 A9 FF 8D 59 08 4C 01 08

What this code does is:

- 1. Reset the ram card to off.
- 2. Set the input buffer to \$2300.
- 3. Set up a jump to the monitor.
- 4. Jump to boot 1.

9600G

**C0E8** 

2300L

Now we must insert our COPYA copy and start boot 0.

### to stop the drive

If all went well you should be back in the monitor. Lets look at our new code at \$2300. Note: This code that would normally be at \$D300-\$D700.

list a page of code

2300:A0 00 LDY \$00 2302:B9 0E D3 LDA \$D30E,Y

### **Readers Data Exchange**

### COMPUTIST #74

16

| 2305:99 00 60 | STA \$6000,Y |  |
|---------------|--------------|--|
| 2308:C8       | INY          |  |
| 2309:D0 F7    | BNE \$2302   |  |
| 230B:4C 00 60 | JMP \$6000   |  |

What happens here is the code from \$D30E-D40D is moved to \$6000 and is executed. Lets move that code and see where it leads us. 6000<230E.240DM move captured code

The code at \$6000-\$6009 sets up a new reset pointer and at \$600C is a jump to the routine at \$6052.

Now we hit the nuts and bolts of this protection scheme. What happens is it checks for \$E7 at several places (just like PROLOC then attempts to read 8 bytes at a timed interval away from the last \$E7. If any of these routines fail it drops into a cold start at \$6048 with the twist it hangs the computer, or simply reboots depending when it fails.

\$6030:A2 07 LDX #\$07 \$6032:8A TXA \$6033:95 F0 STA \$F0,X \$6035:CA DEX BPL \$6032 \$6036:10 FA \$6038:A6 2B LDX \$2B \$603A:BD 89 C0 LDA \$C089,X \$603D:BD 8E C0 LDA \$C08E,X \$6040:A9 0B LDA #\$0B \$6042:85 F0 STA \$F0 \$6044:C6 F0 DEC \$F0 \$6046:D0 0B BNE \$6053 \$6048:EE F4 03 INC \$03F4 trash powerup flag (\$C6FC) JMP \$604B:6C C6 FF \$604E:A6 2B LDX \$2B \$6050:4C 5C FF JMP \$FF5C \$6053:A9 80 LDA #\$80 \$6055:85 F1 STA \$F1 DEC \$F1 \$6057:C6 F1 \$6059:F0 E9 BEQ \$6044 \$605B:20 80 D8 JSR \$D800 BCS \$6044 \$605E:B0 E4 \$6060:A5 2D LDA \$2D CMP #\$0A \$6062:C9 0A \$6064:D0 F1 BNE \$6057 LDY #\$00 \$6066:A0 00 \$6068:BD 8C C0 LDA \$ C08C,X \$605B:10 FB BPL \$6068 \$606D:88 DEY BEQ \$6044 \$606E:F0 D4 \$6070:C9 D5 CMP \$D5 BNE \$6068 \$6072:D0 F4 \$6074:A0 00 LDY #\$00 \$6076:BD 8C C0 LDA \$C08C.X \$6079-10 FB BPL \$6076 \$607B:88 DEY \$607C:F0 C6 BEQ \$6044 \$607E:C9 E7 CMP #SE7 \$6080:D0 F4 BNE \$6076 Read, compare, go on if \$C9 \$6082-\$6092 \$6094-\$609F Read, check for sign flag ON \$60A0-\$60B6 Read, store 8 numbers at \$F0-F7 \$60B7-\$60C3 Set up \$F8-FA with \$04 00 D9 \$60C4-\$60D9 Decode \$D9FF-\$D400 From this code we have two things to do. 1. To defeat the timed routine. 2. Find the values expected at \$F0-\$F7.

What happens is the code from \$D900-\$D400 (in a backward direction) is decoded like this:

The value stored in \$Fx is EOR'ed with \$D9xx then stored back to \$D9xx-\$D400. We know from the code at \$873-\$881 we will be loading something to the text screen. If you boot the original disk the first screen you see is the QUICKSILVER copyright notice. This just happens to be the translated code starting at \$D641. Now we need to look at an ASCII code chart to get the values that would have to be at \$D641 for Quick-Dos Apple Program Loader. These are the values: D1 F5 E9 E3 EB AD C4 EF etc.

this and the code we moved to \$2641 \$2649 we can find the unknown \$Fx values. This is done by EOR'ing the wanted value with the known value.

EF 1110 1111 23

0011 0011 from \$2648 1111 1100 F0 = FC

Now all we have to do is change the code on track 0 sector 1 to load our \$F0-F7 values and jump to the decoder routine.

Load your favorite sector editor and change the following:

Reading from byte \$74 should look like this: A0 00 BD 8C C0 10 FB 88 F0 C6 C9 E7 D0 F4 BD 8C C0 10 FB C9 E7 D0 B9 BD 8C C0 10 FB C9 E7 D0 B0 BD 8D C0

Starting at byte \$74 enter:

A9 FC 85 F0 A9 EE 85 F1 A9 EE 85 F2 A9 FC 85 F3 A9 E7 85 F4 A9 EE 85 F5 A9 FC 85 F6 A9 E7 85 F7 4C B5 60

Write the sector back to the copy of Batman. This ends the protection schemes used on side A of Batman.

To copy side B just set up COPYA as described before and copy the original disk.

If you followed all the sets correctly you should have a completely deprotected copy of Batman. Enjoy!

Softkey for ...

**Bad Dudes** Data East

| <b>Requirements:</b> |
|----------------------|
| COPYA                |

Sector Editor

A00:EA

Irk

Bad Dudes is a fast paced Kung Fu game with numerous levels of play. It also comes on a protected disk. The protection scheme on side A is real easy to defeat, as you will see in this softkey. Now if someone would find a way to slow the action down it might be as good as the arcade version. Enter the monitor. CALL -151 9600<C600.C6F8M Move boot 0 down to \$9600 96F8:4C 59 FF Enter code to exit to monitor C0E8 Stop the drive

| 0801L         |       | List a page of code             |
|---------------|-------|---------------------------------|
| 801:4C 00 0A  | JMP   | \$0A00                          |
| 804:EA        | NOP   |                                 |
| 805:D0 27     | BNE   | \$082E                          |
|               |       |                                 |
| 0825:AD BF 08 | LDA   | \$08BF                          |
| From this     | code  | we see the first thing we do is |
|               | * * * | 1 1 0 0 0 0 1 - 1- 11-          |

jump to \$A00. Listing the code at \$A00 looks like this:

| NOV.LA                                     |                                                                                                    |
|--------------------------------------------|----------------------------------------------------------------------------------------------------|
| A01:EA                                     | NOP                                                                                                    |
| A02:A2 60                                  | LDX #\$60                                                                                                    |
| A04:A9 56                                  | LDA #\$56                                                                                                    |
| A06:85 FD                                  | NOP<br>LDX #\$60<br>LDA #\$56<br>STA \$FD                                                                                                    |
| A08:A9 08                                  | LDA #\$08                                                                                                    |
| A0A:C6 FC                                  | DEC \$FC                                                                                                    |
| A0C:D0 04                                  | LDA #\$08<br>DEC \$FC<br>BNE \$0A12<br>DEC \$ED                                                                                                    |
|                                            |                                                                                                    |
| A10:F0 38                                  | BEQ \$0A4A<br>LDY \$C08C,X                                                                                                    |
| A12:BC 8C C0                               | LDY \$CO8C,X                                                                                                    |
| A15:10 FB                                  | BPL \$0A12                                                                                                    |
|                                            |                                                                                                    |
|                                            | CMP #\$0A                                                                                                    |
| A3B:D0 CB                                  | BNE \$0A08                                                                                                    |
| A3D:BD 8C C0                               | LDA \$C08C,X                                                                                                    |
| A40:10 FB<br>A42:38<br>A43:2A<br>A44:25 FC | BPL \$0A3D                                                                                                    |
| A42:38                                     | SEC                                                                                                    |
| A43:2A                                     | ROL                                                                                                    |
| A44:25 FC                                  | AND \$FC                                                                                                    |
| A46:49 FF                                  | EOR #\$FF                                                                                                    |
| A48:F0 03                                  | BEQ \$0A4D                                                                                                    |
| A4A:4C 00 C6                               | JMP \$C600                                                                                                    |
| A4D:A9 60                                  | LDA #\$60                                                                                                    |
| A4F:85 2B                                  | STA \$2B                                                                                                    |
| A51:A9 09                                  | LDA #\$09                                                                                                    |
| A53:85 27                                  | STA \$27                                                                                                    |
| A55:A9 01                                  | LDA #\$01                                                                                                    |
| A57:8D 00 08                               | STA \$0800                                                                                                    |
| A5A:A9 A5                                  | SEC<br>ROL<br>AND \$FC<br>EOR #\$FF<br>BEQ \$0A4D<br>JMP \$C600<br>LDA #\$60<br>STA \$28<br>LDA #\$09<br>STA \$28<br>LDA #\$09<br>STA \$27<br>LDA #\$01<br>STA \$0800<br>LDA #\$A5<br>STA \$0801<br>LDA #\$27 |
| A5C:8D 01 08<br>A5F:A9 27                  | STA \$0801                                                                                                    |
| A5F:A9 27                                  | LDA #\$27                                                                                                    |
|                                            | 071 44444                                                                                                    |

NOP

Softkey for ...

Platoon Data East

**Requirements:** COPYA Blank disk Sector editor

Platoon is a shoot-em up arcade adventure game. The object is to complete five levels of play without losing your squad of men. It sounds easier than it is because you need certain items you find as you travel along.

When I got this disk I copied the original v COPYA and tried to run it. What I got was familiar recalibrate sound and nothing more. next thing was to move the boot ROM code do to RAM so I could modify it. 9600<C600.C6F8M

96F8:4C 59 FF jump to the mon boot the c 9600G

You should be in the monitor now with drive running. We need to stop the drive and le at the code at \$0800-0AFF. I know this beca \$800 contained #\$03. This would have cau three sectors to be loaded. 0801L

You should see this: JMP \$0A00 0801:4C 00 0A 0804:EA NOP 0805:D0 27 BNE \$082E

The very first thing is a jump to \$0A00, so go there.

| 0A00L         |            |
|---------------|------------|
| 0A00:EA       | NOP        |
| 0A01:EA       | NOP        |
| 0A02:A2 60    | LDX #\$60  |
|               |            |
| •             |            |
|               |            |
| 0A42:38       | SEC        |
| 0A43:2A       | ROL        |
| 0A44:25 FC    | AND \$FC   |
| 0A46:49 FF    | EOR #\$FF  |
| 0A48:F0 03    | BEQ \$0A4D |
| 0A4A:4C 00 C6 | JMP \$C600 |
|               |            |
| 0A4D:A9 60    | LDA #\$60  |
| 0A4F:85 2B    | STA \$2B   |
|               | LDA #\$09  |
| 0A53:85 27    | STA \$27   |
| 0A55:A9 01    | LDA #\$01  |
| 0A57:8D 00 08 |            |
| 0A5A:A9 A5    | LDA #\$A5  |
| 0A5C:8D 01 08 | STA \$0801 |
| 0A5F:A9 27    | LDA #\$27  |
| 0A61:8D 02 08 |            |
| 0A64:A9 C9    | LDA #\$C9  |
| 0A66:8D 03 08 | STA \$0803 |
| 0A69:A9 09    | LDA #\$09  |
| 0A6B:8D 04 08 |            |
| 0A6E:4C 01 08 | JMP \$0801 |

From \$0A00-0A41, a test is made for original disk. At \$0A42-0A48, a check of this is done. If the check fails the computer jump \$C600, and if it passed, it goes to \$0A48. code from \$0A4D-0A6B sets up \$0800-0 and jumps to \$0801. We can easily defeat routine in two ways:

1. Modify track 0.

2. Make the test results pass.

If you choose option 1, then sector edit to 0 sector 0.

| <u>Sci</u><br>\$00 | From<br>? | <u>To</u><br>01 A5 27 C9 09 |
|--------------------|-----------|-----------------------------|
|                    |           |                             |

If you choose option 2, then sector edit tr 0 sector 0E

Irk Sct Byte \$00 \$0E \$4A From IO EA EA EA

When you are done write the track back to your copy of Platoon. Now file the original in a

We have a problem. I don't have a IIgs so I don't know how to enter binary data directly into memory and save it as a CDA. If anyone knows the proper procedure please let me know right away. For now, I am printing the source code in the original Merlin format. If you want the CDA, you will either have to enter the source into your copy of Merlin and assemble the proper file format or you will have to order the library disk. (Or call the BBS.) ..... RDEXed

### ULTIMA.CMD.S

|                                        |                                                                      | -                          |                                         |                                                                                                    |   |  |
|----------------------------------------|----------------------------------------------------------------------|----------------------------|-----------------------------------------|----------------------------------------------------------------------------------------------------|---|--|
| with                                   | * LINKER.GS                                                          | comm                       | and file fo                             | r Linking ULTIMA                                                                                   |   |  |
| s the                                  | * Batch asm p                                                        |                            |                                         | Oshi asa wa dula                                                                                   |   |  |
| The<br>own                             | * Linker part:                                                       | ASM                        | ULTIMA                                  | ;Only one module                                                                                   |   |  |
| _                                      | F                                                                    | ver<br>Knd                 | \$1<br>\$20                             | ;Link to OMF version 1<br>;No spec mem<br>;(Use KND \$1000 for                                     | - |  |
| nitor<br>copy<br>n the<br>look<br>ause |                                                                      | TYP<br>Link<br>Save<br>End | \$B9<br>ULTIMA.<br>ULTIMA.<br>;Optional | ver=2)<br>;Make CDA type file<br>L ;Only one link file<br>CDA                                      |   |  |
| used                                   |                                                                      |                            | ULTIN                                   | MA.S                                                                                               |   |  |
|                                        | * Ultima V Ch<br>* A classic der<br>* Vince C. And<br>* Merlin-16+ A | sk acce<br>drews 1         | ssory<br>8 MAR 90                       | 0                                                                                                  | ~ |  |
| lets                                   |                                                                      | LST<br>DATE<br>REL         | OFF                                     | ;Turn the listing off here                                                                         |   |  |
|                                        | N<br>Y<br>n<br>y                                                     | equ<br>Equ<br>Equ<br>Equ   | 0<br>1<br>0<br>1                        |                                                                                                    |   |  |
|                                        | SAVOBJ                                                               | kbd<br>Do<br>Dsk<br>Fin    | "Save ob<br>SAVOBJ<br>ULTIMA.           |                                                                                                    |   |  |
|                                        |                                                                      | XC<br>XC                   | ;65C02 n<br>;65816 m                    |                                                                                                    |   |  |
|                                        | * Zero page lo                                                       | oc save                    | d and use                               | d as well as other locations:                                                                      |   |  |
|                                        | PTR<br>TEMP<br>PNT                                                   | equ<br>Equ<br>=            | \$06<br>\$08<br>\$E0                    | ;Also E1,2,3                                                                                       |   |  |
|                                        | KYBD<br>STROBE                                                       | =                          | \$E0C000<br>\$E0C010                    |                                                                                                    |   |  |
|                                        |                                                                      | =                          | -                                       | Loc of 1st char health                                                                             |   |  |
|                                        | AHPTS<br>ABASE                                                       | =                          |                                         | ;Loc of 1st char hit points<br>;Loc of 1st Item                                                    | - |  |
|                                        | AMISC<br>ASPECIAL                                                    | =<br>=                     |                                         | ;Loc of 1st Misc Items<br>;Loc of Base Addressing                                                  |   |  |
|                                        | *<br>* Required stu<br>* The string is<br>* Control pane             | what g                     | oes on th                               | e                                                                                                  |   |  |
| r an<br>stest                          | BEGIN                                                                | STR<br>ADRL<br>ADRL        | 'Ultima V<br>START<br>EXIT              | / Editor'<br>;Entry point address<br>;Exit "routine" address                                       |   |  |
| ps to<br>The                           |                                                                      | МХ                         | %00                                     | ;(just an RTL).<br>;Enters in full 16-bit mode                                                     |   |  |
| )804                                   | •                                                                    |                            |                                         | ;so better tell asm.                                                                               |   |  |
| this                                   | * Entry point when selected from Control panel:                      |                            |                                         |                                                                                                    |   |  |
| rack                                   | START                                                                | PHB<br>PHK<br>PLB<br>PEI   | PNT                                     | ;Save current data bank<br>;Get our bank<br>;and set data bank to it<br>;Save the 4 zp locs we use | • |  |
| 9 09                                   |                                                                      | pei<br>Stz<br>Sep          | PNT+2<br>PNT+2<br>%00110                |                                                                                                    |   |  |
| rack                                   | •                                                                    | JMP                        | Hello                                   |                                                                                                    |   |  |
|                                        | * The Draw LINE Macro                                                |                            |                                         |                                                                                                    |   |  |
| •                                      | LINE                                                                 | MAC                        |                                         |                                                                                                    |   |  |
| k to                                   | 11 # 10                                                              |                            | #80                                     | -Douting used to print                                                                             |   |  |

| <u>Hex</u> | Binary    | comments             |
|------------|-----------|----------------------|
| D1         | 1101 0001 | •                    |
| ЗF         | 0011 1111 | from \$2641          |
|            | 1110 1110 | \$F1 = EE            |
| F5         | 1111 0101 |                      |
| 1B         | 0001 1011 | fro <b>m \$</b> 2642 |
|            | 1110 1110 | F2 = EE              |
| E9         | 1110 1001 |                      |
| 15         | 0001 0101 | from \$2643          |
|            | 1111 1100 | F3 = FC              |
| E3         | 1110 0011 |                      |
| 04         | 0000 0100 | from \$2644          |
|            | 1110 0111 | \$F4 = E7            |
| EB         | 1110 1011 |                      |
| 05         | 0000 0101 | from \$2645          |
|            | 1110 1110 | \$F5 = EE            |
| AD         | 1010 1101 |                      |
| 51         | 0101 0001 | from \$2646          |
|            | 1111 1100 | F6 = FC              |
| C4         | 1100 0100 |                      |
| 23         | 0010 0011 | from \$2627          |
|            | 1110 0111 | \$F7 = E7            |

| A61:8D 02 08 | STA \$080  | 2 |
|--------------|------------|---|
| A64:A9 C9    | LDA #\$C9  |   |
| A66:8D 03 08 | STA \$080  | 3 |
| A69:A9 09    | LDA #\$09  |   |
| A6B:8D 04 08 | STA \$080- | 4 |
| A6E:4C 01 08 | JMP \$080  | 1 |
|              |            |   |

From \$0A00-0A41, a test is made for an original disk. At \$0A42-0A48, a check of this test is done. If the check fails the computer jumps to \$C600, and if it passed, it goes to \$\$0A48. The code from \$0A4D-0A6B sets up \$0800-0804 and jumps to \$0801. We can easily defeat this routine in two ways:

1. Modify track 0.

2. Make the test results pass.

If you choose option 1, then sector edit track 0 sector 0.

Sct Byte From 01 A5 27 C9 09 \$00 \$00 \$00

If you choose option 2, then sector edit track 0 sector 0E

Trk Sct Byte \$00 \$0E \$4A <u>Io</u> EA EA EA From

When you are done write the track back to your copy of Bad Dudes.

Side B of the disk can be copied with COPYA. Now the game is deprotected. Enjoy the game!

### JLUP **JSR** safe place and enjoy the game. DE BNE 1111P Vincent C. Andrews WA \* Th Ultima CDA v1.0 PRI A Ultima V Character Editor This Character Editor was designed to increase your chance to win the game. It is a CDA which means you can use it any time during the game, including while you are having a fight with \* Th one of your enemies. The best thing about this editor is that you can choose the areas you want Tool to maximize. For example, if you want to maximize your spell ingredients or restore health and

others alone. To install this CDA, you must copy the file over to your ProDOS 16 System Disk. The CDA goes into the SYSTEM/DESK.ACCS directory. Boot your System disk and execute Basic.system. The CDA is in memory and you can select it from the Control Panel. But before you do that, insert your Ultima V disk into your floppy drive and type PR#6 <return>. It will boot the disk without wiping out the CDA you have installed into memory. The rest is self explanatory.

hit points, just choose those areas and leave the

| •           | 8NE<br><<<                                                                        | JLUP            |
|-------------|-----------------------------------------------------------------------------------|-----------------|
| • The PRINT | Macro                                                                             |                 |
| PRINT       | MAC<br>JSR<br>ASC<br>BRK<br><<<                                                   | SENDMSG<br>]1   |
| * The COUT  | Macro                                                                             |                 |
| Tool        | MAC<br>LDX<br>JSL                                                                 | #]1<br>\$E10000 |
| WriteChr    | MAC                                                                               | \$180C          |
| COUT        | <<br>PHA<br>PHY<br>PHX<br>PHP<br>REP<br>PHA<br>Write(<br>PLP<br>PLX<br>PLY<br>PLA |                 |

LDA

COUT

;Routine used to print

; a straight line across

the screer

### **COMPUTIST #74**

| •                | RTS        |                                                                   | •<br>• This is your | EDITO             | RPROGRAM                                                     |
|------------------|------------|-------------------------------------------------------------------|---------------------|-------------------|--------------------------------------------------------------|
| The SEND         | NSG Ma     | icro                                                              | •<br>EDITOR         | JSR               | MENU ;Print the MENU                                         |
| SENDMSG          | PHP        |                                                                   | EDITOR              | JSR               | GETKEY ;Get keypress                                         |
| LUP              | REP        | %00100001                                                         |                     | JSR               | COUT                                                         |
|                  | LDA        | 2,S ;Get return address                                           |                     | CMP               |                                                              |
|                  | INC        |                                                                   |                     | BEQ               | JMP1                                                         |
|                  | STA<br>SEP | 2,S ;Point to next byte<br>%00110000                              |                     | CMP               | JMP2                                                         |
|                  |            | #0                                                                |                     | CMP               | •                                                            |
|                  |            | (2,S),Y ;Get next byte                                            |                     |                   | JMP3                                                         |
|                  |            | BACK Exit if 0                                                    |                     | CMP               | #"4"                                                         |
|                  | JSR        | COUT (Process it (OUTPUT)                                         |                     | BEO               | JMP4                                                         |
| DACK             |            | ]LUP ;Loop always                                                 |                     | CMP<br>BEQ        | #"5"<br>\JMP5                                                |
| :BACK            | PLP<br>RTS | Return to caller                                                  |                     | CMP               | •                                                            |
| •                |            |                                                                   |                     | BEQ               | JMP6                                                         |
| * Continue w     | ith the p  | program                                                           |                     | CMP               |                                                              |
| •                |            |                                                                   |                     | BEQ               | JMP7                                                         |
| HELLO            |            | TITLE<br>7 8D" Ultima V MUST be present in                        |                     | CMP<br>BEQ        | #"8"<br>}JMP8                                                |
|                  | FLUM       | memory, if it is not, I am NOT"8D                                 |                     | LDA               | #0                                                           |
|                  | PRIN       | r * responsible for the results to your                           |                     |                   | EDITOR                                                       |
|                  |            | system!"8D8D                                                      | JJMP1               | JMP               | RESTORE ;Restore Character's                                 |
|                  | PRIN       | T * This CDA will restore HP to its                               | JMP2                | JMP               | WEAPONS ;Max Weapons and                                     |
|                  |            | maximum, and bring the Dead"8D                                    | 1.0.00              |                   | Armor                                                        |
|                  | PRIN       | F * back to Life. It will also Max your<br>Cold Food Equipment"8D | ]JMP3<br>]JMP4      | JMP               | SPELLS ;Max Spells<br>POTIONS ;Max Potions and               |
|                  | DDIN.      | Gold, Food, Equipment*8D<br>f * Spells, and give you Items You    | jumr4               | JMP               | Scrolls                                                      |
|                  | E LUN      | currently do not have!"8D                                         | JMP5                | JMP               | REAGENTS ;Max Spell                                          |
|                  | LINE       |                                                                   | · ···· -            |                   | Ingredients                                                  |
|                  | PRIN       | T 8D8D                                                            | JMP6                | JMP               | MISCEL ;Jump to Misc. Items Me                               |
|                  | PRIN       | F * Do you want to continue? (Y/                                  | JMP7                | JMP               | JSPECIAL ;Jump to Special Item                               |
|                  | 100        | N)"8D8D                                                           |                     | 1110              | Menu<br>OUIT : Jump to the OUIT Pouti                        |
|                  | JSR<br>JSR | JGETKEY<br>JCMP                                                   | JMP8                | JMP               | QUIT ;Jump to the QUIT Routi                                 |
|                  | BEQ        | QUIT ;Branch if result was 0 (NO)                                 | * Restore Ch        | aracter           | Routine                                                      |
|                  | JMP        | EDITOR                                                            | *                   |                   |                                                              |
| •                |            |                                                                   | RESTORE             | JSR               | TITLE                                                        |
| * This is the    | QUIT R     | OUTINE                                                            |                     | PRIN              | T 8D8D8D" Restoring Health to all                            |
| •                |            |                                                                   |                     |                   | Characters"8D8D                                              |
| QUIT             | REP        |                                                                   |                     | LDY               | •                                                            |
|                  | PLB        | ;Restore data bank to<br>original                                 | JLUP                | LDX<br>TYA        | #\$0<br>;Trans. Y to Acc.                                    |
|                  | PLA        | onginai                                                           | jeor                | ASL               | ;X2                                                          |
|                  | STA        | PNT+2                                                             |                     | ASL               | X4 This will increm                                          |
|                  | PLA        |                                                                   |                     |                   | X in                                                         |
|                  |            | PNT                                                               |                     | ASL               | ;X8 Groups of 16                                             |
| EXIT             | RTL        |                                                                   |                     | ASL<br>TAX        | ;X16<br>;Trans. Acc. to X                                    |
| -<br>* The GET K |            | ITINE                                                             |                     | LDA               | #\$C7 ;Load Acc. with \$C7 (go                               |
| *                |            | STINE                                                             |                     | ωn                | = \$C7)                                                      |
| GETKEY           | SEP        | \$30                                                              |                     | STA               | AHLTH,X Stay Long Acc. to                                    |
| JAGAIN           | LDAL       | KYBD                                                              |                     |                   | AHEALTH + X                                                  |
|                  | BPL        | JAGAIN                                                            |                     | INY               | ;Y=Y+1                                                       |
|                  |            | STROBE                                                            |                     | CPY               |                                                              |
| •                | RTS        |                                                                   | HP                  |                   | ]LUP ;Branch if < than 1<br>T * Restoring Hit Points back to |
| * Compare f      | or V or I  | i.                                                                | nr                  | <b>FUIN</b>       | normal"8D8D                                                  |
| *                |            | •                                                                 |                     | LDY               | #\$0                                                         |
| <b>JCMP</b>      | SEP        | \$30                                                              |                     | LDX               | #\$0                                                         |
|                  | CMP        | <b>#</b> "Y"                                                      | ]LUP                | TYA               |                                                              |
|                  | BEQ        | ]YES                                                              |                     | ASL               |                                                              |
|                  |            | #"y"                                                              |                     | ASL<br>ASL        |                                                              |
|                  | BEQ<br>LDA | ]YES<br>#0 ;FLAG is set to No                                     |                     | ASL               |                                                              |
|                  | RTS        |                                                                   |                     | TAX               |                                                              |
| JYES             | LDA        | #1 ;FLAG is set to YES                                            |                     | REP               | \$30 ;16-bit Regis.                                          |
| -                | RTS        |                                                                   |                     |                   | AHPTS+2,X;Load Max HP                                        |
| •                |            |                                                                   |                     |                   | AHPTS,X ;Sta Max HP to Curr.                                 |
| This is the      | PRINT      | TITLE SCREEN                                                      |                     | sep<br>Iny        | \$30 ;8-bit Regis.<br>;Y=Y+1                                 |
| TITLE            | PRIM       | T 8C8D                                                            |                     | CPY               | -                                                            |
|                  | LINE       |                                                                   |                     |                   | JLUP ;Branch if < than 17                                    |
|                  |            | T 8D" ULTIMA V Character                                          |                     | PRIN              | T *Press any KEY to continue*8D                              |
|                  |            | Editor v1.0"8D                                                    |                     | JSR               | JGETKEY                                                      |
|                  | PRIN       | ,                                                                 | •                   | JMP               | EDITOR                                                       |
|                  | LINE       | MAR 90*8D                                                         | * May Woon          | one 2.A           | Armor Routine                                                |
|                  |            |                                                                   | *                   | -oria 0t <i>P</i> |                                                              |
|                  | RTS        |                                                                   | WEAPONS             | JSR               | TITLE                                                        |
| •                |            | ٨                                                                 |                     |                   | T 8D8D" Maxing all Weapons"8D                                |
| * This is the    | PRINT      | MENU SECTION                                                      |                     | PRIN              | T * Maxing all Armor *8D8D                                   |
| •                |            |                                                                   |                     |                   | T * Maxing all Magical Items*8D8                             |
| MENU             | JSR        |                                                                   |                     | LDX               | #\$0 ;There are 47 total Item:                               |
|                  | PRIN       | T 8D" (1) Restore All Characters                                  |                     | 1.0.4             | max<br>#\$99 :Load Acc. with 99                              |
|                  | DDIM       | Hit Points and Health 8D<br>T * (2) Max Weapons & Armor 8D        | JLUP                |                   | #\$99 ;Load Acc. with 99<br>_ ABASE,X ;Stay Acc. at Loc + X  |
|                  |            | IT * (2) Max Weapons & Armor"8D<br>IT * (3) Max Spells"8D         | 1601                | INX               | :X=X+1                                                       |
|                  |            | IT * (4) Max Potions & Scrolls*8D                                 |                     |                   | #\$30 ;Comp. X to \$30 (47 Iter                              |
|                  |            | IT * (5) Max Reagents (Spell                                      |                     |                   | ]LUP ;Branch if X < \$30                                     |
|                  |            | Ingredients)"8D                                                   |                     | PRIN              | IT *Press any KEY to continue*8D                             |

**JSR JGETKEY** JMP EDITOR Max Spells Ingredients REAGENTS JSR TITLE PRINT 8D8D" Maxing all Spell Ingredients..."8D8D LDX #\$A0 ;There are 8 total Items to max LDA #\$99 :Load Acc. with 99 ]LUP STAL ABASE,X ;Stay Acc. at Loc + X ;X=X+1 INX CPX #\$A8 ;Comp. X to (8 Items) BCC JLUP ;Branch if X < \$A8 PRINT "Press any KEY to continue..."8D JSR IGETKEY JMP EDITOR \* Miscellaneous Items Menu MISCEL JSR MISC Print Misc. Menu **JSR** IGETKEY ]CMP JSR BEQ ]DONE2 ;Branch if result was 0 (NO) JMP MISCELY ;Jump if YES EDITOR ;Jump if NO DONE2 JMP MISCELY JSR TITLE PRINT 8D" Maxing Gold, Food, Keys, Gems, Torches, and Flying Carpets..."8D8D PRINT " You now own a Grappling Hook...\*8D8D LDX #\$4 ;Max items from \$4 to \$8 #\$99 :Load Acc. with 99 LDA STAL AMISC, X;Stay Acc. at Loc + X JLUP ;X=X+1 INX ;Comp. X to \$7 (3 Items) CPX #\$9 BCC JLUP ;Branch if X < \$9 DEY :Skip current Loc. DEY ;Skip Carpets LDA #\$01 ;Load Acc. with 01 STAL AMISC,X;Stay at Grappling hook REP \$30 ;16-bit Regis. LDA #\$9999 :Load Acc. with 9999 STAL AMISC ;Stay at Food STAL AMISC+2 ;Stay at Gold SEP \$30 ;8-bit Regis. PRINT \*Press any KEY to continue...\*8D **JSR** IGETKEY JMP EDITOR \* Special Items Menu SPECIAL JSR TITLE PRINT 8D8D" You now own a Spy Glass. HMS Cape Plans, Sextent, Pocket Watch, 8D8D PRINT Black Badge, Wooden Box...\*8D8D PRINT \* And all Shards, King's Jewels, and Moon Stones...\*8D8D PRINT \* Maxed Skull Keys ... \*8D8D LDX #\$90 :Loc of 1st Item to max LDA #\$99 ;Load Acc. with 99 STAL ABASE,X ;Stay Acc. at Loc + X ]LUP INX ;X=X+1 CPX #\$98 ;Comp. X to \$98 (8 Items) )LUP ;Branch if X < \$A8 BCC LDX #\$F0 ;Loc of 1st Item #\$FF ;Load Acc. with \$FF LDA STAL ASPECIAL,X ;Stay Acc. at Loc + JLUP X INX ;X=X+1 ;Comp. X to \$FD (13 Items) CPX #\$FD BCC JLUP ;Branch if X < \$FD LDX #\$F7 ;Load X with \$F7 (Loc of Skull Keys) LDA #\$99 ;Load Acc. with 99 STAL ASPECIAL,X ;Stay Acc. at Loc + X (Skull Keys) PRINT "Press any KEY to continue..."8D JSR ]GETKEY JMP EDITOR LST ;Turn the listing on here ON Wizfix 2.1 An editor for Wizardry I-III (A.P.T.)

PRINT "Press any KEY to continue..."8D

52):G2 = PEEK (D + 53):G3 = PEEK (D + 54):G4 = PEEK (D + 55):CA = G1 + (G2 \* 256) + ((G3 + (G4 \* 256)) \* 10000):E1 = PEEK (D + 124):E2 = PEEK (D + 125):E3 = PEEK (D + 126):E4 = PEEK (D + 127) 82 Z = E1 + (E2 \* 256) + ((E3 + (E4 \* 256)) \*10000):Y = PEEK (D + 132) + ( PEEK (D + 133) \* 256):X = PEEK (D + 134):G = PEEK (D + 136):J = PEEK (D + 176): IF PEEK (D + 177) > 0 THEN J = (J - 256)250 FOR K = 1 TO 7:E = D + 144 + (2 \* K):M(K) = PEEK (E): NEXT : FOR K = 1 TO 7:E = D + 158 + (2 \* K):P(K) = PEEK (E): NEXT : RETURN 280 HOME : PRINT N\$(A),O\$(O); "00" ;R\$(R); "00" ;C\$(C): PRINT "PASSWORD==>" ;P\$: PRINT : PRINT \*0STRENGTH0\* ; SPC( W < 10);W; SPC( 5); "GOLDO" ;CA: PRINT "0000010Q00" ; SPC( V < 10);V; SPC( 6); "EXPO" ;Z: PRINT "0000PIETY0" ; SPC( U < 10);U: PRINT \*0VITALITY0\* ; SPC( T < 10);T; SPC( 4); "LEVELO" ;Y; SPC( 6); "AGEO" ;OL 281 PRINT "00AGILITY0" ; SPC( Q < 10);Q; SPC( 5); "HITSO" ;X; "/" ;G; SPC( 2); "ACO" ;J: PRINT "00000LUCK0"; SPC( P < 10); P; SPC( 3); "STATUSO" ;S\$(S): PRINT : PRINT "00000MAGE0" ;M(1); "/" ;M(2); "/" ;M(3); "/" ;M(4); \*/\* ;M(5); \*/\* ;M(6); \*/\* ;M(7): PRINT "000PRIEST0";P(1); "/";P(2); "/";P(3); "/";P(4); "/" ;P(5); "/" ;P(6); "/" ;P(7): PRINT 282 PRINT "LOCATION:0" ;L\$ 400 FOR K = 1 TO 39: PRINT \*\*\* ;: NEXT : RETURN 410 PRINT : PRINT "A-LIFE0000000E-LEVEL+10 0001-EXPERIENCE" : PRINT "B-CASTLE0000 ◊F-HITOPOINTS0J-GOLD" : PRINT "C-IDENTIF Y000G-M0SPELLS000K-YOUTH" : PRINT "D-UNCURSE0000H-P0SPELLS000L-QUALITIE S" : PRINT "0<2>0P.2, REMAKE00<3>0P.3,0 TRADINGOPOST" : PRINT \*0<ESC>00ROS TER, OCHANGES OCANCELLED\* 411 PRINT "0<RET>00ROSTER,0CHANGES0 PERMANENT" : PRINT "OCTRL-POPRINT-OUTOOFOCHARATER" : RETURN 510 : 520 GOSUB 80: GOSUB 280: GOSUB 410: POKE 35,15 530 VTAB 15: HTAB 19: POKE - 16368,0: GET B\$:B = ASC (B\$): IF B = 27 THEN GOTO 70 550 IF B = 50 THEN 820 560 IF B = 51 THEN 1000 570 IF B < > 16 THEN 610 580 VTAB 14: HTAB 1: PRINT "0->STARTOPRINT EROANDOPRESSOANYOKEY<-O" ;: GET A\$: PR# 1: PRINT : FOR K = 1 TO 40: PRINT \*\*\* NEXT : PRINT : GOSUB 280: PRINT : GOSUB 1300: GOSUB 400: PRINT : PR# 0: GOSUB 280: GOTO 530 610 IF B = 13 THEN POKE 47092,2: CALL 768: POKE 47092,1: GOTO 70 620 IF B < 65 OR B > 76 THEN GOTO 530 630 B = B - 64: ON B GOSUB 650,660,670,690, 700,720,740,750,760,780,800,810: GOSUB 80: GOSUB 280: GOTO 530 650 POKE D + 40,0: POKE D + 41,0: RETURN 660 POKE D + 32,0: FOR K = 200 TO 205: POKE D + K,0: NEXT : RETURN 670 FOR E = D + 64 TO D + 120 STEP 8: POKE E,1: NEXT : FOR K = 8 TO 1 STEP - 1: IF PEEK (D + 58 + (8 \* K)) = 0 THEN NEXT : K = 0680 POKE D + 58.K: RETURN 690 FOR E = D + 62 TO D + 118 STEP 8: POKE E,0: POKE E - 2,0: NEXT : RETURN 700 K = PEEK (D + 132): IF K < 254 THEN POKE D + 130,K + 1: POKE D + 132,K + 1: RETURN 710 RETURN 720 K = PEEK (D + 136): IF K < 555 THEN POKE D + 134,K + 10: POKE D + 136,K + 10 730 RETURN 740 POKE D + 138,255: POKE D + 139,255: POKE

|                     | PRINT * (6) Edit Food, Gold, and<br>hems*8D<br>PRINT * (7) Edit Special Items*8<br>PRINT * (8) Quit*8D8D                                                            | J Misc J<br>J                               | SR<br>MP                              |
|---------------------|----------------------------------------------------------------------------------------------------|---------------------------------------------|---------------------------------------|
| •                   | LINE<br>RTS                                                                                                    |                                             | ISR<br>PRII                           |
| * This is the F     | PRINT EDIT GOLD/FOOD SECTION                                                                                                    | L                                           | DX.                                   |
| MISC                | JSR TITLE<br>PRINT 8D" Do you want to"8D8D<br>PRINT * Max Gold, Food, Keys, C<br>Torches, Flying Carpets."8<br>PRINT * And own a Grappling Ho<br>N)"8D8D<br>RTS     | ]LUP S<br>Sems, II<br>D C<br>ok? (Y/ E<br>F | DA<br>STA<br>NX<br>SP)<br>SCO<br>PRII |
| •<br>• • •          |                                                                                                    | J                                           | IMP                                   |
| * INISIS (NO )<br>* | PRINT SPECIAL ITEMS MENU                                                                                                    | * Max Scrolls &                             | Ро                                    |
| SPECIAL             | JSR TITLE<br>PRINT 8D" Do you want to"8D80<br>PRINT * Max Skull Keys."8D<br>PRINT * Own a Spy Glass, HMS 0<br>Plans, Sextant,"8D<br>PRINT * Pocket Watch, Black Bac | F<br>Cape F<br>L                            | isr<br>Pri<br>Pri<br>Dx               |
|                     | PRINT * Pocket Walcin, black bac<br>Wooden Box.*8D<br>PRINT * And own all Shards, King<br>Jewels, and Moon Stones?<br>N)*8D<br>RTS                                  | LUP S<br>(Y/   <br>(Y/                      | DA<br>STA<br>NX<br>CP)<br>3CC         |

|         |                                                                                                    | Wizardry I ver 2.1                                                                                                    |
|---------|----------------------------------------------------------------------------------------------------|----------------------------------------------------------------------------------------------------|
| JMP     | EDITOR                                                                                                    | Wizardry II                                                                                                    |
|         |                                                                                                    | Wizardry III                                                                                                    |
|         |                                                                                                    | Note: You must run this from DOS 3.3 only                                                                                                    |
|         |                                                                                                    | WIZFIX.II                                                                                                    |
|         |                                                                                                    | 2 REM WIZFIX 2.1                                                                                                    |
| LDX     |                                                                                                    | 4 REM REVISED BY VINCENT ANDREWS                                                                                                    |
|         |                                                                                                    | 6 REM MUST BE RAN FROM DOS 3.3!                                                                                                    |
|         |                                                                                                    | 10 HIMEM: 38000: DIM                                                                                                    |
| INX     | ;X=X+1                                                                                                    | N\$(20),B(20),A(20),T\$(140): GOSUB 1440                                                                                                    |
|         |                                                                                                    | 70 GOSUB 1320: GOTO 510                                                                                                    |
|         |                                                                                                    | 80 P\$ = " : FOR E = D + 17 TO D + 31:P\$ = P\$ +                                                                                                    |
|         |                                                                                                    | CHR\$ ( PEEK (E)): NEXT :L\$ = STR\$ ( PEEK                                                                                                    |
|         | •                                                                                                    | (D + 200)) + "-EASTO" + STR\$ ( PEEK (D +                                                                                                    |
|         |                                                                                                    | 202)) + "-NORTHOLEVEL-" + STR\$ ( PEEK (D                                                                                                    |
| & Potic | ons                                                                                                    | + 204)):R = PEEK (D + 34):C = PEEK (D +                                                                                                    |
| 100     |                                                                                                    | 36):S = PEEK (D + 40):O = PEEK (D + 42):Y1 =                                                                                                    |
|         |                                                                                                    | PEEK (D + 38):Y2 = PEEK (D + 39):OL = INT                                                                                                    |
|         | -                                                                                                    | ((Y1 + Y2 * 256) / 52):N = PEEK (D + 44):I =                                                                                                    |
|         | -                                                                                                    | PEEK (D + 45):M = PEEK (D + 46):H = PEEK                                                                                                    |
|         | max                                                                                                    | (D + 47):W = N - INT (N / 32) * 32                                                                                                    |
|         |                                                                                                    | 81 V = INT (N / 32) + (I - INT (I / 4) * 4) * 8:U = INT                                                                                                    |
|         |                                                                                                    | (I / 4) - 32 * INT (I / 128):T = M - INT (M / 32) *                                                                                                    |
|         | ,                                                                                                    | 32:Q = INT (M / 32) + (H - INT (H / 4) * 4) * 8:P                                                                                                    |
| BCC     | 1LUP :Branch if X < \$80                                                                                                    | INT (H / 4) - 32 * INT (H / 128):G1 = PEEK (D +                                                                                                    |
|         | JMP<br>JSR<br>PRINT<br>LDX<br>LDA<br>STAL<br>INX<br>CPX<br>BCC<br>PRINT<br>JSR<br>JMP<br>& Potic<br>JSR<br>PRINT<br>LDX<br>LDA<br>STAL<br>INX<br>CPX | JSR TITLE<br>PRINT 8D8D* Maxing all Spells*8D8D<br>LDX #\$4C ;There are 48 total Items to<br>max<br>LDA #\$99 ;Load Acc. with 99<br>STAL ABASE,X ;Stay Acc. at Loc + X<br>INX ;X=X+1<br>CPX #\$70 ;Comp. X to \$70 (48 Items)<br>BCC ]LUP ;Branch if X < \$70<br>PRINT *Press any KEY to continue*8D<br>JSR ]GETKEY<br>JMP EDITOR<br>& Potions<br>JSR TITLE<br>PRINT 8D8D* Maxing all Potions*8D8D<br>PRINT * Maxing all Scrolls*8D8D<br>PRINT * Maxing all Scrolls*8D8D<br>PRINT * Maxing all Scrolls*8D8D<br>PRINT * Maxing all Scrolls*8D8D<br>PRINT * Maxing all Scrolls*8D8D<br>PRINT * Maxing all Scrolls*8D8D<br>PRINT * Maxing all Scrolls*8D8D<br>PRINT * Maxing all Scrolls*8D8D<br>PRINT * Maxing all Scrolls*8D8D<br>IDX #\$70 ;There are 16 total Items to<br>max<br>LDA #\$99 ;Load Acc. with 99<br>STAL ABASE,X ;Stay Acc. at Loc + X<br>INX ;X=X+1<br>CPX #\$80 ;Comp. X to \$80 (16 Items) |

This program will edit up to 20 characters D + 140,255: FOR K = 1 TO 7:E = D + 144 + (K om these Wizardry games: \* 2): POKE E,9: NEXT : RETURN You must run this from DOS 3.3 only! WIZFIX.II 126, PEEK (D + 126) + 1 VISED BY VINCENT ANDREWS 770 RETURN JST BE RAN FROM DOS 3.3! PEEK (D + 54) + 1 ,B(20),A(20),T\$(140): GOSUB 1440 **790 RETURN** B 1320: GOTO 510 : FOR E = D + 17 TO D + 31:P\$ = P\$ + ( PEEK (E)): NEXT :L\$ = STR\$ ( PEEK 00)) + "-EASTO" + STR\$ ( PEEK (D + 820: \*-NORTHOLEVEL-\* + STR\$ ( PEEK (D ):R = PEEK (D + 34):C = PEEK (D + = PEEK (D + 40):O = PEEK (D + 42):Y1 = (D + 38):Y2 = PEEK (D + 39):OL = INT Y2 \* 256) / 52):N = PEEK (D + 44):I = (D + 45):M = PEEK (D + 46):H = PEEK7):W = N - INT (N / 32) \* 32 (N / 32) + (I - INT (I / 4) \* 4) \* 8:U = INT 32 \* INT (I / 128):T = M - INT (M / 32) \* BISHOP" INT (M / 32) + (H - INT (H / 4) \* 4) \* 8:P =

750 POKE D + 140,255: POKE D + 141,255: POKE D + 142,255: POKE D + 143,255: POKE D + 144,7: FOR K = 1 TO 7:E = D + 158 + (K \* 2): POKE E.9: NEXT : RETURN 760 IF PEEK (D + 126) < 254 THEN POKE D + 780 IF PEEK (D + 54) < 254 THEN POKE D + 54, 800 POKE D + 38,170: POKE D + 39,3: RETURN 810 POKE D + 44,82: POKE D + 45,74: POKE D + 46,82: POKE D + 47,74: RETURN 830 TEXT : HOME : PRINT N\$(A);O\$(O); \*>\* ;R\$(R ); \*0\* ;C\$(C): PRINT : FOR K = 1 TO 40: PRINT \*\*\* ;: NEXT : PRINT "A-GOOD000000000D-HU MAN0000001-FIGHTER" : PRINT "B-NEUTR AL000000E-ELF000000000J-MAGE" : PRINT \*C-EVIL00000000F-DWAFT000000K-PRIE ST" : PRINT TAB( 16) "G-GNOME0000000L-THIEF" : PRINT TAB( 16) "H-HOBBIT00000M-

831 PRINT TAB( 30) "N-SAMURAI" : PRINT TAB( 30) "O-LORD" : PRINT TAB( 30) "P-NINJA" :

### **COMPUTIST #74**

18

PRINT : PRINT "0<RET>00RETURN0TO0P.1" 920 VTAB 16: HTAB 19: POKE - 16368,0: GET

B\$:B = ASC (B\$): IF B = 13 THEN 520 930 B = B - 64: IF B < 0 OR B > 16 THEN 920 940 IF B < 4 THEN 970

950 IF B < 9 THEN 980

960 GOTO 990

970 O = B: POKE (D + 42),O: GOTO 830 980 R = B - 3: POKE (D + 34), R: GOTO 830

- 990 C = B 9: POKE (D + 36),C: GOTO 830
- 1000 GOSUB 670: GOSUB 690: TEXT 1020 HOME :T(0) = PEEK (D + 58); GOSUB 1290; FOR K = 1 TO 40: PRINT \*\*\* ;: NEXT : PRINT : PRINT "YOUOMAYOCHOOSE:" : PRINT \*0A.0BASICS\* : PRINT \*0B.0BETTER0STUFF\* : PRINT \*0C.0REALLY0GOOD0STUFF\* : PRINT \*0D.0PROVING0GROUNDS0ONLY\* PRINT "OE.OKODOONLY,OPARTO1" : PRINT "0F.0KOD0ONLY,0PART02" : PRINT
- \*&G.&DROP&SOMETHING\* : PRINT : PRINT "<RET>0RETURN0TO0P.1" 1070 VTAB 22: HTAB 19: POKE - 16368,0: GET
- B\$:B = ASC (B\$): IF B = 13 THEN 520
- 1080 IF B < 65 OR B > 71 THEN 1070 1090 B = B - 64: ON B GOTO
- 1130,1140,1150,1160,1170,1180,1100 1100 VTAB 22: HTAB 1: PRINT "TYPEONUMBERO OFOBJECTOTOODROP:0" ;: POKE - 16368,0: GET B\$:B = ASC (B\$): IF B < 49 OR B > 56 **THEN 1100**
- 1110 B = B 48: FOR K = B TO 8: POKE D + 58 + 8 \* K, PEEK (D + 66 + 8 \* K): NEXT : POKE D + 122,0: POKE D + 58, PEEK (D + 58) - 1: GOTO 1020
- 1130 C\$ = "BASIC00ITEMS" :F = 1:G = 15: GOTO 1190
- 1140 C\$ = "BETTEROITEMS" :F = 33:G = 15: GOTO 1190
- 1150 C\$ = "REALY00GOOD0ITEMS" :F = 64:G = 14: GOTO 1190
- 1160 C\$ = "PROVINGOGROUNDSOONLY" :F = 130:G = 3: GOTO 1190
- 1170 C\$ = "KNIGHTOOFODIAMONDSOONLY" :F = 94:G = 14: GOTO 1190
- 1180 C\$ = "KNIGHTOOFODIAMONDSOONLY" :F = 124:G = 2: GOTO 1190
- 1190 HOME : HTAB 20 LEN (C\$) \* .5: PRINT C\$: PRINT : FOR K = F TO F + G: PRINT K; "-" ;T\$(K): NEXT : VTAB 3: FOR K = F + G + 1 TO F + 1 + (G \* 2): HTAB 20: PRINT K; \*-\* ;T\$(K): NEXT : VTAB 19: FOR K = 1 TO 40: PRINT \*\*\* ;: NEXT :T(0) = PEEK (D + 58): PRINT "YOU◊ HAVE◊\* ;T(0); \*◊OBJECTS.\* : IF T(0) > 7 THEN PRINT "YOUR OHAVE ONO OMORE OROOM." : FOR K = 1 TO 1500: NEXT : GOTO 1020
- 1240 PRINT \*YOU0MAY0CHOOSE0AN00BJECT OBYONUMBER,OOROOPRESSO<RETURN>O TOOGOOTOOTRADINGOPOST.\*
- 1250 VTAB 23: HTAB 19: INPUT "" ;B\$: IF B\$ = "" **THEN 1020**
- 1260 B = VAL (B\$): IF B < F OR B > F + 1 + (G \* 2)**THEN 1250**
- 1270 IF B > 129 THEN B = B 36
- 1280 POKE D + 58,T(0) + 1: POKE D + 58 + (8 \* (T(0) + 1)),B: GOTO 1190 1290 PRINT TAB( 14) "TRADINGOPOST" : PRINT :
- PRINT C\$(C); \*\\* ;N\$(A); \*:\\* ;T(0); \*\OBJECT S'
- 1300 FOR K = 1 TO 8:T(K) = PEEK (D + 58 + 8 \* K): NEXT : PRINT : FOR K = 1 TO 8 STEP 2: PRINT K; \*-\* ;T\$(T(K)); SPC( 17 - LEN (T\$(T(K)) ));K + 1; "-" ;T\$(T(K + 1)): NEXT : PRINT : RETURN
- 1320
- 1330 TEXT : HOME : GOSUB 1420: PRINT : PRINT : PRINT "THESEOAREOTHEOCHAR ACTERSOONOYOUROBACK-UPWIZARDRYO DISK.00YOUR0OPTIONS0NOW0ARE:" : PRINT : PRINT "A'OTOO'T'OCHOOSEOAO CHARACTER0BY0LETTER00<ESCAPE>0

LOSTOFOREVER?" : FOR K = 1 TO 1200: NEXT : PRINT "-YOU'DOGIVEOANYTHING **◊FOR◊1◊MORE◊LEVEL?**\*

- 1441 FOR K = 1 TO 1200: NEXT : PRINT : PRINT : PRINT TAB( 10) "WIZFIX0IS0THE0ANSWER" : PRINT TAB( 10) "-----" : PRINT : FOR K = 1 TO 1500: NEXT : PRINT \*00MAKE0A0BACK-UP0 DISK0OF0YOUR0CHARACTERSUSING0 THE00WIZARDRY00UTILITIES.000WIZFIX WILLOHELPOYOUODOOALLOMANNEROOF OMAGICS.00000000USE0ONLYOTHE0 BACK-UP!!!!!!
- 1442 PRINT TAB( 10) \*INSERTOBACK-UPODISK. ◊" : SPEED= 255: GOSUB 1540: PRINT TAB( 8) \*PRESS0<RETURN>0TO0BEGIN0\* :: POKE - 16368,0: GET A\$: IF A\$ = CHR\$ (13) THEN **GOTO 1530**
- 1520 HOME : VTAB 11: HTAB (16): PRINT \*FARE WELL\* : PRINT : PRINT : PRINT : PRINT : END
- 1530 FOR K = 1 TO 20: POKE 47084,B(K): POKE 47085.A(K): CALL 768:N\$(K) = "" : FOR L = 1 TO 15:N(K) = N(K) + CHR (PEEK (D + L)): NEXT : NEXT : RETURN
- 1540 POKE 768.32; POKE 769.227; POKE 770.3; POKE 771,76: POKE 772,217: POKE 773,3: POKE 47083,0: POKE 47091,0: POKE 47092,1:D = 38000: POKE 47088,D - INT (D / 256) \* 256: POKE 47089, INT (D / 256): FOR K = 1 TO 5: READ R\$(K): NEXT : FOR K = 0 TO 7: READ C\$(K): NEXT : FOR K = 0 TO 7: READ S\$(K): NEXT : FOR K = 1 TO 3: READ O\$(K): NEXT : FOR K = 1 TO 20: READ B(K),A(K): NEXT :T\$(0) = "◊" : FOR K = 1 TO 136: READ
- T\$(K): NEXT : FOR K = 94 TO 100 1541 T\$(K) = T\$(K + 36): NEXT : RETURN : DATA HUMAN, ELF, DWARF, GNOME, HOBBIT, FIGH TER, MAGE, PRIEST, THIEF, BISHOP, SAM URAI, LORD, NINJA, OK, AFRAID, ASLEEP PARALYZED, STONED, DEAD, ASHES, LOSTO FOREVER, GOOD, NEUTRAL, EVIL
- 1542 DATA 0,0,0,13,0,11,0,9,0,7,0,5,0,3,0,1,1,0,1, 13,1,11,1,9,1,7,1,5,1,3,1,1,2,0,2,13,2,11,2,90 ,LONG \$ SWORD, SHORT \$ SWORD, ANOINTED **OMACE, ANOINTEDOFLAIL, STAFF, DAGGER,** SMALLOSHIELD,L.OSHIELD,ROBES,LEATERO ARMOR
- 1543 DATA CHAINOMAIL, BREASTOPLATE, PLATEOMAIL, HELM, DIOSOPOTION, LATUM OFIS&POTION,LONG&SWORD&+1,SHORT& SWORD0+1,MACE0+1,STAFF0OF0MOGREF
- 1544 DATA KANTINOOSCROLL, LEATHERO+1, CHAINOMAILO+1, PLATEOMAILO+1, SHIELDO +1,BREASTOPLATEO+1,BADIOSOSCROLL, HALITOOSCROLL,LONGOSWORDO-1,SHORT **0SWORD0-1**
- 1545 DATA MACEO-1,STAFFO+2,DRAGONO SLAYER, HELMO+1, LEATHERO-1, CHAINO-1, BREASTOPLATEO-1,SHIELDO-1,JEWELEDO AMULET, BADIOS & SCROLL, SO PIC & POTION, L.◊SWORD◊+2,S.◊SWORD◊+2,MACE◊+2, LOMILWA0SCROLL, DILTO0SCROLL, COP PEROGLOVES, LEATHERO+2, CHAINO+2, PLATEOMAIL0+2
- 1546 DATA SHIELD0+2,HELM0+2(EVIL),DIAL0 POTION, PORFICORING, WEREOSLAYER, MAGEOMASHER, MACEOPROOPOISON, MONTINO0STAFF, BLADE0CUSINART', MAN **IFOOAMULET**
- 1547 DATA RODOOFOFLAME, EVILOCHAINO+2, NEUTOP-MAILO+2.EVILOSHIELDO+3.MAK ANITOOAMULET, MALORODIADEM, BADIALO SCROLL, SHORT & SWORD & 1, DAGGER & +2. MACE0-2
- 1548 DATA STAFFO-2, DAGGEROOFOSPEED, CURSEDOROBE,LEATHERO-2,CHAINO-2, BREASTOPLATEO-2, SHIELDO-2, CURSEDO HELMET.BREASTOPLATEO+2.SILVERO **GLOVES**
- 1549 DATA EVILOSWORDO+3, EVILOSSWORDO +3.THIEVES0DAGGER.BREAST0PLATE0+3.

Checksums 2-\$9AC9 740-\$FD19 1250-\$CFE1 4-\$9FB3 750-\$46CD 1260-\$9BF4 760-\$D4CB 1270-\$3B6C 6-\$2D53 770-\$F94C 1280-\$0978 10-\$101A 70-\$FB87 780-\$3CB0 1290-\$A8C5 JLUP 80-\$8299 790-\$7ED0 1300-\$770F 81-\$8FD5 800-\$BC6D 1320-\$19E9 82-\$EA21 810-\$9ADB 1330-\$0931 250-\$05A2 820-\$8A28 1350-\$ACCE 280-\$8947 830-\$8C51 1360-\$32F5 281-\$4CB0 831-\$19E6 1370-\$4811 282-\$9F82 920-\$E935 1400-\$4B02 400-\$0E07 930-\$7BDA 1410-\$5234 410-\$3F2D 940-\$ACB7 1420-\$8620 411-\$B5C2 950-\$04C7 1440-\$E4A3 510-\$A27A 960-\$9F1C 1441-\$BFDE 520-\$A0BA 970-\$A62E 1442-\$33F0 530-\$FD2E 980-\$09EB 1520-\$6968 JLUP 990-\$846F 1530-\$937C 550-\$9019 560-\$3916 1000-\$2C49 1540-\$B69B 570-\$2FDF 1020-\$22F6 1541-\$DDF8 580-\$0DFE 1070-\$7D99 1542-\$0F48 610-\$20C8 1080-\$3A25 1543-\$7544 620-\$E145 1090-\$C39B 1544-\$1CB4 **JGETI** 630-\$C6E6 1100-\$9C2F 1545-\$CDAB 650-\$27F1 1110-\$D606 1546-\$0AAE 660-\$2271 1130-\$D9EC 1547-\$8B14 670-\$685E 1140-\$FAA1 1548-\$5071 680-\$A3C6 1150-\$9084 1549-\$89FF 690-\$A993 1160-\$1FE2 1550-\$46BD 700-\$43F3 1170-\$8DA5 1551-\$BBD6 \* This 710-\$8B1C 1180-\$A6AD 1552-\$34BA 720-\$633D 1190-\$A8FE 1553-\$32FD QUIT 730-\$0D16 1240-\$DE8E

### **ALOY CDA**

### The Ancient Land of Y's **Character Revival v1.0**

This character reviver will restore your current Hit Points to normal and if you have less then 3,000 Gold pieces then it will change your Gold to 3,000 pcs. I find this very useful when I reach higher levels with lots of Hit Points! To use this CDA, you must create a directory in the system directory of your Backed-up version of the Program Disk. The directory name is "DESK.ACCS". Copy the CDA file named ALOY.CDA to this new directory and every time you play the game, just enter the Control-Desk-Accessory and choose ALOY and answer Y or N to continue or not. The rest is self explanatory. If your Hit Points or Gold does not show up on the screen, be patient. The moment you are attacked or buy something, the screen will reset to the new default settings which we have changed for our gaming purposes.

|                               |            |                                         |                 | UNEAT                                         |
|-------------------------------|------------|-----------------------------------------|-----------------|-----------------------------------------------|
|                               |            | ALOY.S                                  | <b>]GREATER</b> | PRINT 8D"You already h                        |
| * Ancient La<br>* A classic d | lesk acc   | essory                                  | ILESS           | pcs or m<br>JMP DONE<br>PDINT * Changing COLI |
| * Vince And                   |            |                                         | JLESS           | PRINT * Changing GOLI<br>pcs*8                |
| * Commercia                   | -          |                                         |                 | LDA #\$B8 :Load Lo                            |
| * Merlin-16 a                 | assemb     | er                                      |                 | STAL GOLD ;save it.                           |
|                               | DATE       |                                         |                 | LDA #\$0B ;Load Hi                            |
|                               | REL        | -                                       |                 | STAL GOLD+1 save it.                          |
| SAVOBJ                        | KBD        | "Save object code? (0=N, 1=Y)"          |                 | REP \$30 ;16-bit m                            |
|                               | DO         | SAVOBJ                                  | DONE            | PRINT * Character is he                       |
|                               | DSK        | ALOY.L                                  |                 | Points and *<br>PRINT "now have 3.000         |
|                               | FIN        |                                         |                 | PRINT "now have 3,000<br>more."8D             |
|                               | XC         | ;65C02 mode                             |                 | PRINT 80* Press any ke                        |
|                               | .XC<br>EXT | ;65816 mode<br>COUT,SENDMSG             | <b>]GETKEY</b>  | LDAL KYBD ;This rou                           |
|                               | ENT        | OUTPUT                                  | -               | BPL JGETKEY                                   |
|                               |            | ed and used as well as other locations: |                 | STAL STROBE; <press a<br="">continue</press>  |
| PNT<br>KYBD                   | =          | \$E0 ;Also E1,2,3                       |                 | JMP QUIT                                      |
| STROBE                        | =          | \$E0C000<br>\$E0C010                    | CHKSUM          | CHK                                           |
| HP                            | =          | \$0171E4                                |                 |                                               |
| HPP                           | _          | \$0171E6                                | Gary W          | Vills                                         |
| GOLD                          | =          | \$0171EE                                |                 |                                               |
|                               |            |                                         |                 |                                               |

|                      |                | •                                                            |
|----------------------|----------------|--------------------------------------------------------------|
|                      | PRIN           | T * The Ancient Land of                                      |
|                      | PRIN           |                                                              |
|                      | PRIN           | v1.0"8D8D<br>T " by Vincent Andrews 9                        |
|                      | LDY            | MAR 90"8D8D8D<br>#80                                         |
| ]LUP                 | LDA            | #"_" ;Routine used to print                                  |
|                      | JSR<br>DEY     | COUT ;a straight line across<br>the screen                   |
|                      | BNE            | JLUP<br>8D" Ancient Land of Y's MUST be                      |
|                      |                | present in"                                                  |
|                      |                | f * memory, if it is not, I am NOT* 8D<br>8D                 |
|                      | PRIN1<br>PRIN1 | f * responsible for the results to your*<br>f * system!*8D8D |
|                      | PRIN           | This CDA will restore HP to its maximum                      |
|                      | PRIN           | and change your GOLD to 3,000                                |
|                      | LDY            |                                                              |
| JLUP                 | LDA<br>JSR     | # ;Routine used to print<br>COUT ;a straight line across     |
|                      | DEY            | ;the screen.                                                 |
|                      | PRIN           | JLUP<br>F8D8D                                                |
|                      | PRIN           | " Do you want to continue? (Y or<br>N)"8D8D                  |
| <b>JGETKEY</b>       |                | KYBD<br>JGETKEY                                              |
|                      | STAL           | STROBE                                                       |
|                      | CMP<br>BEQ     | #"Y"<br>CONTINUE                                             |
|                      |                | #"y"<br>CONTINUE                                             |
| •                    |                |                                                              |
| * This is the (<br>* | 2UIT RO        | DUTINE                                                       |
| QUIT                 | rep<br>Plb     | %00110000;16-bit mode<br>Restore data bank to                |
|                      |                | original                                                     |
|                      | PLA<br>Sta     | PNT+2                                                        |
|                      | PLA<br>STA     | PNT                                                          |
| EXIT                 | RTL            |                                                              |
| OUTPUT<br>CONTINUE   |                | COUT<br>8C8D8D* Restoring Hit Points to                      |
|                      | LDAL           | normal*8D8D                                                  |
|                      | STAL           | НРР                                                          |
|                      | LDAL<br>STAL   | HP+1                                                         |
|                      | PRINT          | " Comparing GOLD to 3,000 pcs or greater "8D8D               |
|                      | SEP            | \$30 ;8-bit mode                                             |
| CHK1                 | CMP            | GOLD+1<br>#\$0B ;Compare to Hi-value                         |
|                      |                | JLESS<br>CHK2 ; if equals to then CHK2                       |
| СЦКа                 | BCS            | JGREATER<br>GOLD                                             |
| CHK2                 | CMP            | #\$B8 ;Compare to Lo-value                                   |
|                      | BCC            | ]LESS<br>]GREATER ; If equals to or                          |
|                      | BCS            | ]GREATER ;Greater then, goto<br>GREATER                      |
| <b>]GREATER</b>      | PRINT          | 8D"You already have 3,000 GOLD                               |
|                      |                | pcs or more."8D8D<br>DONE                                    |
| ]LESS                | PRINT          | * Changing GOLD to 3,000<br>pcs*8D8D8D                       |
|                      |                | #\$B8 ;Load Lo-value                                         |
|                      | LDA            | #\$0B ;Load Hi-value                                         |
|                      | STAL<br>REP    | GOLD+1 save it.<br>\$30 ;16-bit mode                         |
| DONE                 | PRINT          | * Character is healed to normal Hit<br>Points and *          |
|                      | PRINT          | "now have 3,000 GOLD pcs or                                  |
|                      | PRINT          | more. *8D<br>8D* Press any key to continue. *8D              |
| <b>JGETKEY</b>       |                | KYBD ;This routine is to:<br>]GETKEY                         |
|                      | STAL           | •                                                            |
| A1 11 4 11 4         | JMP            | QUIT                                                         |
| CHKSUM               | CHK            |                                                              |
| <u>Gary W</u>        | <u>'ills</u>   | Canada                                                       |

 OENDS0THE0PROGRAM00000000000000
 **OCTRL-POOOPRINTSOOUTOTHEOROSTER\*:** PRINT

1350 VTAB 22: HTAB 19: GET A\$:A = ASC (A\$): IF A = 27 THEN 1520

1360 IF A < > 16 THEN GOTO 1400 1370 PRINT : PRINT TAB( 4) "STARTOPRINTER ◊AND◊PRESS◊ANY◊KEY.◊" ;: GET A\$: PR# 1: PRINT : GOSUB 1420: PRINT : PR# 0: GOTO 1330

1400 IF A < 65 OR A > 84 THEN GOTO 1350 1410 A = A - 64: POKE 47084,B(A): POKE 47085,A(A): CALL 768: RETURN 1420 PRINT SPC( 8) "WIZARDRYOOROSTER" : FOR K = 1 TO 32: PRINT "-" ;: NEXT : PRINT : FOR K = 1 TO 20 STEP 2: PRINT CHR\$ (K + 64); ".◊" ; LEFT\$ (N\$(K),12),; CHR\$ (K + 65); ".0"; LEFT\$ (N\$(K + 1),12): NEXT : RETURN 1440 TEXT : HOME : VTAB 5: HTAB 14: INVERSE : PRINT "+0000000000+" : VTAB 6: HTAB 14: PRINT \*OWIZFIX02.10\* : VTAB 7: HTAB 14: PRINT "+000000000+" : NORMAL : PRINT : PRINT : SPEED= 100: SPEED= 250: PRINT \*-WIZARDRY0KILLED0OF0YOUR0BEST0 FRIENDS?" : FOR K = 1 TO 1200: NEXT : PRINT -YOU0SAY0YOUR0BROTHER0IS0

LORDS&GARB, MURASAMA&BLADE, SHU RIKEN, CHAINOPROOFIRE, EVILOPLATEO+3, SHIELD0+3

1550 DATA RINGOOFOHEALING, RINGOPROOUN DEAD, DEADLY & RING, ROD & OF & RISING, AMULETOOFOCOVER,ROBEO+3,WINTERO MITTENS.NCKLCE0PRO0MAGIC.STAFF0 OF&LIGHT,LONG&SWORD&+5 1551 DATA SWINGINGOSWORD, PRIESTOPUN CHER, PRIEST'SOMACE, SWINGING OSSWO RD,RINGOPROOFIRE,CURSEDOPLATEO+1, PLATEOMAILO+5,STAFFOOFOCURING,RINGO OFOREGEN, METAMORPHORING 1552 DATA STONE STONE DREAMER'S STONE, DAMIEN 0 STONE, GREAT 0 MAGE 0 WAND,COINOOFOPOWER,STONEOOFO YOUTH, MINDOSTONE, STONEOOFOPIETY, BLARNEY STONE, AMULETOOFOSKILL 1553 DATA AMULETOOFOSKILL, GREATOMAGE **WAND.COINOOFOPOWER.STAFFOOFOGNIL** DA, HRATHNIR, KODOHELMET, KODOSHIELD, KOD&GAUNLETS,KOD&ARMOR,WERDNA'S ◊AMULET,BEAR◊STATUE,FROG,STATUE, BRONZ EOKEY, SILVEROKEY, GOLDOKEY, **BLUE** RIBBONO

| <b>SENDMSG</b><br>]1 |
|----------------------|
|                      |
|                      |

\* Required stuff of all CDA's: \* The string is what goes on the \* Control panel listing.

| BEGIN | STR  | 'ALOY E | ditor'                                                   |
|-------|------|---------|----------------------------------------------------------|
|       | ADRL | START   | ;Entry point address                                     |
|       | ADRL | EXIT    | ;Exit "routine" address                                  |
|       |      |         | ;(just an RTL).                                          |
|       | МХ   | %00     | ;Enters in full 16-bit mode<br>;so better tell asm that. |

\* Entry point when selected from Control panel:

| START | PHB<br>PHK<br>PLB<br>PEI<br>PEI | PNT<br>PNT+2 | · · · · · · · · · · · · · · · · · · · |
|-------|---------------------------------|--------------|---------------------------------------|
|       | PEI                             | PN1+2        | and zero the bank byte for            |
|       | STZ                             | PNT+2        | ;long addressing                      |
| *     |                                 |              |                                       |

### \* Continue with the program

SEP %00110000;8-bit mode PRINT 8C8D

Softkey for ...

Omega

Origin

### **Requirements:** Any Apple (64K or greater) COPYA

Omega is a simulation in which you create a tank. Using an "almost Basic" type language, you program your machine with its own AI. Similarly, you must build the body using a basic number of Hardware Credits. Each time that you earn a promotion by defeating a tank selected by the program, your Credits increase. Naturally you are able to improve the Hardware Design of your vehicle.

Up to 15 tanks may compete in any given simulation. The battlegrounds may be created, also. Tanks may be sent via modem to another computer to compete. Intelligence Capsules are included to aid beginners in designing the "brain" of the machine.

Omega comes on 2 5 1/4" disks (a 3rd is required as the data disk). The System side is protected but the other 3 sides are not. It requires only 64K!

### **COMPUTIST #74**

TITLE

Using a sector editor, it becomes apparent that the ODD numbered tracks have an altered Address Marker. Instead of D5 AA 96, they are D4 AA 96.

| 1. Boot your | DOS 3.3 | System Master. |  |
|--------------|---------|----------------|--|
|--------------|---------|----------------|--|

RUN COPYA

| ctri reset    |  |
|---------------|--|
| POKE 47444,41 |  |
| POKE 47445,0  |  |
| 70            |  |

### RUN

2. Copy the System disk (Front side of one disk).

3. Copy the remaining sides using any quick copy I method.

press at the menu

ID

ignore altered Addr Marks

on System side of Disk I

<sup>(C)</sup> Is there any way to put ALL of Omega onto a 3.5" disk? Space is not a factor. Prefixes are.

### Bruce Menard

### Playing Tip for...

## Dungeon Master

Here are a few things I have found out about this game:

Play the kids dungeon until you become accustomed to the way the game works and experiment with the different weapons, characters and spells.

Watch your weight. If your weight is in the yellow, you will lose stamina points, consume food faster and move slower.

When about to rest, cast the remainder of your spells anyway. This will give you credit towards making levels.

Save your real food and eat what you find along the way. Real food replenishes you much more than worm rounds or screamer slices.

Before attempting a trap or problem, SAVE, work on it until you figure it out or get bored with it then restart and solve it or move on.

This really saves on food and water. Do this with keys and rooms to determine if the items within are needed for your party.

When in King Millias's chamber, try flipping a gold coin.

In the room with the pit, floor switches, wall switch and teleporter, face the wall switch, flip it down (teleporter ON), flip it up and back up one space, quickly. This will teleport you to the green switch, press it and walk along the left wall and get the key. I figured this out after moving further down in the dungeon and saved, then checked the contents of the remaining two rooms. Both contained green magic boxes so I saved the key and went back down to where I was, knowing they were there if needed. I used the screamer room as my storage room, periodically coming back for food and to leave off more items.

Scroll List: write down the spells and leave scrolls. Pick your own power.

| YA           | = stamina potion | - Priest (flask) |
|--------------|------------------|------------------|
| ZO           | = opens doors    | - Wizard         |
| VI           | = healing potion | - Priest (flask) |
| VI BRO       | = cure poison    | - Priest (flask) |
| DES EW       | = weakens undead | ls- Wizard       |
| YA BRO       | = magic shield   | - Priest         |
| ful ir       | = big fireball   | - Wizard         |
| DES VEN      | = poison ball    | - Wizard         |
| ZO VEN       | = poison bomb    | - Wizard (flask) |
| OH VEN       | = poison cloud   | - Wizard         |
| OH KATH RA   | = lightning bolt | - Wizard         |
| oh ir ra     | = light          | -?               |
| FUL BRO NETA | = fire shield    | - Priest         |
| DES IR SAR   | = darkness       | -?               |

| FUL BRO KU  | = strength potion  | - ? (flask) |
|-------------|--------------------|-------------|
| OH BRO ROS  | = dexterity potion | - ? (flask) |
| YA BRO DAIN | = wisdom potion    | - ? (flask) |
| YA BRO NETA | = vitality potion  | - ? (flask) |
| YA BRO ROS  | = magic footprints | - Wizard    |
| FUL         | = dungeon light    |             |

Table1 is the list of potential party members and their attributes. This should have been included with the game.

| <u>Groucho</u> | <br><u>PA</u> |
|----------------|---------------|
|                |               |

Playing Tip for... Planetfall Stationfall Infocom

I first played Planetfall many moons ago. With the help of a friend, I managed to beat it. Stationfall took a whopping three days of intense crunching, but eventually fell also. I have to admit, though, that I thought Stationfall was a bit easier than Planetfall, still as much fun, but easier.

Since some of you may have had problems with some of the tougher puzzles, I thought I'd pass along some pointed but not too specific hints. If you want exact solutions, drop me a line (my address is at the end of the letter).

First, some hints for Planetfall, the first in the series:

- Check all the cracks and crevices for goodies.

- Suspension bridges and extension ladders may have things in common.

- Fluids and lights should be color coordinated.
  - Pliers help you get a grip on sticky parts.Tell Floyd not to stay out of doors.
  - Don't forget to take your medicine.
- Check out that cube!
- Watch that laser battery.
- Go through others' pockets.
- Use outputs as inputs.
- Color coordinate light beams and relays.

- Microbes like hot stuff, they'll follow it anywhere...and nowhere...

I have the full 80-point solution in a more or less step-by-step fashion, or can give you the solution to specific problems, just drop me a line.

As for Stationfall, here are some useful clues to getting the whole 80 points:

- Glass objects like to come together fast and hard.

It helps to read others' diaries and mail.Follow all instructions to the letter or they

may not work at all. - When going for a spacewalk, don't forget your walking shoes and headgear.

- Safecrackers usually drill medium sized holes for their explosives.

- When it comes to heavily locked boxes, remember old westerns and TV cops opening doors.

- A little nip will make it easier to reach that hard to get timer.

- Trash cans are not all that disgusting.
- Remember Vanna White when it comes to
- places where you could win big money. - Read where the forklift lands VERY closely,

and use that information against it!

- Watch out for those welders, they'd like to keep your attention riveted.

- And watch Floyd closely.
  - Stationfall likes to confuse you by filling your

Table 1

world with lots of useless objects, like 12-prong Fromitz boards, platinum detectors, dice, assignment completion forms, empty survival kits, exercise machines, semi-eternal flames, holes in the wall, full cups of coffee, sleepy robots, empty trash cans, clothes dryers, and projection booths...to name a few. A couple of items have more than one use. Like the zapgun.

I'm far from an expert, but would be willing to help anyone solve a troublesome piece of Infocom fiction. I also know a bit about 2400 A.D., and some others. Feel free to drop me a line. My address is: P.O. Box 200-X

Sewickley, PA 15143-0600

### Leo & Eric Van Der Loo Canada

Advanced Playing Technique for... Pharaoh's Revenge

You can give yourself more than the 6 ladders you get normally, if you can get in the monitor change address \$1693 from \$06 to anything up to \$FF or if your game is different look for E9 06 85 0F A9 06 and change the last 06 (change it on a backup copy) to the number of ladders that you want. I found it on track \$03, sector \$03, byte \$93.

### Jay C Hubschman

Rather than go blind trying to read the copy protected manuals that are currently being issued by several software companies, the following should yield a photo-copyable page.

<u>NJ</u>

Take the software manual to any local printer and have them shoot a paper plate (with their Itek or 3M camera) of the pages you wish to copy. Have them shoot the page using a normal F/stop but an exposure time of approximately 60 seconds.

What you will receive is a paper plate which has the background purple color washed out, but has enough black so that it may be copied by a standard photocopier. Do not be concerned that the plate itself is purple. The F/stop and exposure times are approximate and may have to be adjusted for the camera being used. The photo copier may have to be set for a light copy.

The cost of this plate is about 25 cents so the printer should charge you no more that a few dollars for his trouble.

If you have any problems contact me via RDEX.

### David Caddell MA

Bitkey for ...

Math Blaster Plus 3.5" Word Attack Plus 3.5"

### Requirements:

Copy II+ ver 8 or later

- To make a bitcopy of either program you can:
- 1. create your own parm entry
- 2.1 use the parm entry for music construction set.

To make your own you will need to select create a parm entry. Type the name of the program, the publisher (optional), then in the parameter portion of the entry type: Sector copy t20-21, KEEP

Save the parm entry and you're ready to use it. select auto copy and you are ready to go. Error 6's on track 20 or 21 is ok so is an error 2 on track 22.

### Marc Venneman KY

Softkey for... Great Western Shootout

Britannica Software

Requirements: Apple IIgs

3.5" Disk copier 3.5" Block editor

Copy disk with disk copier. You will get a bad block error on on block \$63F. Using your block editor, make the following changes.

| Blk   | Byte    | From  | <u>To</u> |
|-------|---------|-------|-----------|
| \$596 | \$1B-1C | B0 1D | 18 EA     |
|       | \$2F-30 | D0 08 | EA EA     |

Advanced Playing Technique for... Heavy Barrel

### Data East

For unlimited men make the following edit to a copy.

|  | <u>Byte</u><br>\$71-73 | Erom<br>CE 13 FF | <u>Io</u><br>EA EA EA |
|--|------------------------|------------------|-----------------------|
|  |                        |                  |                       |

### Steven T. Romanoski MI

DHelp! My kids are about to lynch me! It seems that even with a tremendous amount of effort, I still have been unable to deprotect my kids' Weekly Reader software (i.e. Stickybear series). I have purchased many back issues of your magazine in an attempt to duplicate what other readers have done to remove the copy protection. However, I seem to be purchasing the wrong issues, since each will make a comment about another user's method (or worse, will utilize the steps in another issue simply by saying "Step 1: Follow John Smith's softkey......). A good example is the Stickybear Series softkeys by Ralph Augenfeld in Computist #51.

Quite frankly, I am afraid to purchase any more back issues in order to continue this pursuit. Can you positively identify where I can find the right softkey? I have Stickybear ABC, Numbers, Reading, Math and Reading Comprehension.

The what kind of protection does Sierra Online utilize. My daughter received Mixed-Up Mother Goose for Christmas and while it can be backed up with Copy II+ using bit copy mode and default parameters, it would be nice to load it into my Applied Engineering Ramfactor. This would hopefully speed up the response time since there is disk access every time the game character changes scenes.

Two notes of constructive criticism. First, reprint the entire softkey when it is submitted with references to other softkeys. This would minimize the frustration for "virgin" Computists. Second, your magazine is terrific but I agree with Paul Johnson that the present format is fragile (the mail service here in Ferndale is incredibly poor). Perhaps a format similar to A2 Central could be utilized. This would permit easy storage of the individual issues, and maybe a yearly cross-reference could be developed (I would be interested in helping).

You can't be serious! A2 Central is 8 pages of compressed type printed on 2 - 11" by 17" sheets. That's the same as 4 of our tabloid pages. Do you really want us to send you 4 pages ,instead of 24-40 pages, each month? If I compressed our smallest (24 page) issue onto 4 pages, you would need a magnifying glass to read the type. Sorry, A2 Central and COMPUTIST are two similar publications but we each handle our content differently. We print your letters (on any computer related topic) and if there are questions, we allow our readers to answer them (though we sometimes answer your questions ourselves). A2 Central answers your questions directly and sometimes print letters that they can't answer so that their readers can take a shot at ansusering them. They also print informational letters. As to reprinting sections of referenced softkeys in previous issues. We do that sometimes when the referenced section is small. But there's a lot of new material that I need to get printed and I usually give priority to new info. If you are having problems with a particular program or series, there is another way to get the data from the back issues. Call or write to Karen and ask for the "Data pages" on that title. It costs \$1 (for 1st Class postage and enve-

### A D n A e V t n

|                 | e  | е  | i   | a  | Μ      | -  | e   | a  |    |                 |            |
|-----------------|----|----|-----|----|--------|----|-----|----|----|-----------------|------------|
|                 | n  | r  | S   | 1  | a      | F  | a   | m  | Μ  |                 |            |
|                 | g  | i  | d   | i  | g<br>i | i  | 1   | i  | a  |                 |            |
| 1 ·             | t  | t  | 0   | t  | i      | T  | t   | n  | n  |                 |            |
| · · ·           | h  | У  | m · | У  | C      | e  | h   | a  | a  | Items           |            |
| Iado            | 43 | 55 | 40  | 45 | 45     | 50 | 48  | 65 | 11 | (No Item)       | Apprentic  |
| Zed Duke of Ban | 40 | 40 | 40  | 50 | 40     | 40 | 60  | 60 | 10 | Armor           | Novice Fi  |
| Elija           | 42 | 40 | 42  | 36 | 53     | 40 | 60  | 58 | 22 | Magic Box       | Novice Fig |
| Gando Thurfoot  | 39 | 45 | 47  | 33 | 48     | 43 | 39  | 63 | 26 | Poison Darts    | Apprentic  |
| Alexander       | 44 | 55 | 45  | 40 | 35     | 40 | 50  | 57 | 13 | Sling           | Novice W   |
| Sonja           | 54 | 45 | 39  | 49 | 40     | 40 | 65  | 70 | 2  | Sword           | Journeyma  |
| Boris           | 35 | 45 | 55  | 40 | 45     | 40 | 35  | 65 | 28 | Rabbits Foot    | Novice Ni  |
| Lelya           | 40 | 53 | 45  | 47 | 45     | 35 | 48  | 60 | 3  | Rope            | Journeym   |
| Linflas         | 45 | 45 | 47  | 35 | 50     | 35 | 65  | 50 | 12 | Bow             | Apprentic  |
| Nabi Profit     | 41 | 36 | 45  | 45 | 55     | 55 | 55  | 65 | 15 | Staff           | Apprentic  |
| Syra            | 38 | 35 | 43  | 45 | 42     | 40 | 53  | 72 | 15 | (No Item)       | Apprentic  |
| Halk Barbarian  | 55 | 43 | 30  | 46 | 38     | 38 | 40  | 75 | 0  | Club / Helm     | Journeym   |
| Azizi Johari    | 47 | 48 | 42  | 45 | 30     | 35 | 60  | 77 | 7  | Shield / Dagger | (Miss Dec  |
| Mophus Healer   | 42 | 35 | 40  | 48 | 40     | 45 | 55  | 55 | 19 | (No Item)       | Journeym   |
| Hawk            | 45 | 35 | 38  | 55 | 35     | 35 | 70  | 85 | 10 | Arrows          | Novice Fi  |
| Chani           | 37 | 47 | 57  | 37 | 47     | 37 | 47  | 67 | 20 | Moonstone       | Novice Fig |
| Wuuf Bika       | 33 | 57 | 45  | 40 | 35     | 40 | 40  | 50 | 30 | Flask           | Apprentic  |
| Stamm Bladcast  | 52 | 43 | 35  | 50 | 35     | 55 | 75  | 80 | 0  | Axe             | Journeym   |
| Leif Valient    | 46 | 40 | 39  | 50 | 45     | 45 | 75  | 70 | 7  | (No Item)       | Apprentic  |
| Daroou          | 50 | 30 | 35  | 45 | 30     | 45 | 100 | 65 | 6  | (No Item)       | Apprentic  |
| Tiggy Tamal     | 30 | 45 | 50  | 35 | 59     | 40 | 25  | 45 | 36 | Wand            | Novice Ni  |
| Wu Tse          | 38 | 35 | 53  | 45 | 47     | 40 | 45  | 47 | 20 | Throwing Stars  | Novice Ni  |
| Hisssa          | 58 | 48 | 35  | 35 | 43     | 55 | 90  | 61 | 5  | (No Item)       | Apprentic  |
| Gothmog         | 40 | 43 | 48  | 34 | 50     | 59 | 60  | 55 | 18 | Cloak of Night  | Journeym   |

ce Fighter, Novice Priest ighter-Wizard-Priest-Ninja ighter, Apprentice Priest ce Ninja, Novice Wizard izard, Apprentice Ninja nan Fighter linja, Apprentice Wizard nan Ninia ce Fighter, Novice Wizard ce Priest, Novice Wizard ce Wizard, Novice Priest nan Fighter cember 1976) Novice Fighter, Apprentice Ninja nan Healer ighter, Apprentice Priest ighter, Apprentice Wizard ce Ninja, Novice Priest nan Fighter ce Fighter, Novice Priest ce Fighter, Neophite Wizard linja, Apprentice Wizard Vinja, Apprentice Priest ce Fighter, Novice Ninja nan Wizard

COMPUTIST #74

It costs \$1 (for 1st Class postage and envelope) plus 10 cents per copied page. Karen will use an index to find all the references to your problem title and copy just those pages. It's a good way to get the data you want, especially if you don't need the entire issue.

### James J. Harvey

Softkey for ...

**The Pace Writing Program "Success** With Writing"

Scholastic Software

### **Requirements:**

Apple IIe, IIc, IIGS (128K required)

This program helps young people with all phrases of writing - from generating ideas and outlines to writing and editing final drafts. The program is composed of four integrated modules. They are Prewrite, Arrange, Compose, and Evaluate/Edit.

The "Main Program Startup" on side 1 is copy protected, and so is side 1 of the "Evaluate/Edit" disk. Side 2 of both of these disks as well as both sides of the "Teacher Utility" disk may be straight copied since they are not copy protected.

The copy protection consists of altered address trailers and address prologs of D5 AA 96 on the even tracks and D4 AA 96 on the odd tracks.

1. Boot DOS 3.3 System Master and use COPYA to copy side one of the "Main Program Startup"

disk and side one of the "Evaluate/Edit" disk.

**CALL -151** B954:29 00 B989:18 60 3D0G **RUN COPYA** 

That's it. Sector editing is not necessary. You now have a deprotected copy of "Success With Writing."

### Softkey for ..

### Greek Mythology Teach Yourself by Computer Software

**Requirements:** 

### Apple IIe, IIc, IIGS

Copy II Plus

Disk 1 & 2 introduces the Olympian Gods of Greek History. It is a full-color tutorial with graphics and animation. Deprotecting this program was not too difficult. Just do the following:

1. Boot a DOS 3.3 System Master disk and use COPYA to copy both of the original programs. POKE 47426,24 Ignore checksum & epilog errors **RUN COPYA** 

2. Boot Copy II Plus (Any Version) or your favorite sector editor and sector edit as follows:

| Irk  | <u>Sct</u> | <u>Byte</u> | <u>From</u> | <u>Io</u> |  |
|------|------------|-------------|-------------|-----------|--|
| \$00 | \$03       | \$42        | 38          | 18        |  |
|      |            |             |             |           |  |

That's it. You now have a deprotected copy.

### Softkey for ...

**Talking Text Library** 

### Scholastic

### **Requirements:**

Apple IIe, IIc, IIGS

An ECHO or Cricket Speech Synthesizer is required by the program. Plug the ECHO+ card in any slot but 6 for an Apple IIe. If you are using an Apple IIc, plug the Cricket into the modem port.

The Talking Text Library package includes a Library Read disk and a Story disk. The program features a number of classic folk tales, fables, and fairy tales.

fractions, and there are six stages of difficulty for each activity. Records may be kept and printed.

I tried to use the crack for this program from issue #68 but my version of Math Blaster is entirely different than the one mentioned. So here is my solution to the problem.

Only side one of the Math Blaster Plus disk is copy protected.

For side one of the original program; use any copy program that will allow you to copy only tracks \$00 through \$21. Straight copy the whole disk on side two.

Or you can use Locksmith Fast Copy, or any copy program that will ignore the error on track \$22 on side one, and copy both sides of the disk. Use any method available and delete track \$22 from side one.

That's all there is to it. You now have a deprotected copy of Math Blaster Plus.

Softkey for ...

MI

**European Nations and Locations** States and Traits The Grammar Examiner **Mission Algebra** Spellagraph Math Maze The Body Transparent

### Designware

All of the above programs may be cracked using the softkey printed in Computist #52, pg 16.

1. Use Locksmith Fast Copy and copy the disk.

2. Use Copy II Plus to scan for A9 38 8D 9E B9 and change to EAEAEAEAEA. I found these bytes on track \$00, sector \$03.

### Irk Sct Byte From \$00 \$03 \$9C-A0 A9 38 8D 9E B9 EA EA EA EA EA 3. Write the changes back to your copy.

### Softkey for ...

### **Individualized Study Master**

### Random House

This program consists of a Master Program Disk and a Master Data Disk. These components are used to create 'study masters' listing specific information. The program then uses each 'study master' to create four different types of study guides and seven different types of worksheets. Only the Master Program Disk is copy protected.

1. Boot a DOS 3.3 System Master disk and use COPYA to copy the program master disk. POKE 47426.24

<u>To</u> 18

|      | 100   | PYA         | -            |  |
|------|-------|-------------|--------------|--|
| 2. S | ector | edit th     | e following: |  |
| Irk  | Sct   | <u>Byte</u> | From         |  |
| \$00 | \$03  | \$42        | 38           |  |

3. Write the change back to your copy.

### Softkey for .... Find the Pattern **Choose the Operation** Problem Solving Inc. or PC INC.

**Contemporary Perspectives, Inc.** 

Programs by this company deal with critical thinking skills, mathematical reasoning abilities, and creative strategies for solving problems. The program also has a teacher manager section which allows record keeping of student files.

1. Boot a DOS 3.3 System Master disk and use COPYA to copy the disk.

| CALL-151   | enter monitor            |
|------------|--------------------------|
| 3954:29 00 | ignore first prolog byte |
| 3989:18 60 | ignore epilog errors     |
| DOG        | return to BASIC          |
| RUN COPYA  |                          |

### That's it. Nothing else is required. You now have a deprotected copy.

38 60 A0 and make the change wherever this code is found. It will only appear once. That's it. Your programs are now deprotected.

NE

### **Edison**

One day I took my computer to a friend's house snickering about his Apple II+ with 64k, no Double-HIRES, and no chance of borrowing a third of my software. WHAM!! He hit me with not one but two pieces of software that claim 128k but use only 64k!! One was Top Fuel Eliminator by Activision, the other is:

Softkey for ...

**Gamma Force** 

Infocom

### **Requirements:** Disk Copy Program

Sector copier

I saw this program on the most wanted list, so here's what I found. First and most importantly it only needs 64K to run. Since this disk copied with COPYA then hung, I decided to trace the BOOT with my Laser 128's 'absolute reset'. I trace by executing each branch, subroutine, or jump until I locate a reboot routine or endless loop. Unfortunately it doesn't always work, however in this case it worked like a charm. I found a JSR at \$96C to \$4100, the disk check routine. So, in a nutshell, scan for 20 00 41 and change it to EA EA EA. There were two of these JSRs on this infocomic.

|      |       | <u>Byte</u><br>\$6C<br>\$6C | 20   | om<br>000<br>000 |        |        | <u>To</u><br>EA EA EA<br>EA EA EA |
|------|-------|-----------------------------|------|------------------|--------|--------|-----------------------------------|
| J    | Here' | s a few                     | ' by | tes              | of the | e prot | ection.                           |
| BD 8 | 9 CO  | L                           | .DA  | \$C(             | X,680  |        |                                   |
| A9 5 | 6     | L                           | .DA  | #\$5             | 6      |        |                                   |
| 85 F | 1     | 5                           | STA  | \$F1             |        |        |                                   |

Softkey for ...

Arkanoid

Taito

### **Requirements:**

**Disk** Copier

Sector Editor

Copy this disk with any copier. Now search for any disk access other than the load routine in track zero. (hint: search for \$8C C0) I found that very thing around track \$20. From here on out only YOUR knowledge of assembly language will help.

Edit track \$20, sector \$00 from D0 03 to EA EA. That's it.

### Playing Tip for...

### Arkanoid

### Taito

I was wandering through the code for this game looking for a way to increase lives when I happened across a 'get key' routine looking for a ctrl ^. (Ctrl-Shift N on the II+) After a few experiments I discovered if you hit this sequence after the main menu when the story is being printed, the printing stops and expects two numeric keypresses between 01 and 32, this selects what level to start on.

### Advanced Playing Technique for... Arkanoid

### Taito

If you think you still need more lives the edit below will help some.

| Irk Sct   | <u>Byte</u> | From              | Το                |
|-----------|-------------|-------------------|-------------------|
| \$01 \$01 | \$7C        | 85 84 85 85 A9 03 | 85 85 A9 03 85 D8 |
|           |             | 85 D8 85 D9 A9 10 | 85 D9 A9 10 85 D4 |

### Esc Key Patch for \$100,000 Pyramid

That friend I mentioned earlier purchased the \$100,000 Pyramid by Box Office only to discover the Delete key is required by the game to pass your turn. His Apple II+ has no delete key, so he asked me to modify it. All you have to do is scan for C9 FF and change it to C9 9B so you use the esc key instead. These bytes were found exactly in the same spots on BOTH sides.

| Irk  | Sct  | Byte | From  | Ιο    |
|------|------|------|-------|-------|
| \$04 | \$03 | \$35 | C9 FF | C9 9B |
|      | \$08 | \$9E | C9 FF | C9 9B |
| \$05 | \$01 | \$89 | C9 FF | C9 9B |
| \$06 | \$09 | \$A4 | C9 FF | C9 9B |
| \$09 | \$0E | \$56 | C9 FF | C9 9B |
| \$20 | \$07 | \$E1 | C9 FF | C9 9B |

Remember, never modify an original!

Softkey for ...

### Galaxian Thunder Mountain

**Requirements:** 

Apple II 48K slave disk

1. Boot a DOS 3.3 disk (a fast DOS is preferable) and initialize a slave disk.

### **INIT HELLO DELETE HELLO**

2. To capture the second half of Galaxian. Boot the Galaxian original and press ctrl C at the "]" prompt.

LIST

30CALL-151

5.Insert the slave disk.

9

RUN

6 ctrl P

**CALL-151** 

800<2000.6000M

**BLOAD GAL2** 

850: 20 0C FD

Softkey for ....

**Requirements:** 

COPYA

**CALL -151** 

B954:29 00

**RUN COPYA** 

B942:18

back it up.

**BLOAD TM** 

A964:FF

don't show pic 11CALL-151 enter monitor after loading first half RUN

4. To get the first half, boot Galaxian and press

6. Now move it where it belongs, load the second

half and the picture to save it all as one file.

Galaxian is now BRUN-able and the only

noticeable change is you must press a key before

**Ultima Trilogy** 

Origin

BSAVE GALAXIAN,A\$800,L\$8800

the copyright screen clears.

This is for Ultima I & II.

1. Boot DOS 3.3 then type:

That's it for those two.

20?CHR\$(4)"BLOADGALAXIAN1,A\$2000"

same as before

to boot

3. Place the slave disk in the drive.

### 6 ctrl P BSAVE GAL2, A\$4800, L\$4800 BSAVE TM, A\$2000, L\$2000

ctrl C at the "]" Prompt.

The Library Read disk is copy protected but not the Story disk. The copy protection is the same as an unnamed subscriber stated in issue #56 for the "Talking Text Writer" program. The only difference is that the codes are in a different location on the disk.

- 1. Use any fast copier like Locksmith 6.0 and copy the Library Read disk.
- 2. Boot Copy II Plus (any version) or your favorite sector editor and scan for 00 B0 00 BD 89 C0 A9 56. On my copy these bytes were found on track \$20, sector \$03. Change the BD to 60. Sct Byte From Io Irk

\$20 \$03 60 \$9B BD The story disk is not protected and may be

straight copied.

Softkey for ..

### **Math Blaster Plus**

Davidson & Associates, Inc

**Requirements:** For the IIe, IIc, IIGS

This program is much better than the original Math Blaster program. It uses a mouse and/or the keyboard. Activities range from addition through

Softkey for ....

The Writer's Assistant - Interactive Writing Tools

Encyclopaedia Britannica Educational Corp.

This system helps to organize, enter, refine, and print outlines, reports, stories, notes, and letters. The total system consists of The Writer's Assistant System Disk, a Text File Disk, and Writing Tool Disks which are listed as follows: Narrative Writing, Expository Writing, Poetry, News Computer Chronicles, Business Letter, and Friendly Letter. All of the disks except the Text File Disk are protected in the same manner.

1. Boot a DOS 3.3 System Master disk and use COPYA to copy both sides of all of the original disks (There are a total of 8 disks). POKE 47426,24 ignore checksum & epilog errors

2. Boot copy II Plus or your favorite sector editor and sector edit the following.

Ink Sct Byte \$00 \$0E \$F8 From ΙQ 18 38

If this byte (\$38) is not found at \$F8 on Trk \$00, Sct \$0E on your copies, then scan for F0 5C

Softkey for ...

Force 7 Datasoft

**Requirements:** 128K To play the game **Disk Copy Program** Sector Editor

The first thing I always do is try to copy a disk, in this case it was quite cooperative. Now to BOOT the disk and see if it goes. The disk hung with the message "PLEASE USE ORIGINAL". Aha! I fired up COPY II+ and scanned for "PL". While looking at the sector that contained the message, I found an endless loop causing it to hang. I put a RTS over it and rebooted. It printed the message and continued loading! GREAT! But I don't like that message printing every time the disk BOOTs. Deciding the print routine resided at \$1E00 I scanned for 00 1E (address in lohi order). It was on track \$01, sector \$0F, byte \$6D-6E in the form of a JuMP (\$4C).

1. Copy the disk your favorite way.

Sct Byte From \$0F \$6C-6E 4C 00 1E I۵ 60 EA EA his Laser 128. I'm here to tell ya there's always a way. I 'borrowed' the original boot code from an Apple ][ Disk Controller card. I then load it into \$9600 of my laser, modify it like many boot traces require, and always come out the winner.

Ultima III requires the softkey from issue #11

pg27 by Tim Schaap. I would have retyped it, but

I think Computist deserves \$5 for allowing you to

Note on Boot Tracing on a Laser 128

complaining that it's not possible to boot trace on

I remember someone quite a while back

Anyone with questions feel free to contact me through Computist. I'll help if I can. I'd also be interested in hearing from other Computists in the Sioux City Iowa or Omaha Nebraska area.

### Joe Oliver <u>AZ</u>

### **Comments on Copy II Plus v9.0**

I finally received my copy of Copy II Plus v9.0. Here are my comments in a nutshell:

### **New Options:**

• Create/Edit a list of applications that can be launched from C2+, which will return you to C2+ when you finish

· Compare files (- this was an option on the older DOS 3.3 versions)

· Use a mouse to choose options

• Set mouse scale and printer slot (permanent)

### **COMPUTIST #74**

### **Readers Data Exchange**

Ιĸ

\$01

### Pluses/Improvements:

• Better memory utilization - less disk swapping

• Sort catalog (in your own order)

• Mouse or Single-Key press option selection

• When viewing files you can switch between subdirectories without going to the main menu each time

• High speed interleave (2:1) format for the / /gs 3.5" drive

• When printing a DOS 3.3 catalog, hidden characters show up as lower-case

• You can install your own ProDOS quit code!

### **Problems:**

• The catalog sort option has given some people problems. According to some on the National Apple Echo, the sort has corrupted file pointers in their catalogs, causing them to lose the files on their hard disks. (gasp!)

• Some applications will not run after C2+ v9.0. ProTERM is one of them. It has been reported that the system can lock up, and the modem can lock up so you have to reboot. I've noticed that I have to power down my modem after using C2+ v9.0 before booting ProTERM, or it won't initialize the modem.

• Some disks formatted ProDOS will not boot ProDOS even when the file has been copied onto the disk. Even so, ProDOS boots fine when run from a launcher.

### **Dislikes:**

• C2+ kept the same basic menu in V9.0, only adding the new options an the single keystroke character to choose the menu options. To me, this makes the menu look crowded and less friendly.

• When you copy a file it changes the CRE-ATED date of the file to the current date on the system. (It doesn't change the MODIFIED date.)

• C2+ still uses only 40 columns for viewing files.

• It can still take more than 1 pass to copy a single file. (It can copy an entire 5.25" disk in one pass.)

• When formatting disks - it should have the option to format more than one without having to go back to the main menu every time.

• So far I haven't found any routine that uses the auto-eject for my 3.5" drive.

### **Comments:**

Copy II Plus v9.0 looks like an excellent utility. I've used C2+ for years as my main disk/ file utility program. I like the new options available and am glad for the improvements. (But, until I can quit worrying about the catalog corruption, I won't be using the sort option!)

I've always found the manual to be very comprehensive. It is organized in a very straightforward, logical manor - providing easy access of information to the more advanced user, and step by step instruction for the beginner. Not only does it provide instruction for the program itself, but also offers suggestions for when you are having problems, explanations as to why things do and don't work, parameter summaries, number conversion tables, ProDOS error codes and more. I even like the cover layout and colors!

To sum up, I like the new version of Copy II Plus. But, with its problems I won't be so free to use it as I have before. I've still my v8.3 handy to use on the fly when I'm flipping back and forth between programs. Once the bugs are fixed, v9.0 will take its place as one of my main utilities. to voice your support for the Apple II, to convince Apple Computer that the Apple II is worth further investment.

Despite all the rumors regarding its imminent death, the Apple II remains with us, alive and improving. The Apple II community has, in many respects, been thrust backward into the days of semi-obscurity and grass-roots survival. However, Apple Computer is currently revitalizing its Apple II marketing and development strategies. With the effort comes the hope of a grand rebirth for the Apple II platform.

II Infinitum is a letter-writing campaign encouraging members of the Apple II community to speak out now! We want you to write not only John Scully at Apple Computer, Inc., but also to the Wall Street Journal. We hope that if the Journal receives enough letters, they will be motivated to publish an article on our efforts. This will allow us to reach the Apple stockholders, who have the clout that we need to support our efforts.

In addition, we urge you to distribute this letter to other members of the Apple II community, so that even more voices will be added to this cause. Listed on the following page are some guidelines that we recommend using when writing your letter. The addresses of John Scully and the Wall Street Journal, as well as others we encourage you to contact, are listed after that.

Please take this opportunity to support the Apple II...only by combining our efforts can we achieve success.

### **Apple II Forever!**

Recommended Guidelines:

- Keep your letter businesslike and to the point - no more than one neatly typed or laserprinted page if possible.

- Avoid form letters or petitions; individual, personal letters have a much greater impact. Of course, you can write a single letter, then personalize it for each person you write to.

- Include relevant personal information: perhaps discuss how long you have used the Apple II, the types of applications you use now or would like to use in the future, the direction you would like to see Apple take in developing, marketing and supporting the line, etc.

- Avoid negative or derogatory remarks. Focus on the positive and look toward the future.

- Be sure to close your letters by thanking the reader for his time.

- Mail your letters in a standard legal-size envelope which looks businesslike.

- Mail your letters with a return receipt request if you can afford it.

### Names and Addresses:

Apple Computer Inc John Scully President and CEO Mariani Avenue Cupertino, CA 95014 The Wall Street Journal Robert L Bartley Editor 200 Liberty Street 20525 New York, NY 10281 InCider Magazine 80 Elm Street Peterborough, NH 03458 Nibble Magazine 52 Domino Drive Concord MA 01742

The following are individuals at Apple Computer, Inc. to whom you may consider writing for greater effect (Write to them at the same address as John Scully.) Michael H. Spindler Senior VP and president Apple USA Bernard Gifford Vice President Education Apple USA Randall S. Battat Vice President Product Marketing: Apple Products David Hancock Senior Vice President Marketing Apple USA Morris Taradalsky Vice President Customer Service and Information Technology Apple USA Ian Diery Senior Vice President and President

IBM RDEX IBM RDEX IBM RDEX

### Marc Batchelor

IBM Softkey for ...

Motocross Gamestar

Requirements: MS-DOS 2.1 or later Copy of Motocross Disk DEBUG

Motocross by Gamestar is a BMX simulation/game. It is well laid out and offers a plethora of options for customization. The protection use is similar to many being found in both the Apple and IBM world. I refer to it as a "manual" protection however, Brian Troha has coined a much better word. Pirate protection. The documentation states:

After you load Motocross and press Enter to begin playing, a picture of a Motocross track appears on the screen along with a question about that track... If you answer incorrectly, you get to try again on a second question. If you miss this one, you'll be allowed to race one practice lap, then the game shuts down, bringing you back to DOS.

This is truly a pain in the tush. Especially if you are already familiar with the game controls and have no other need to have the documentation handy but to answer a stupid question. I personally don't like my desk top cluttered with manuals and users guides. Further, it is kind of insulting to be told that I don't quality if I happen to blow both questions (not difficult to do!).

### How I found It

I started out by searching all of bank one for Interrupt 21's. INT 21's are calls to MS-DOS. These calls perform functions such as opening and closing files, memory management, obtaining keyboard input, and other I/O. Most pirate protections utilize INTerrupt 21 function 7 for character input. Searching and documenting all 64 INT 21's in bank one was a hideous ordeal. But, there was only one INT 21 function 7. This turned out to be at \$A218. \$A218 is part of a subroutine that begins at \$A204. Armed with this information, I dissassembled all of bank one to a file, and searched it for CALL A204. I found occurrences at \$9DD3 and \$9EEB. I found that if I played around with the routine at \$9DD3, the program would no longer obtain input, but would cycle twice through the answer phase as if I had typed in a wrong answer. This routine actually begins at \$9DAA, so I searched the file I created for CALL 9DAA. I found occurrences at \$62C2, \$632F, \$6413, \$A3DF and \$CC0F. By trial and error, the last one (of course) turned out to be the one we want. Phew!

### **Disabling the routine**

Once I found the general area that things were happening, I decided to observe the effects of NOPing some of the CALLs in the vicinity. As it turns out, a total of three (3) CALLs need to be disabled. Call #1 grabs and displays the track and question, Call #2 obtains user input (via \$9DAA) and Call #3 evaluates user input, displays the Correct/Incorrect message and if Incorrect, loops back one more time. The simple solution in this case was to NOP all three Calls.

### Step By Step

COPY MOTO.EXE MOTOOLD.EXE only do this on a copy! REN MOTO.EXE MOTO.TMP

DEBUG MOTO.TMP S100 FFFF E8 09 43 C6 46 D6 00

Response should be: XXXX:AAAA, write the AAAA down for future use. S100 FFFF E8 98 D1 83 C4 08 Response should be: XXXX:BBBB, write the BBBB down for future use S100 FFFF E8 D2 00 83 C4 06 Response should be: XXXX:CCCC, write the CCCC down for future use Type the following substituting the addresses obtained before for AAAA, BBBB and CCCC respectively. E AAAA 90 90 90 E BBBB 90 90 90 E CCCC 90 90 90 Response should be: Writing zzzzz Bytes. MS-DOS FUNCTION and IBM ROM BIOS by Microsoft Press and are among the Programmers Quick Reference Series. They are excellent sources of information and without them, I would not have been able to crack this (or any other) IBM program. I got mine at Waldenbooks for \$5.95 each.

### Mike Basford Canada

IBM Softkey for...

Populous

?

I hate looking up codes, pictures, etc in instruction books! If you have Populous and feel the same way, here's how to fix the game.

*Note:* Don't do this to your original, use a copy.

Using Norton Utilities, search POPULOUS. EXE for 3B 46 0C 75 09 8B 46 0C A3 82 2A and replace the 75 09 with EB 03 then write the data and you're done. Now at the verification screen, just type enter. (You still have to put in your name though.)

IBM Softkey for...

### Welltris

### Spectrum Holobyte

Here's how to get rid of those annoying questions at the start of the game. This works for the WELLTRIS.EXE file dated 10-03-89 6:03pm. **REN WELLTRIS.EXE WELTRIS** 

DEBUG WELLTRIS EAA84 00.31 00.32 00.33 00.34 FF.31 FF.32 FF.33 FF.34

EAF73 00.31 00.32 00.33 00.34 FF.31 FF.32 FF.33 FF.34

E2034 E8.90 69.90 42.90

W Q

### REN WELLTRIS. WELLTRIS.EXE

IBM Softkey for...

### SimCity

Use Norton or PC Tools to search for 0C 8700 75 3C and change the 75 to EB. Write the bytes.

IBM Softkey for ...

### Batman

### Data East

Batman comes with two different adventures, Penguin and Joker. The two files, PENGUIN.EXE and JOKER.EXE are identical as far as the protection is concerned. Search and replace the following groups of hex bytes using PC Tools or similar. (Remember: always start each search at the beginning of the file.

| search for                       | replace this | with this |
|----------------------------------|--------------|-----------|
| B0 13 A2 35 00                   | B0 13        | EB 0C     |
| B4 08 CD 21 72 32                | CD 21        | 90 90     |
| BB 34 02 B2 80 CD 21 73 03       | CD 21        | 90 90     |
| 72 13 33 C0 CD 21 B9 01 14       | CD 21        | 90 90     |
| BE 06 00 A1 00 00 CD 21 73 09    | CD 21        | 90 90     |
| F3 A7 75 18 8D 36 34 02          | 75 18        | 90 90     |
| BD 3E 23 02 B9 04 00 F3 A7 75 09 | C3 75 09     | 90 90     |
|                                  |              |           |

Softkey for ...

Their Finest Hour the Battle of Brittain

Here's how to get rid of that silly code wheel. After this you don't have to tune the radio anymore.

You will need Norton Utilities or Debug, Norton is easier. When using Norton Utilities, Select BOB.EXE and search for 36 24 75 08 B8 01 (using the hex field) and change the 75 08 to 90 90. Write the data and you're done.

If you are using Debug:

### **Thomas Crean**

Does anyone know how to put either Zany Golf (gs) or BattleChess (gs) onto a hard drive?

<u>NE</u>

End

Apple Pacific

### A Public Service Message for Apple II Users

### **Apple Infinitum**

"Editor's note: II Infinitum is a campaign coordinated by Jerry Fellows to focus attention on the Apple II and to give Apple unmistakable proof that there is still much interest in the Apple II. Your letters to Apple and to the Wall Street Journal can make a difference in the future of the Apple II. The 8/16 editors fully support this campaign, just because it makes a lot of sense." Jerry Kindall (8/16 Magazine)

February 1, 1990

To the members of the Apple II community:

This year could mark a historic turning point for the Apple II, if you help. We are asking you That's all there is to it! The addresses I obtained for AAAA, BBBB and CCCC were \$CBF8, \$CC0F, and \$CC1F.

### Disclaimer

I was only able to test this crack on an EGA machine. I used the EGA switch and CGA switch successfully. I could not however verify the Hercules or Tandy switches.

By the way, I recommend the following reference books to aid in tracking down INTerrupt functions:

### REN BOB.EXE BOB.XXX DEBUG BOB.XXX

use the value of CS for the next step S CS:0000 FFFF 39 87 36 24 75 08 B8 01 00 8B replace CS with the value Ë5 Debug should respond with something like this: CS: XXXX XXXX is used next **UXXXX** use the value from above in place of xxxx You should see: CMP [BX+2436], AX CS:xxxx CS:уууу JNZ 7762 use value from above Е уууу 75.90 08.90 you type the 90s W Q **REN BOB.XXX BOB.EXE** 

Now run it and have fun.

Q

# unClassifieds

### How to place an UnClassified Ad

If possible, send text on a 5 1/4 inch Apple formated disk, include a typed sample copy with appropriate instructions. Use up to 40 characters per line, we will adjust word wrap. The Computist club member charge is \$4 (for processing) plus 50 cents per line. For non-members, the charge is \$4 plus \$1 per line. Multiple insertions of the same ad are charged only for the line rate, unless changes are made to the copy.

Special Graphics Instructions: The first three words of the first line are printed in **bold** for free. If you want other words bolded, use 5 characters less per line. Use 10 characters less per line if you have a lot of uppercase bold letters. Bold letters are wider than normal. Circle the words you want bolded. If you want a line centered, write CENTER next to that line. There is no charge for centering any line.

You must check your ad for errors, the first time it runs. Errors on our part will be corrected, then, for free. Errors or changes on your part will be charged the \$4 processing fee.

Our liability for errors or omissions is limited to the cost of the ad.

We reserve the right to refuse any ad.

Washington state residents add 7.8% sales tax. Send a check or money order (funds drawn on US bank only) for the entire amount to:

> **COMPUTIST unCLASSIFIEDS** 33821 East Orville Road Eatonville, WA 98328

### **RENT or BUY IIGS SOFTWARE**

 Money Back Guarantee •Catalog contains over 200 titles •Rent for 15% - 20% of list price •Prices comparable with mail order •Rental fee discounted from purchase price •\$15 Lifetime Membership Fee GSoft 7350 Ulmerton Road #924 Largo, Florida 34641 (813) 536-4352

### **DID YOU KNOW?**

The COMPUTIST SUPER INDEX has over 1000 softkeys and tips not printed in the contents or back-issue listings of Computist. With issue #71, the CSI data base has over 5,000 records and 26,000 entries! Includes Apple, IBM, & Mac. Order today! See back cover of issue #66 or 72, or write to:

\*

**David R. Hopkins** 3495 W. Hoye Place Denver, CO 80219.

### **TRADE YOUR APPLE SOFTWARE**

Send your list of programs to trade. I have over 120 originals to trade.

**Byron Blystone PO Box 1313** Snohomish, WA 98290

Software — Books — Magazines We buy & sell out-of-print & hard-to-find Apple II originals, old and new. Send \$1 for catalog. **Frank Polosky PO Box 9542** Pgh PA 15223

### SCSI MASS STORAGE FOR LESS

63

40Meg — \$450

60Meg — \$520

80Meg — \$570

44Meg removable

\*/cartridge — \$650

extra cartridge — \$95

All Seagate hh drives, case, power supply, fan and SCSI cable included.

Just plug and go !!!!

GSoft 7350 Ulmerton Road - Suite 924 Largo, Florida 34641 (813) 536-4352

# **RDEX Contributors:**

| Vince      | Andrews 10, 17 |
|------------|----------------|
| Mike       | Basford22      |
|            | Batchelor22    |
| David      | Caddell        |
| Thomas     | Crean          |
|            | Edison21       |
| David L.   | Goforth5       |
|            | Groucho20      |
| Jim S.     | Hart11         |
| James J.   | Harvey21       |
|            | Hubschman20    |
| •          | Hurlburt4      |
| Bruce      | Menard20       |
| Jack       | Moravetz7, 9   |
| Joe        | Oliver21       |
|            | Phantom7       |
| Kathi      | Quan15         |
|            | Rice           |
| Steven T.  | Romanoski20    |
| Jim        | Ross11         |
| Jeff       | Strunk16       |
| Groucho    | Tarz10         |
| Edward     | Teach10        |
| Brian A.   |                |
| Leo & Eric | Van Der Loo20  |
| Marc       | Venneman20     |
| Terry      | Waskowich9     |
|            | Wills19        |
| Tex        | Window15       |
| Everett B. | Young15        |

# **Apple II Most Wanted**

| 50 Mission Crush                 |                      |
|----------------------------------|----------------------|
| Airheart                         |                      |
| Alcon                            |                      |
| Alien Mind                       | PBI Softw            |
| American History Explorer Series | Mindsc               |
| Ankh                             | Datan                |
| Ant Farm                         |                      |
| Apple Panic                      | Broderh              |
| Aquatron                         | Ci.                  |
| Avis Assassin                    |                      |
| Axis Assassin                    | • • •                |
| Bad Street Brawler               | Minosc               |
| Bank Street Writer Plus          | Broderb              |
| Bank Street Beginner's Filer     | Sunb                 |
| Bank Street School Filer         | Sunb                 |
| Beyond Zork                      |                      |
| Bilestoad                        |                      |
| Blue Powder - Grey Smoke         | Gr                   |
| Border Zone                      | Info                 |
| Borg                             |                      |
|                                  |                      |
| Bouncing Kamungas                |                      |
| Boxing                           |                      |
| Bureaucracy                      | Into                 |
| Caverns of Callisto              | Or                   |
| Centauri Alliance                |                      |
| Checker                          | Ode                  |
| Chess 7.0                        | Ode                  |
| Chuck Yeager's Adv Flt Trainer   | Electronic           |
| C'est La Vie                     | Adventure Internatio |
| Comics                           |                      |
| Cosmic Relief                    | Doto                 |
| Crime & Punishment               |                      |
| Chine & Funishment               | Imi                  |
| Crossword Magic v4.0             |                      |
| Cybernation                      | Nexa C               |
| Cytron Masters                   |                      |
| Deathlord                        |                      |
| Delta Squadron                   | Nexa C               |
| Desecration                      |                      |
| Designer Prints                  |                      |
| Disk Optimizer System            | Nibble No            |
| Dondra                           |                      |
| Dragon Eye                       |                      |
|                                  |                      |
| Dueling Digits                   |                      |
| D & D-Master Assistant vol2      | ••••••               |
| Dungoon Mactor (lige)            |                      |
|                                  |                      |
| DROL                             | Broderb              |
| DROL                             | Broderb              |

| Explore-Australia                                                             | Dataflow Comp Ser                     |
|-------------------------------------------------------------------------------|---------------------------------------|
| Evolution<br>Falcons                                                          | Syd                                   |
| Factastics Trivia                                                             | Day                                   |
| Fisher's Cove                                                                 | Tom Snyder Producti                   |
| Fit Wars<br>Gemstone Healer                                                   | S                                     |
| Geometric Supposer (the)                                                      | Sunb                                  |
| GEOS                                                                          | Berkley Softwo                        |
| Gertrudes Puzzles<br>Galactic Gladiators                                      | •••••                                 |
| Gladiator                                                                     | T                                     |
| Goldrush                                                                      | Sierra On I                           |
| Goodell Diamond Caper                                                         |                                       |
| Gorgon<br>GradeBuster 1 2 3                                                   | Si<br>Grada Bu                        |
| Gutenberg Sr.                                                                 |                                       |
| Halls of Montezuma                                                            | Electronic                            |
| Hard Hat Mack                                                                 |                                       |
| High Orbit                                                                    | Softsr                                |
| Horizon V<br>Impossible Mission                                               |                                       |
| Indoor Sports                                                                 |                                       |
| Infocomics                                                                    | Info                                  |
| Jane                                                                          |                                       |
| Joker Poker<br>Kabul Spy                                                      |                                       |
| Keyboarding Klass                                                             | Mastery Developer                     |
| Kingdom of Facts                                                              | Thunder Moun                          |
| Lane Mastodon                                                                 | Infoc                                 |
| Lancaster                                                                     |                                       |
| Laser Force (Ilgs)                                                            | Britanr                               |
| Lost Tomb                                                                     | Data                                  |
| Manhunter New York Ilgs                                                       | Sierra On L                           |
| Mavis Beacon Teaches Typing (gs)                                              | Software Toolwo                       |
| McGraw-Hill Prob-Solving Lvl 5 & 6                                            |                                       |
| Microwave<br>Might and Magic II                                               | Cava                                  |
| Mind Castle I                                                                 | MCF                                   |
| Minotaur                                                                      |                                       |
| Modern MGR                                                                    |                                       |
| Mr. Pixel's Cartoon Kit<br>Mystery of Hotel Victoria                          | Thunder Moun                          |
| National Inspirer                                                             |                                       |
| Observatory (The)                                                             |                                       |
| Odin                                                                          | Odes                                  |
| Operation Wolf                                                                |                                       |
| Pensate<br>Phantasie II                                                       |                                       |
| Phantoms 5                                                                    | Si                                    |
| Pig Pen                                                                       |                                       |
| Project: Space Station                                                        | Avanta                                |
| Pulsar II                                                                     | Si                                    |
| Pure Stat Basketball                                                          | Olympic Edus Coffi                    |
| Quadratic Equations II                                                        |                                       |
| Rails West                                                                    |                                       |
| Rastan                                                                        |                                       |
| Rear Guard                                                                    | Adventure Internatio                  |
| Renegade<br>Rescue Raiders                                                    |                                       |
| Rings of Saturn                                                               |                                       |
| Rocket Ranger (ligs)                                                          | Cinemaw                               |
| Roundabout                                                                    |                                       |
| S.D.I. (ligs)                                                                 |                                       |
| S.E.U.I.S.<br>Sea Stalker                                                     |                                       |
| Serpentine                                                                    |                                       |
| Silpheed (Ilgs)                                                               | Sie                                   |
| Skeletal System                                                               | Brainb                                |
| Sky Shark                                                                     | Ti                                    |
| Sound Song & Vision                                                           |                                       |
| Spare Change                                                                  |                                       |
| Spectre                                                                       | Datarr                                |
| Speedy Spides                                                                 | Readers Dig                           |
| Star Cruiser                                                                  |                                       |
| Star Maze<br>StickyBear Math: Add & Subtract                                  | Sir To                                |
| Stickybear GS Versions 3.5                                                    | opumum Hesour کے                      |
| Strike Fleet                                                                  | Electronic /                          |
| Succession                                                                    | Piccad                                |
| Superstar Ice Hockey                                                          | Mindsca                               |
| Superstar Indoor Sports<br>Falking Text Writer GS                             | Mindsc                                |
| Fangled Tales                                                                 |                                       |
| ſetris (Ile)                                                                  | Spectrum Holot                        |
| Theatre Europe                                                                | ·                                     |
| Fhunder Chopper                                                               |                                       |
| licket to Washington D.C.                                                     |                                       |
| Tomahawk                                                                      | Electronic                            |
| Fomahawk (Ilgs)<br>Frack Attack                                               |                                       |
| Friad                                                                         | Droderoi                              |
| Friango (Ilgs)                                                                | California Drea                       |
| Frinity                                                                       | Infoc                                 |
| Jnicorn 5.25" software                                                        | Unic                                  |
| /incent's Museum                                                              | Iom Snyder Producti                   |
| /olcanoes v1.8<br>Nar in the Middle Earth                                     | Earthware Comp. Servi                 |
| War in the Middle Earth<br>Nasteland                                          |                                       |
| Nayout                                                                        | Si                                    |
| Where in Europe is Carmen S (3.5")                                            | Broderbu                              |
|                                                                               | Broderbu                              |
| Where in Time is Carmen S (3.5")                                              |                                       |
| Nhere in Time is Carmen S (3.5")<br>Nings of Furv                             | Broderbu                              |
| Where in Time is Carmen S (3.5")<br>Nings of Fury<br>Nizardry:Return of Werda | Sir-Te                                |
| Nhere in Time is Carmen S (3.5")<br>Nings of Furv                             | Sir-Te<br>Davids<br>First Star Softwa |

### **Educational Software**

**Preschool through High School** 

Software designed to teach and hold the student interest. Covers most subjects taught from Preschool through High School.

For a 200 page catalog that contains over 700 educational programs and over 400 computer games, send \$2 to:

> DAVMAR 17939 Chatsworth #418S Granada Hills CA 91344

# **IBM Most Wanted**

| 72 | GBA Championship Football | Electronic Arts |
|----|---------------------------|-----------------|
| 68 | Graphitti                 |                 |
| 61 |                           | Microprose      |
| 63 |                           |                 |
| 72 | Kings Quest III           | Sierra          |
| 72 |                           |                 |
| 72 | Radio Baseball            | Electronic Arts |
| 72 | Ultima V                  | Origin          |

73 The Product Monitor - Dragon Wars - Fast Frames, Updates, etc. - 2088: Bargain Thrills - Dragon Wars Tavern Tales -Features, Notes and such: A note about Reading & Me Autocopy Parm to copy Ultima V: BBS News (RDEX entries) •BBS Notes (Questions and Answers) •Behind the scenes of a One Byte Patch Blocks vs Tracks - ProDOS & DOS Converting from/to blocks & sectors •Bug in Crystal Quest Mod (issue #71) -Cheap NMI? -Comments on Assembly Language Programming for Beginners -Comments: Copy II Plus 9.0 • Free Adventure Maps • MONRWTS A Read/Write disk routine •Note on Bilestoad •Notes on Disk Muncher •Notes on LaserForce •Notes on War in Middle Earth •Put Ancient Land of Ys on a Harddrive .Putting Shanghai on a hard disk •Quick and dirty ProDOS 16 READ\_BLOCK patch Rick's Hello • Run Paintworks Gold under GS/OS 5.0 • Senior PROM -- NOT Available •Some notes on Copy II Plus v9 Some notes on RISK (Leisure Games) -Ultima II Character Editing •Ultima IV HELP •Using Copy II plus to make an APT Softkeys: Ancient Land of Ys •Arkanoid II: Revenge of Doh Bad Dudes •Battle Chess •Battle Chess GS •Bubble Ghost GS -Charlie Brown's ABC's -Chern Lab -Curse of the Azure Bonds (Ile) •Downhill Challenge •Four-in-One Infocom Sampler •GBA Championship Basketball •Geometry v1.0 Grand Prix Circuit
 Great Western Shootout
 Heavy Barrel •How the West was One + Three x Four •Impossible Mission II -Jack Nickalaus' Greatest 18 Holes of Major Championship Golf •King of Chicago •Neuromancer •Operation Frog ·Planetfall ·Platoon ·Pool of Radiance (Ile) ·Sokoban ·Stickybear Opposites GS ·Stickybear Shapes GS ·Study Skills •Test Drive II: The Duel •Test Drive II: The Duel (GS) •The Children's Writing and Publishing Center •The Design Your Own Home Series - Architectural Design - Interior Design -Landscape Design •Think Quick v1.2 •Three Stooges •Tunnels of Armageddon •U.S.A. Geograph v1.0 •Ultima II (Original Version) • Where in North Dakota is Carmen Sandiego World Geograph v1.1 Bitkeys: Dungeon Master •Gradebusters 123 v3.35 •Math Blaster Plus! v3.1 •Strike Fleet •Where in the USA is Carmen Sandiego •APTs: A.E. ·Alien Ambush ·Alien Game ·Apple Kong ·Apple Panic Battle Zone -Beer Run -Beilhop -Berserker -Bolo -Borg Bruce Lee Buck Rogers Bug Attack Buzzard Bait ·Cannonball Blitz ·Canyon Climber ·Captain Power ·Caverns of Calisto •Ceiling Zero •Choplifter •Color Planetoids •Congo •Creepy Corridoors •Crisis Mountain •Crossfire •Crystal Castles •Cyclod •Diamond Mine •Dig 'Em •Dig Dug •Donkey Kong •Dragon Wars •Drelbs •Drol •Dung Beetles •Electro Arena •Eliminator •Evolution •Falcons •Falcons II •Fire and Ice •Free Fall •Frogger •Galaxian •Genetic Drift •Gobbler Gold Rush + Halloween + Hard Hat Mack + Hellstorm + Hellstrom -Horizon V -Ice Demons -Jawbreaker II -Joust (Atarisoft) ·Jouster ·Jump Jet ·Jumpman ·Kameari ·Labvrinth ·Mapple: Marauder •Mars Cars •Microwave •Milipeed •Miner 2049er -Money Munchers -Montezuma's Revenge -Mouskattack •Mr Cool •Mr. Robot and the Robot Factory •Neptune •Night Crawler •Nightmare Gallery •Nomads •Oils Well •Outpost ·Phaser Fire ·Pooyan ·Quadrant 6112 ·Quest For Tires •Raiders of the Lost Ring •Randamn •Raster Blaster •Rearguard •Repton •Ribbit •Robotron: 2084 •Sammy Lightfoot •Sea Dragon •Sea Fox •Serpentine •Situation Critical: ·Snack Attack ·Snake Byte ·Snapper ·Sneakers ·Snoogle Space Cadets •Space Quarks •Spy's Demise •Star Maze •Star Thief •Star Trek •Succesion •Super Puckman Swashbuckler
 Syzygy
 Taxman
 Teleport
 Thief
 Threshold •Thunderbombs •Tubeway •Tubeway II •Viper •Wargle ·Warlock GS •Zany Golf GS •Playing Tips: Bard's Tale I Dungeon Master - Neuromancer - Ultima III - Ultima V - Where in the World is Carmen SanDiego • Wizardry (Proving Grounds of the Mad Overlord) • Wizardry • Zork Zero • IBM Playing Tips: Mean Streets •Mech Warrior •Pool of Radiance

72 Features, Notes and such: The Product Monitor • A Bug in Prentice Hall Science. Courseware • A note on Stickybear encrypted sector • An accelerated IIe & EDD 4 • Finding the licencee's name in GEOS • A BUG in Teacher's Tool Kit Series • A reader review of the Trac Card • An Explanation of Self-sync Bytes • Another reason why Cookbook Cracks might not work • BBS News • Beginners Guide tor **PACMAN**<sup>-</sup> deprotection. • Bogus 18 sector disks? • Bug in Typel softkey • Bugs in Pool of Radiance • Changing levels on Tetris (IIe) • Cheats, Hints, and Tips for Neuromancer • Comments & possible help to other readers • Comments on IBM Ragging • Converting Print Magic Graphics to Publish It! • Copy Protecting Your Own Disks with ProDOS • Determining when individual files can be removed from a Protected Disk • DOS 3.3P (for protected) • Enhancing DOS 3.3 • FIND.CAT Enhancement Half & quarter Tracks Installing GS/OS on Sierra 3D Adventures . Lifting the Lid on COPYA . Making Jack Nicklaus Greatest 18 Holes of Championship Golf play faster •Moving Destroyer GS (Epyx) to Hard Disk •Note on '84 & '85 MECC disks •Notes on programs published by Micrograms •Notes on Time Out and Appleworks 2.1 •Notes on Ultima IV and V .Print in Color with Appleworks .Put Autoduel on a 3.5" diskette •Reading From Protected ProDOS Disks •Removing the Manual Check from Pirates I GS •Running other programs from your Hard Disk •Super 6.0 FastcopyA •Fun with Super 6.0 Fastcopy A • Turn Dig Dug into a BRUNable File •Ultimapper V: a mapping program •Softkeys: Addition & Subtraction •Aesop's Fables Ile •Algebra 1 •Algebra 2 •Algebra 3 •Alphabet •An Introduction to General Chemistry •APBA Major League Players Baseball •Arkanoid •Arkanoid II:The Revenge of DOH (GS) •Balance •Balance of Power 1990 v. 2.08 •Biosolve •Bubble Ghost (GS) •Building memory Skills Calendar Crafter v1.2 •CBS's Pathwords •Charlie Brown's 1,2,3's •Chessmaster 2100 v1.1 •Children's Writing & Publishing Center Conquering Decimals \* and / Conquering Decimals + and -. •Conquering Fractions; \* and /. •Conquering Fractions: + and -. •Coordinate Math •D.C.Heath/MB •Dark Lord •DataEast Games •Decimal Concepts •Decimal Discovery •Decimals) •Delta Drawing 3.33 •Designasauraus ·Dig Dug ·Duel (gs) ·Early Games ·Eliminator ·Equation Math •Estimation •Explora-Classic series •Explora-Science Whales •Fraction Concepts •Fraction Practice Unlimited Fraction Recognition .Fractions .Freddy's Puzzling Adventures • Frogger • Galaxy Math Games • Galaxy Search ·Garfield Companion ·Garfield Trivia ·Geometry (GS) ·Ghostbusters ·Gnarly Golf (GS) ·Gnee or Not Gnee Grammar Examiner -Graphics Studio -Guiness World Records .Homeworker .Houghton Mifflin Math Courseware ·Ice Demons ·Ivitation to Math series ·Kid Niki ·King of Chicago Kittens, Kids, and a Frog .L.A. Crackdown Language Carnival •Magic Slate II •Magic Word •Master Match •Math And Me •Math Blaster •Math Blaster Plus •Math for Everyday Living • Math in a Nutshell • Math Masters • Math Tutor (Percents ·Mathematics Skills ·Mavis Beacon Teaches Typing (Ile) McGraw Hill Computed Quizware
 Memory Castle
 Meteor Multiplication •Microzine #3 •Microzine #8 •Microzine #9 Microzine #10 • Microzine #11 • Microzine #12 • Microzine #13 • Microzine #15 • Microzine #16 • Microzine #22 • Microzine #23 •Microzines and Microzine Jr. •Mixed Numbers •Moptown Hotel •Mr. and Mrs. Patatohead •Mr. Pixel's Programming Paint Set •Mystery Matter •Mystery Objects •Numbers •Opposite •Organic Chemistry •Pacman •Peanuts Math Matcher • Percentages • Perplexing Puzzles • Pick the Numbers •Picture Perfect •Pirates! GS •Pixelwerks •Platoon •Police Quest • Pool of Radiance • Quest Strategy Checker • Rainbow Painter •Ratios & Propotions •Read 'N Roll 1.1 •Read-Write-Publish •Reading Comprehension •Robomath •Sailing Through Story Problems •Scuffy and Friends •Sensible Speller (ProDOS) •Sierra Programs •Silicon Dreams •SOKO-BAN Solving Quadratic Equations -Spelling Bee -Spelltronics Spy's Adventure in South America -Square Pairs -Star Trek Stickers •Study for Success •Success With Typing •Super Print • Tales of Fantasy • Talking Stickybear Opposites • Talking Text Writer • Teasers by Tobbs • Test Drive II: The Duel (IIgs) •Test Taking Made Easy •The Boars Store \* •The Boars Tell Time • The Duel: Test Drive II • The Game Show • The Games: Winter Edition • The Wonderful World of Paws • Time Capsule Times of Lore • Townbuilder • Transylvania • VCR Companion Voyage of the Mimi •What makes a Dinosaur sore •Where in the USA is Carmen SanDiego • Where in the World is Carmen SanDeigo? (GS) •Who, What, Where, When, Why •Whole Number Operations •WISCR Intelligence Test •Wood Car Rally •Word Attack Plus! Spanish •World Geograph •World History Adventure •Xenocide (GS) •Bitkeys: Borg •Great Hunt for Red October • APTs: Anti Gravity • Autoduel • Bard's Tale II . Chrono Warrior . Commando . Demonic Decks Neuromancer •Pool of Radiance •Tetris •The Bards Tale III •Track & Field •Victory Road •Xevious •Zany Golf •Playing Tips: Bard's Tale II •Bard's Tale III •Defender •Defender Of The Crown (IIGS) .Leisure Suit Larry .Moebius .Pool of Radiance .Print Shop Companion .Robocop .Tower of Myraglen •Wasteland •Who Framed Roger Rabbit •Wings Of Fury •IBM Softkeys: 688 Attack Sub •Battle Chess •Battle Hawks 1942 -Chuck Yeager's Advanced Flight Simulator v1.0 •Shinobi •IBM Feature & Notes: Bug in APT for Zany Golf Cracking on the IBMoc

71 Features, Notes and such: A BUG in Copy II Plus ver 9.0 •A Reader Review of the Trac Cerd •Deprotecting MircoLab Disks -Enhancements to APT Scanner -Locksmith 6.0 Fastcopy with E.A. RWTS (Revised) •Putting Bubble Ghost in Harddisk •Super IOB Block Patch •The Computist BBS The Junior PROM • The Mandelbrot Set • The Product Monitor Softkeys: 4th & Inches: Team Construction Disk •2400 AD A Science Experiment - An Introduction to General Chemistry Analogies - Advanced I & Advanced II - Antonyms & Sentence Completion (Best Sentences) •Award Maker Plus •Battle Chess Body in Focus Boppie's Great Word Chase Botanical Gardens •Bubble Ghost •California Games GS •California Games GS+Campaign Math+Case of the Great Train Robbery Case of the Missing Chick Cavern Creatures ChessMaster 2100 • Children's Writing & Publishing Center • Comment Dit-On? •Computer inspector v1.0 •Congo •Crosscountry Canada ·Crystal Quest ·Cutthroat ·Deja-Vu ·Deja-Vu II ·Dinosaur Days •FastBreak •Final Assault •French: Verb Pairs and Idioms •Geometry v1.0 •Gnee or Not Gnee •High Wire Logic Impossible Mission II GS - Into the Eagles Nest - Jack Nicklaus 18 Holes of Major Championship Golf -Jigsaw -Jump Jet •Kinderama •King of Chicago •LA Crackdown •Magic Slate v1.3 •Magic Spells •Math Blaster Mystery •Math Blaster Plus Microcomputer Study Guide - Fundamental Accounting Principles Chapters 1-14 & 15-28 • Ming's Challange • Mission Escape •Monsters and Make Believe •Multiscribe v3.0 •Mystery of the Witches Shoes •Organic Chemistry •Qix •Reading Professor •Renegade •Science 4: Understanding our Solar System •Shadowgate •Sign Designer •Slipheed Soko Ban • Sporting News Baseball • Sports Stats • Starglider Stickybear Talking Opposites -Story Tree -Superprint v1.2 •Superstar Ice Hockey •Surveys Unlimited •Tag Team Wrestling •Ten Clues •The Duel: Test Drive II •Tip 'N Flip Uninvited •VCR Companion •Where in the World is Carmen San Diego GS v1.0 . Word Puzzles for Creative Teaching World Geography v1.0 •Xenocide •Bitkeys: Game Show Magic Spells . Story Tree . APTs: 2400 AD . Microwave . Oil's Well •Qix •Trolls and Tribulations •Xenocide •Playing Tips: Leisure Suit Larry • Might & Magic II • IBM Softkeys: Zany Golf •IBM Playing Tips: Manhunter •Rocket Ranger •IBM APTs: Wizardry V •Zany Golf •

70 Sectors to Your DOS Disks • Acole POKEs, PEEKs and CALLs • Appleworks Printer Control Codes . Converting SSI's Non-RDOS Disks . CopyA Notes Creating a Super Human Character (Pool of Radiance) •Modifying the HPLOT code for Hi-res Hackers •More Power for Your Might and Magic Characters • Print Your Own Graph Paper -Unlimited Thexder Energy •Unlocking Lode Runner's Game Boards -Unlocking the Prologic Protection Scheme The Product Monitor & Softkeys: •4th & Inches •4th & Inches Team Construction Disk +816 Paint v3.1 +Alphabet Circus Arkanoid Bank Street Writer Plus Broadsides v2.0 Games •Computer Preparation for the ACT •Dungeon Master Graphics Bank -How to Weigh an Elephant -Impossible Mission II • Impossible Mission • Into the Eagle's Nest • King of Chicago + LA Crackdown + LA Crackdown + Mastertype's Writer •Math Word Problems •Microzine 14 •Monsters & Make Believe Monsters & Make Believe Plus Moptown Parade •Ogre •Pirates Ilgs •Ski Crazed •Soko Ban •Standing Room Only? . Stickybears Number (ProDOS 1.4) . Stickybears Opposites (ProDOS 1.5) • Stickybears Shapes (ProDOS 1.4) Summer Games GS •Super Print! •Taipan •Techno Cop The Children's Writing & Publishing Center • Tic-Tac Show •World Games •Writing and Publishing Center #APTs: Dragon Wars -Elite -Might and Magic II -Pharoah's Revenge •Pool of Radiance •The Magic Candle vol 1 •Wizardry V: •Might & Magic II •IBM Softkeys •Apollo 18 •Dallas Quest •Defender of the Crown •F-19 Stealth Fighter •Games: Winter Edition(The) -Gold Rush - Infiltrator - Jack's Greatest 18 - Last Ninia (The) •Leisure Suit Larry II •Mean 18 •Perfect College Police Quest II: The Vengeance

69 #Features: -Custom Character Sets for the Apple II+ -A Bug in the Thief Softkey -Deprotecting & Enhancing Applewriter -Imagewriter II Color mapper for Ultima IV -Updating ProDOS 16 Disk to GS/OS -16 Byte Hex Dump for all II's -The Earnon Adventurer's Guild -Disk Mania: How to really use your 5.25" Drive -Hardware Corner: Build an Activity Monitor and see where your processor is spending it's time -The Product Montior #Softkeys: -All About America (5.25" disk) -Arkanoid IIe -California Games GS -Commando -Geopaint -Grizzly Bears +Hitchhiker's Guide to the Galaxy -Kid Niki -Magic State II -Might & Magic -Monte Carlo -Notes -PiratesI -Police Quest -Showoff -Silent Service -Space Quest II -Stargider -Street Sports Soccer -The Game Show (1986 version) •The Games: Winter Edition •The Last Ninja. GS •The Rings of Zilfin •The Secrets of Science Island •Times of Lore •Ultima I (new release versions) •Warship •Where in the World is Carmen Sandiego (Ilgs) Biltkeys: •Crosscountry USA •Geospell •Geowrite •Bugs: •Double DOS •EOADIS Adapter •Ultima V Motes: •GEOS Notes •ProDOS Directory Format •Pronto Update •ThunderScan Problem APT's: •Alien Mind •Commando •Thexder (v2.7) •Thief Playing Tips: •Alien Mind •Bard's Tale III •Leisure Suit Larry •Might & Magic II •Neuromancer •PiratesI •The Tarturian •Utima IV •Wasteland •Zany Golf

58 SFeatures, Notes and such: •The Product Monitor •A Mapping Program for Might & Magic I (revisited) +Adding Track Selection to: Locksmith 6.0 Fastcopy • Another Duodisk Modification (Reversible) • BASIC Protection Schemes • Copy Protecting Your Own Disks •Disk Protection on the Apple II (ligs/lie) Tips, techniques and tricks +Help to Finish Incomplete Animate Softkey - A General Softkey for Sunburst Software & Mastery Development Introduction to Disk Usage Introduction to Shape Tables •Making a Disk for Both Apple and IBM Systems •Nibble Counts/Checks Revisited •Notes on Altered DOS 3.3 Disk •Notes on Computist Super Index Notes on Newer Electronic Arts Notes on Softkey for Animate •Plaving with ProDOS •Putting Mean 18 (Ilgs) on a Hard Drive •Using Print Shop graphics with Beagle Screens Wizardry V - Bug or Feature? Softkeys: Accolade software (Ile) •Accolade software (Ilgs) •Activision software (Ile) Activision software (Ilgs) Addison-Wesley software (Ile) ·Alphabet Read Along ·Alphakey ·An Apple a Day ·The Astronomy Disk Basic Electricity #8010E Battlezone Battling Bugs .Baudville software .Broderbund software (IIe) ·Broderbund software (Ilgs) ·California Games GS ·Certificate Library vol 1 - Channelmark software (Ile) - Children's Writing and Publishing Center . Cinemaware Inc. software (Ilgs) -Clock Works -Compucat Quizware Data Disks -Compucat Quizware Startup Disks -Counters -Counting Critters -Counting Read Along -Deja Vu -Digital Codes and Numbering Systems #8700E •Dinosaurs •Dive Bomber •Dr Jessie's Dinosaur •Dungeon Masters Assistant vol 1: Encounters ·Easy Graph ·Electronic Arts software (IIe) ·Electronic Arts software (ligs) • Elementary Math • El Mundo Hispanico • Epyx (Lucas Film) software (Ile) •Epyx software (Ilgs) •Essential Math Grade 1-8 •Facts Match •Fantasyland •Feet Read Along +First Verbs +Flip Flop +Galactic Attack +Great Book Search -Grolier software (Ilgs) -Hartley Courseware software (Ile) +Hobbit +Homonyms, Synonyms & Antonyms Grade 1 -8 •Impossible Mission II •Islands of Beta •Isle of Mem .Kindercomp-King of Chicago -Lantern of D'gamma -Learning Company software (Ile) .Learning Technologies software (Ile) -Learning to Cope with Pressure -Leisure Suit Larry Lion's Work Shop Lucky's Magic Hat Magic Castle Red Level •Magic Slate (20 Column) •Magic Slate (40 Column) •Magic Slate (80 Column) •Magic Spells •Manager Backup Diskette •Marble Madness • Mastery Arithmetic Games • Math Activites •Math Blaster Plus •Math Facts Games •Math Man Mathematics Skills Software Series Micro School Program Series • Microprose software (IIe) • Microprose software (IIgs) •Milliken Mathfun Frenzy •Milliken Mathfun Golf Classic •Mindplay software (Ile) •Mindscape (Tom Snyder and Alert) software (Ile) • Mindscape software (Ilgs) • Number Cruncher •Number Munchers •Number Match •Number Match It •Origin software (ile) -Otters' Adventure (The) -Parts of Speech I & II-PBI software (Ilgs) - Phonics Prime Time: Final Consonants Phonics Prime Time: Initial Consonants 
 Pirates 
 Polarware software (He) -Pool of Radiance - Punctuation & Caps - Quick Flash - Rainbow Painter - Rampage - Random House software (Ile) •Reader Rabbit •The Right Job •The Right Resume Writer II - Serve & Volley - Shadowgate - Shanghai (GS) - Show Time • Shutterbug's Patterns • Shutterbug's Pictures • Showoff v1.1 •Sierra On Line software (Ile) •Sierra On Line software (Ilgs) .Sir-Tech software (Ile) .Snooper Troops: The Case of the Disappearing Dolphin .Software Toolworks software (Ilgs) •Space Quest II •Spectrum Holobyte software (Ile) Speedway Math . Spelling Grade 1 . Spelling Grade 2 . Spelling Grade 3 • Spelling Grade 4 • Spelling Grade 5 • Spelling Grade · Spelling Grade 7 · Spelling Grade 8 · Spinnaker software (ile) •Springboard software (ilgs) • and much more. . .

For a complete back issue list, send a 9" by 12", selfaddressed, stamped (45¢) envelope to Computist.

|                       | out - Ennanoing E | 700 0.0 4 MD.0  |                | SAMM OF FIG LIDE ORIG - Debrotechild Historican Grossin - orgination - c |          |                            |                                       |
|-----------------------|-------------------|-----------------|----------------|--------------------------------------------------------------------------|----------|----------------------------|---------------------------------------|
| <u>Issue Mag Disk</u> | issue Mag Disk    | janue Mag. Diek | Insue Mag Disk |                                                                          |          |                            |                                       |
| Core1                 | 22 🗆 🗆            | 46 🗆 🗆          | 70 🗆 🗖         | DUCK                                                                     | seue Ord | n Form                     |                                       |
| 1                     | 23 🗆 🗆            | 47 🗆 🗖          | 71 🗆 🗖         |                                                                          |          |                            |                                       |
| 20                    | 24 🗆 🗖            | 48 🗆 🗆          | 72 🗆 🗖         |                                                                          |          |                            |                                       |
| Core2                 | 25 🗆 🗆            | 49 🗆 🗖          | 73 🗆 🗖         | COMPUTIST back issues and                                                |          | Number of back issues.     | s I                                   |
| 30                    | 26 🗆 🗆            | 50 🗆 🗆          | 74 🗆 🗆         | library disks are frequently                                             |          |                            | · · · · · · · · · · · · · · · · · · · |
| 40                    | 27 🗆 🗆            | 51 🗆 🗖          |                |                                                                          |          | Number of Zox back issues. | e I                                   |
| 5 🗆 🗆                 | 28☆ □ □           | 52 🗆 🗆          |                | referenced in current issues.                                            |          | Tumber of ZOA ORCE ISsues. | <u></u> ا                             |
| 60 🗆                  | 29 🗆 🗖            | 53 🗆 🗖          |                | Back Issue and Library Disk Rates                                        |          |                            | _ I                                   |

|     | 0         | 47 LI LI |        |
|-----|-----------|----------|--------|
| . 1 | Core3 🗆 🗆 | 30 🗆 🗆   | 54 🗆 🗖 |
|     | 70        | 31 🗆 🗆   | 55 🗆 🗆 |
|     | 80        | 32 🗆 🗆   | 56 🗆 🗆 |
|     | 90 🗆      | 33 🗆 🗖   | 57 🗆 🗆 |
|     | 10 0 🗆    | 34 🗆 🗔   | 58 🗆 🗆 |
|     | 110 🗆     | 35 🗆 🗆   | 59 🗆 🗆 |
|     | 12 0 🗆    | 36 🗆 🗖   | 60 🗆 🗆 |
|     | 13 🗆 🗆    | 37 🗆 🗆   | 61 🗆 🗖 |
| 1   | 14 🗆 🗆    | 38 🗆 🗆   | 62 🗆 🗆 |
| ſ   | 15 🗆 🗆    | 39 🗆 🗆   | 63 🗆 🗆 |
|     | 16☆□□     | 40 🗆 🗖   | 64 🗆 🗆 |
| 1   | 17 🗆 🗆    | 41 🗆 🗖   | 65 🗆 🗖 |
|     | 18 🗆 🗆    | 42 🗆 🗆   | 66*〇 🗆 |
|     | 19☆ 🗆 🗆   | 43 🗆 🗆   | 67 🗆 🗖 |
| ļ   | 20 🗆 🗆    | 44 🗆 🗆   | 68 🗆 🗆 |
|     | 21 0 🗆    | 45 🗆 🗆   | 69 🗆 🗆 |
|     |           |          |        |

Some disks apply to more than one issue and are shown as taller boxes.

- $\Rightarrow$  Limited supply first-come-first-serve basis.
- O Out-of-print only "Zeroxed" copies for sale.
- **\*** Issue 66 is laser printed on  $8^{1/2}$  by 11 paper.

| <u>US. C</u>          | anada & Mexico | All others |
|-----------------------|----------------|------------|
| Back issues (1 - 9)   | \$4.75         | \$8.75     |
| Back issues (10+)     | \$3.75         | \$6.00     |
| Zox back issues       | \$4.75         | \$8.75     |
| Library disks (1 - 9) | \$5.50         | \$7.50     |
| Library disks (10+)   | \$4.00         | \$6.00     |

Due to the time and effort involved in making Zox copies, their price will remain at \$4.75 each for US, Canada & Mexico and at \$8.75 for all other Foreign.

Shipping is included in all the prices shown.

What's a library disk?

A library disk is a  $5^{1}/_{4}$  inch floppy diskette that contains programs that would normally have to be typed in by the user. Documentation for each library disk can be found in the corresponding issue.

•Library disks are available for all issues of COMPUTIST.

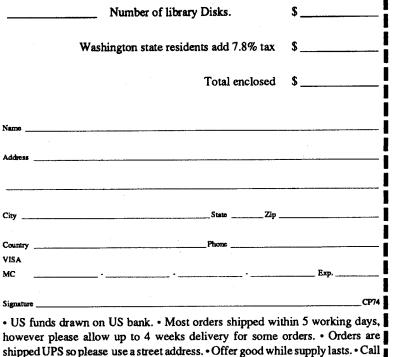

(206) 832-3055 to use a credit card or send check/money order to:

COMPUTIST 33821 E Orville Road Eatonville WA 98328

Readers Data Exchange

### **COMPUTIST #74**

24